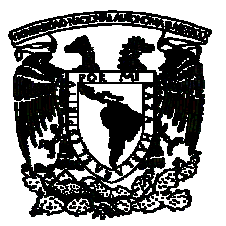

# **FACULTAD DE CONTADURÍA Y ADMINISTRACIÓN**

**GUÍA INTERACTIVA DE MOPROSOFT** 

## **DISEÑO DE UN SISTEMA PARA UNA ORGANIZACIÓN**

## **ALEJANDRO BARROS SÁNCHEZ LORENA GABRIELA VARGAS TENA**

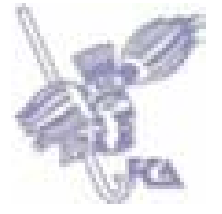

 **MÉXICO, D.F. 2008** 

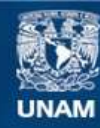

Universidad Nacional Autónoma de México

**UNAM – Dirección General de Bibliotecas Tesis Digitales Restricciones de uso**

## **DERECHOS RESERVADOS © PROHIBIDA SU REPRODUCCIÓN TOTAL O PARCIAL**

Todo el material contenido en esta tesis esta protegido por la Ley Federal del Derecho de Autor (LFDA) de los Estados Unidos Mexicanos (México).

**Biblioteca Central** 

Dirección General de Bibliotecas de la UNAM

El uso de imágenes, fragmentos de videos, y demás material que sea objeto de protección de los derechos de autor, será exclusivamente para fines educativos e informativos y deberá citar la fuente donde la obtuvo mencionando el autor o autores. Cualquier uso distinto como el lucro, reproducción, edición o modificación, será perseguido y sancionado por el respectivo titular de los Derechos de Autor.

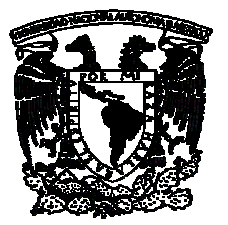

# **FACULTAD DE CONTADURÍA Y ADMINISTRACIÓN**

# **GUÍA INTERACTIVA DE MOPROSOFT**

## **DISEÑO DE UN SISTEMA PARA UNA ORGANIZACIÓN QUE PARA OBTENER EL TÍTULO DE:**

**LICENCIADO EN INFORMÁTICA** 

**PRESENTA:** 

**ALEJANDRO BARROS SÁNCHEZ LORENA GABRIELA VARGAS TENA** 

**ASESOR: L.I. CLAUDIA ROSINA RIEBELING NAVARRO** 

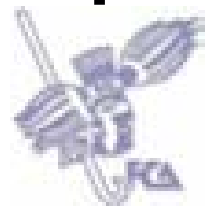

 **MÉXICO, D.F. 2008** 

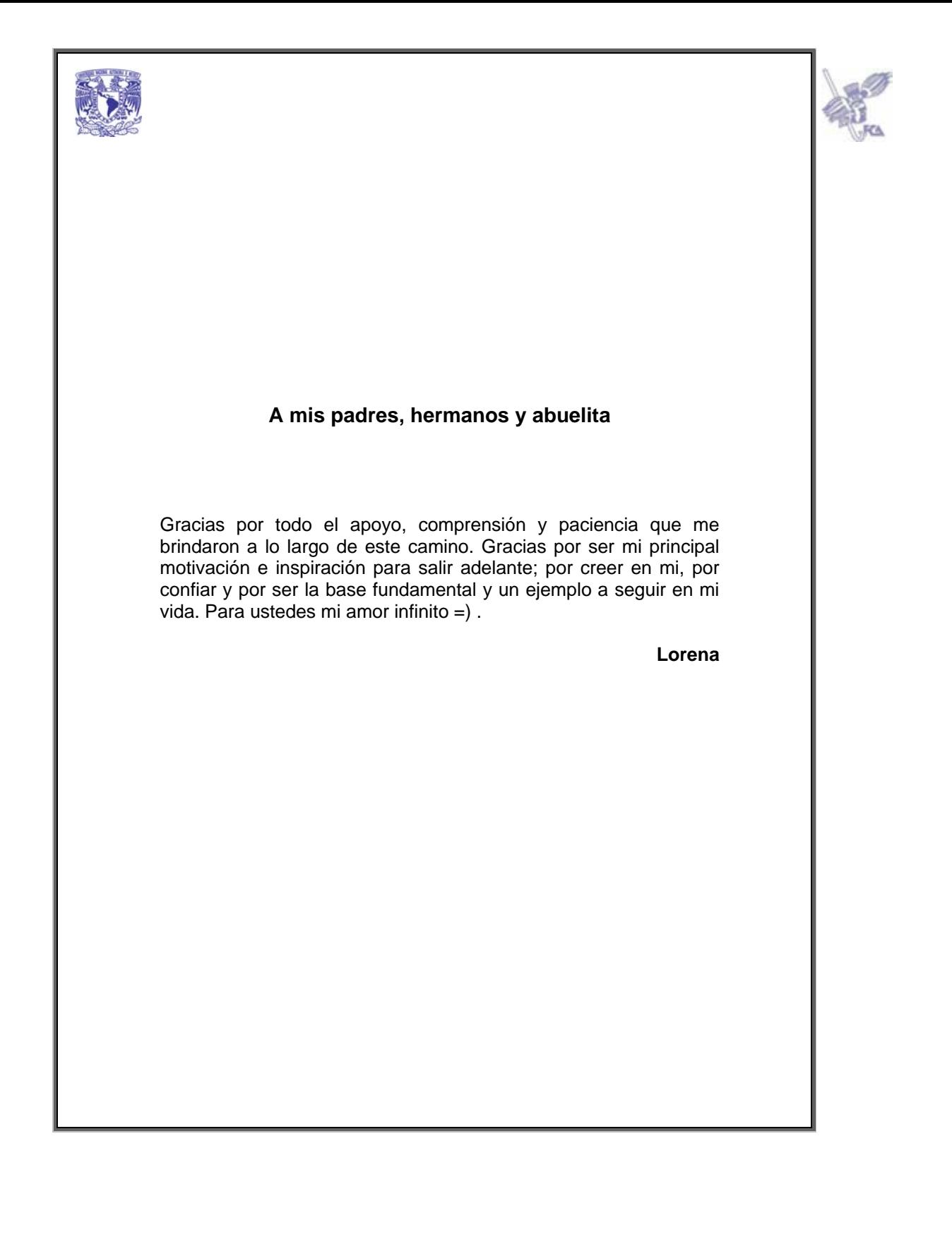

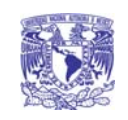

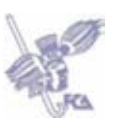

## **Alejandro Barros Sánchez**

Gracias por creer y por confiar en mi y en nosotros. Sabes que eres los zapatitos con quien yo caminé a lo largo de esto que se llama Universidad, estoy segura que sin ti, no lo hubiera logrado. Gracias por toda la paciencia, enseñanzas, y por todos aquellos momentos que pasamos juntos. Gracias por todas las risas, lágrimas y sueños que compartimos. Gracias por ser Pato y por ser Tú. Gracias por todo e infinito cariño para ti =) .

**Lorena**

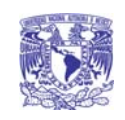

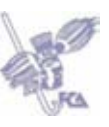

## **A mis amigos**

**Rebeca Buendía Muñoz Ana Laura Bolaños Juárez Jessica Irery de la Cruz Macías Adriana Palomares Rodríguez Lourdes García Santaolalla Claudia González Yañez Nancy Morales Romero Rodrigo Torres Garibay Cristhian Alavéz Barrita** 

Gracias a todos ustedes mis amigos que juntos hemos ido creciendo y enfrentándonos a nuevos retos. Gracias por hacer las mañanas, tardes y noches divertidas. Gracias por todas las risas y lágrimas que hemos compartido. Gracias por su apoyo, ánimo, comprensión, pero sobre todo por ser amigos en toda la extensión de la palabra. ¡¡¡Los quiero!!!.

**Lorena**

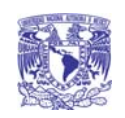

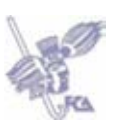

## **A mis padres y mi hermana**

A mis padres por darme la vida y a mi hermana por ser la mayor motivación que puedo tener; gracias por darme las fuerzas para seguir siempre adelante a pesar de las adversidades que tenga la vida, por hacerme aprender de mis errores, mis fracasos, así como de enseñarme a aceptar mis triunfos con humildad; por ayudarme a forjar el carácter, la perseverancia y las ganas para hacer que cada día cuente. Mi inmenso agradecimiento porque sin su ayuda, apoyo, comprensión y paciencia jamás hubiera logrado el más grande de mis sueños.

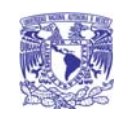

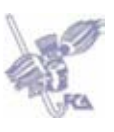

## **Fernando Barros Espinosa**

A mi tío el cual ha sido como un segundo padre para mi. Estoy inmensamente agradecido a la vida por haberme puesto en el camino a una persona tan increíble; gracias por estar siempre ahí, por compartir cada momento en mi niñez, adolescencia y en parte de mi vida adulta. Por ayudarme, apoyarme y regañarme cuando lo necesito y por no dejarme claudicar en el intento de lograr mis sueños. Eres una persona que ha sido muy importante para todo mi desarrollo, tanto personal como académico, ya que, sin toda esa ayuda no hubiera sido posible llegar tan alto como hasta ahora.

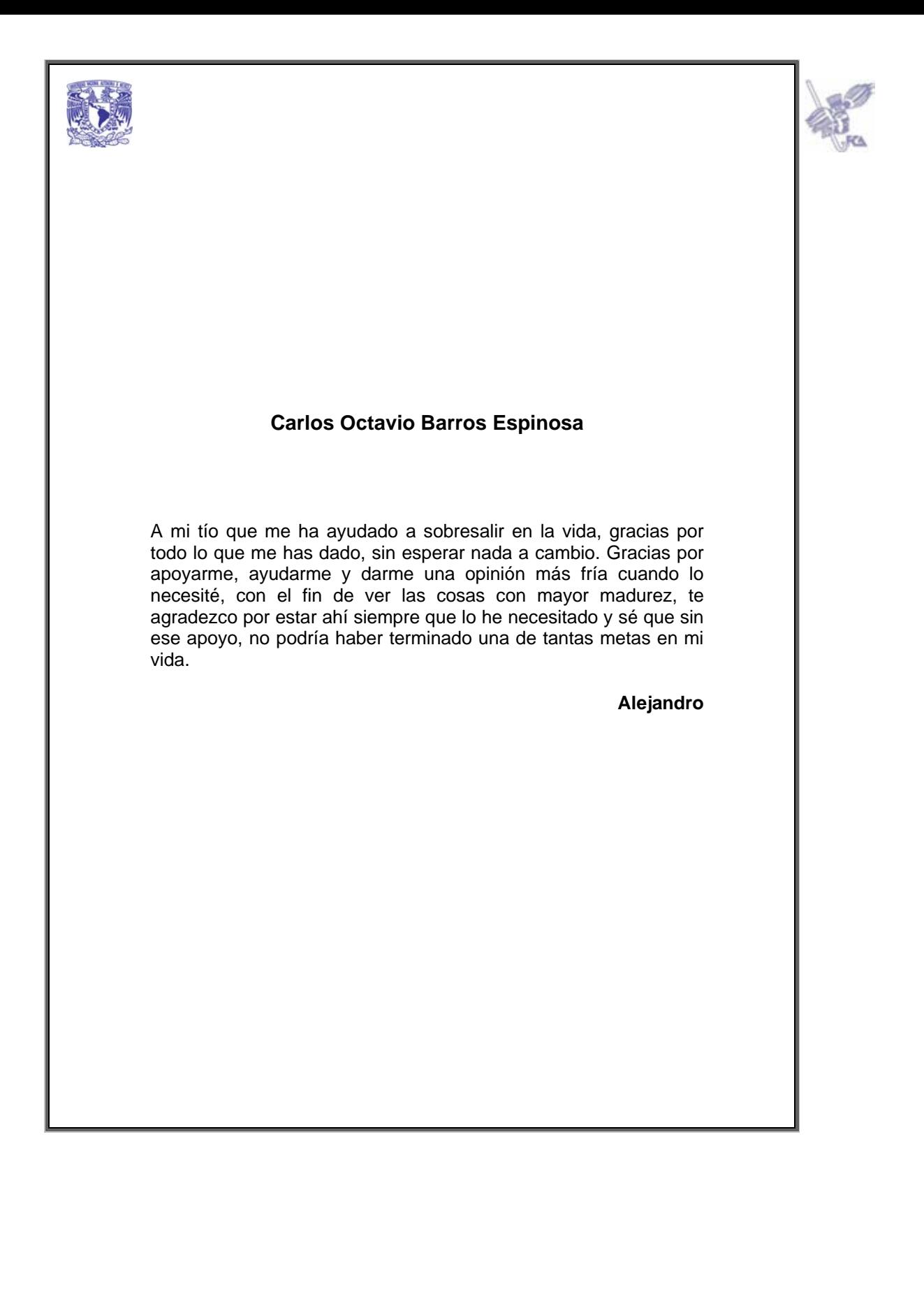

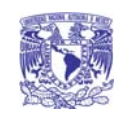

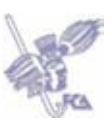

## **Lorena Gabriela Vargas Tena**

Gracias porque sin la ayuda y motivación que me has dado en este tiempo, no hubiera logrado terminar satisfactoriamente uno de los mas grandes objetivos de mi vida; por la paciencia y todas las noches en vela que pasamos frente al monitor de una computadora. Gracias por enseñarme a que cada día hay algo nuevo que aprender y que no existe un límite para el conocimiento; por compartir toda clase de experiencias, actividades y sueños; eres la mejor compañera que pude encontrar; estoy muy agradecido por ese apoyo y esa disposición que tienes para escucharme, tenderme la mano en cualquier momento que lo necesite y por estar siempre a mi lado forjando este sueño que hemos logramos juntos.

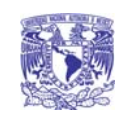

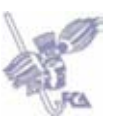

**A mis amigos** 

**Alfonso Paolo Alduncin Espinosa Aarón Girón López Rafael Díaz Ríos René Bermeo Mendoza Cristhian Alavéz Barrita Rodrigo Torres Garibay Nancy Morales Romero** 

Gracias por todos estos años contando con: el apoyo, vivencias, palabras, ánimos; las millones de risas, lagrimas, acciones, aventuras; por todos los triunfos y fracasos que hemos compartido, por todo esto mil gracias, son cosas que no olvidare mientras tenga vida.

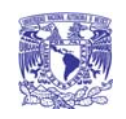

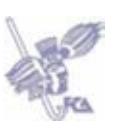

## **Karla Lorena Pérez Islas**

Gracias por el inmenso apoyo, por el tiempo que nos has brindado y sobre todo por el conocimiento que has compartido con nosotros, ya que sin este, hubiese sido muy difícil terminar nuestro proyecto. En toda nuestra vida nos hemos encontrado con muchas personas, pero es muy reducido el número que cumplen con las cualidades que posees: la disposición de ayudar y de compartir tus conocimientos, experiencias, risas. Estamos muy agradecidos por ayudarnos a asentar nuestras ideas para lograr así que culminemos perfectamente la etapa más importante en nuestras vidas.

#### **Lorena y Alejandro**

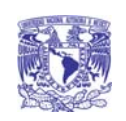

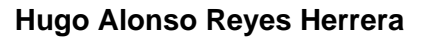

Gracias por todo ese apoyo, empuje y confianza que depositaste en nosotros sin conocernos, eso es algo que no podríamos pagar con nada en este mundo. Gracias por hacernos ver siempre hacia adelante en la vida, guardando la humildad, fomentando el trabajo en equipo y el compañerismo. Aprendimos que siempre hay tiempo para todo y que nada es imposible en esta vida. Gracias por creer en nosotros los becarios de la Subdirección de Sistemas de la DGSCA.

#### **Lorena y Alejandro**

#### **Ma. Teresa Ventura Miranda**

Gracias por compartir esa pequeña idea que hoy se ha convertido en la culminación de una etapa en nuestra vida profesional; gracias por regalarnos una parte de ese tiempo para asesorarnos y por esa disposición de ayudar, eres una de las personas más sencillas y humildes que conocemos. Gracias por ser un ejemplo a seguir.

#### **Lorena y Alejandro**

## **Claudia Rosina Riebeling Navarro**

Gracias por haber depositado esa confianza, por la ayuda, ánimo y apoyo que nos has dado, por esa sonrisa que regalas cada vez que nos encontramos, gracias por ser esa persona que todo el mundo quisiera tener a su lado; con el empuje, fuerza y ganas de hacer las cosas lo mejor posible para beneficio de todos, esperamos que nunca cambies la mayor cualidad que hemos conocido de ti…tu forma de ser.

#### **Lorena y Alejandro**

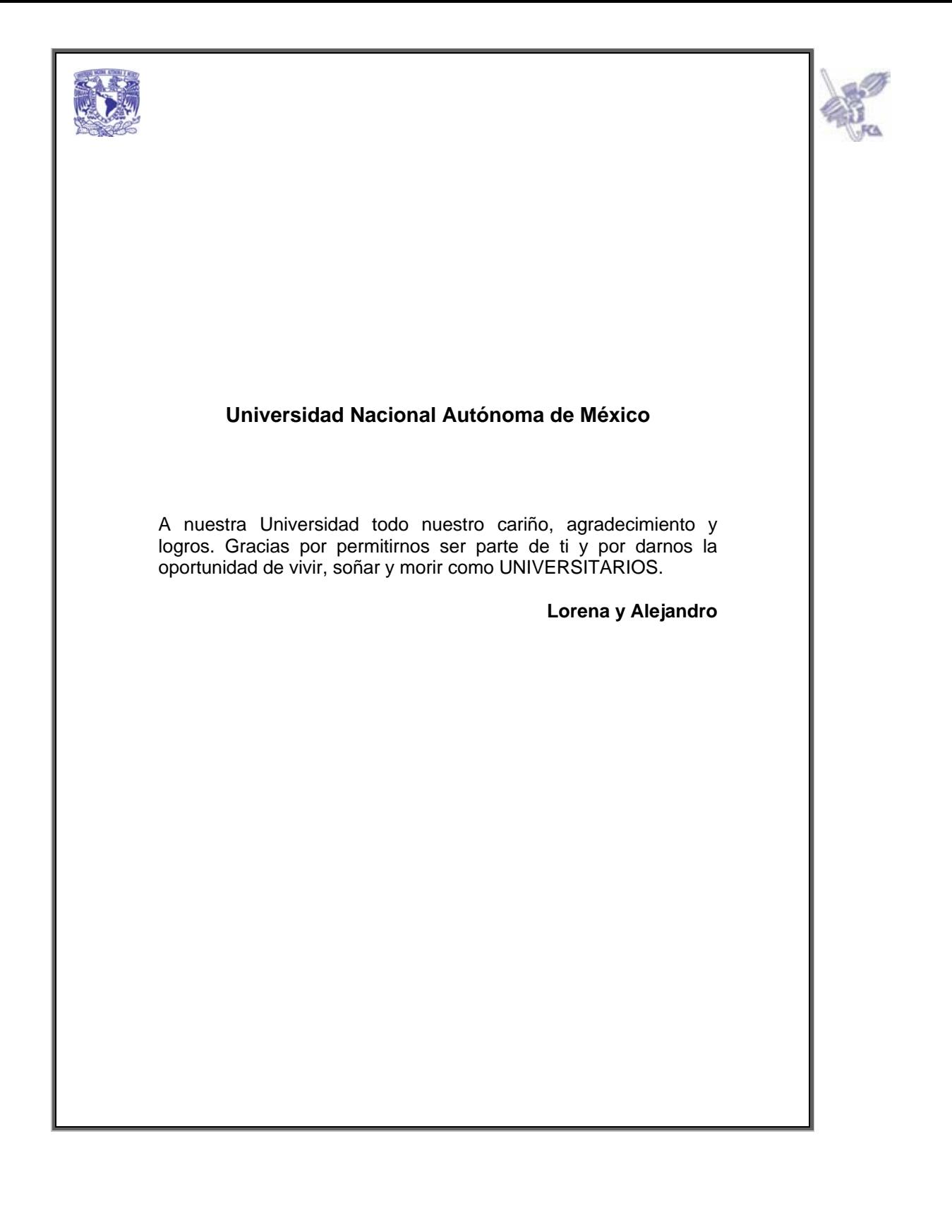

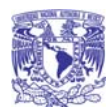

Guía

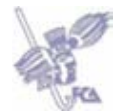

# **Índice**

# Introducción a MoProSoft

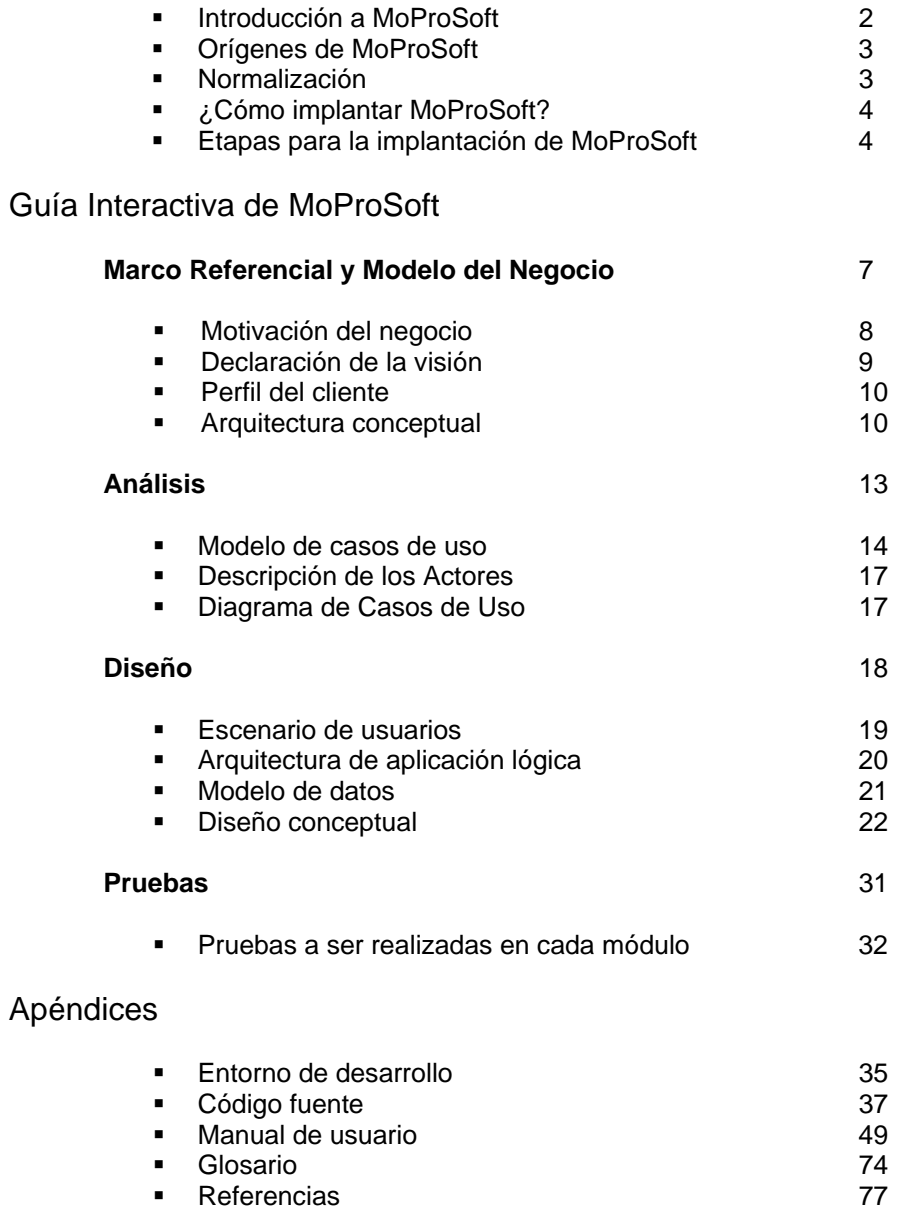

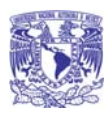

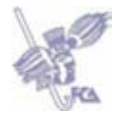

# **Introducción a MoProSoft**

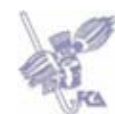

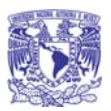

## **Introducción a MoProSoft**

Actualmente muchas empresas, pequeñas o medianas, están en una constante búsqueda de un "plus" en la calidad de los productos y/o servicios que ofrecen, es decir, buscan desarrollar una ventaja competitiva aplicando las mejores prácticas del mercado y creando una filosofía de mejora continúa.

Sin lugar a dudas lo que nos va a ayudar a desarrollar ventajas competitivas es la adopción de un modelo y hoy en día uno que es importante: Un modelo de mejora de procesos.

Existen diversos modelos de mejora de procesos, tales como: CMM, CMMI e ISO 9000, por mencionar algunos.

Actualmente, México cuenta con su modelo de mejora de procesos, el cual está enfocado a pequeñas y medianas empresas que se dedican al desarrollo de sistemas y servicios de Tecnologías de la Información, este modelo es conocido como MoProSoft.

#### *Orígenes de MoProSoft*

En el año 2002 la Secretaría de Economía inicia un Programa para el Desarrollo de la Industria de Software (PROSOFT) con el objetivo de fortalecer la industria de Software en México.

Se establecieron 7 estrategias para dicho Programa, la que nos importa ahora es la estrategia número *6: Alcanzar niveles internacionales en capacidad de procesos:*

- *6.1 Definición de un modelo de procesos de evaluación apropiado para la industria de software mexicana (MoProSoft).*
- *6.2 Formación de instituciones de capacitación y asesoría en mejora de procesos.*
- *6.3 Apoyo financiero para la capacitación y la evaluación de capacidad de procesos.*

Es entonces cuando se hace un convenio entre la Secretaría de Economía con la Facultad de Ciencias de la Universidad Nacional Autónoma de México (UNAM), para desarrollar el modelo y a través de este, una norma mexicana que pudieran adoptar las PYMES que se dedican a la industria del software. Un modelo que fuera fácil de entender, práctico, accesible y que estuviera adaptado a las características de las empresas mexicanas.

Es así como empieza el desarrollo del modelo MoProSoft y su método de evaluación EvalProSoft dirigido por la Dra. Hanna Oktaba.

#### *Normalización*

El 15 de agosto de 2005 se publica en el Diario Oficial de la Federación la Norma mexicana NMX-059-NYCE-2005 con el nombre: *Tecnología de la Información – Software – Modelos de procesos y de evaluación para desarrollo y mantenimiento de software.* 

Dicha norma tiene el propósito de estandarizar las operaciones de la industria de software nacional a través de la incorporación de las mejores prácticas en gestión e ingeniería de software. Así mismo, permite elevar la capacidad de las empresas que desarrollan o mantienen software para ofrecer servicios con calidad y alcanzar niveles internacionales de competitividad.

Otra de las ventajas importantes de MoProSoft es que se puede implantar en las áreas internas de desarrollo de software de empresas de diversos giros.

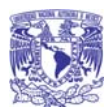

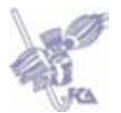

#### *¿Cómo implantar MoProSoft?*

Para la implantación y el buen funcionamiento del modelo no se requiere de recursos humanos especializados dentro de la empresa, únicamente demandará una adecuada **difusión** y **capacitación** para el personal existente, ya que comparados con otros modelos y estándares resulta más práctico y comprensible.

Gráficamente para implantar MoProSoft se necesitan de las siguientes fases (leyendo de forma ascendente).

#### *Etapas para la implantación de MoProSoft*

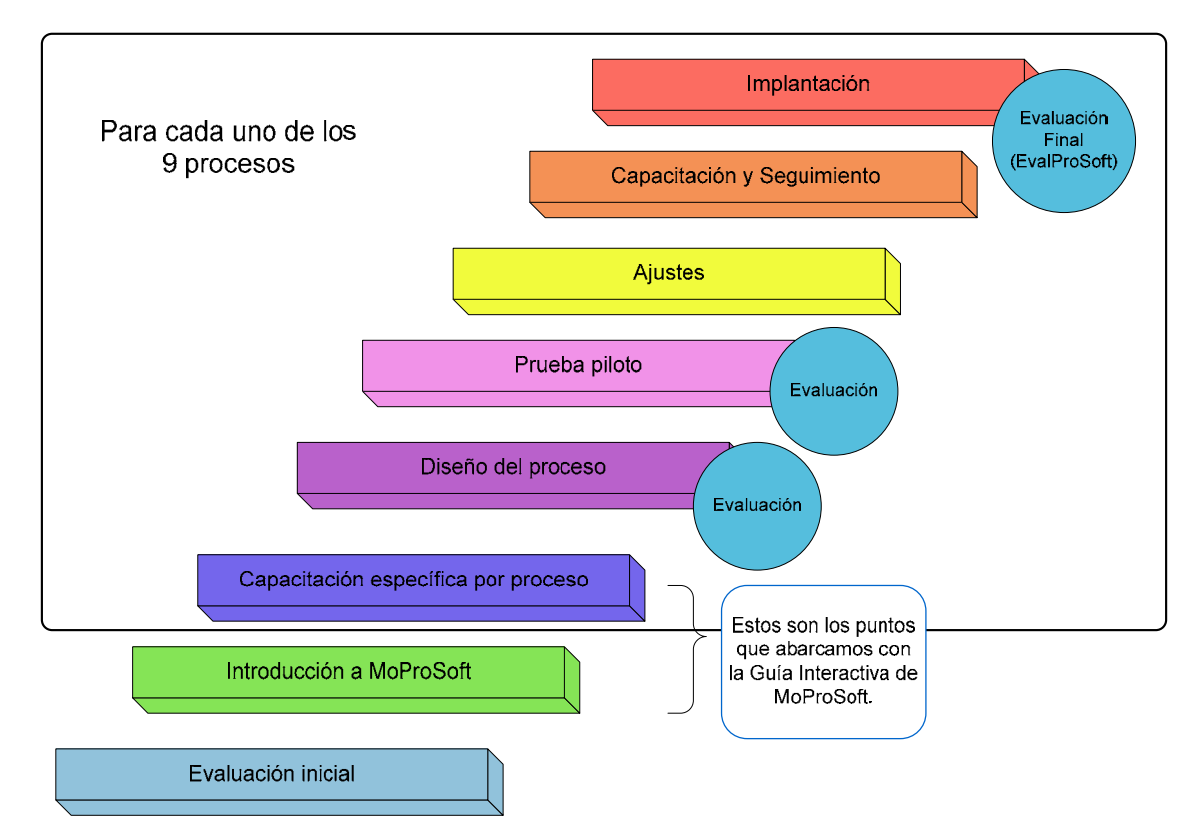

#### **Descripción de cada etapa**

- **Evaluación inicial.** Consiste en realizar entrevistas y recopilación de evidencias para determinar el nivel de capacitación de los procesos de la empresa.
- **Introducción a MoProSoft.** Se refiere a un taller dirigido a toda la empresa sobre MoProSoft.
- **Capacitación específica por proceso.** Organizar sesiones de capacitación a cada grupo de trabajo sobre el proceso en el que participan en la empresa.
- **Diseño del proceso.** Definición y documentación del proceso.
- **Prueba piloto.** Se refiere a la ejecución del proceso en algún proyecto de forma controlada.
- **Ajustes.** Realizar cambios al proceso diseñado de acuerdo a los resultados de la prueba piloto.

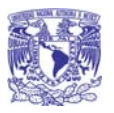

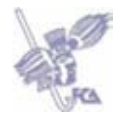

- **Capacitación y seguimiento.** Llevar a cabo un entrenamiento sobre el proceso que ya ha sido piloteado y ajustado.
- **Implantación.** Se refiere a la liberación y ejecución del proceso en la empresa.

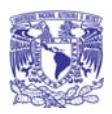

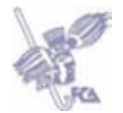

# **Guía Interactiva de MoProSoft**

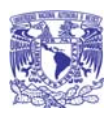

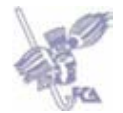

# **Marco Referencial y Modelo del Negocio**

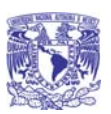

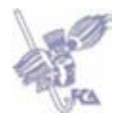

## **Marco Referencial y Modelo del Negocio**

## • **Motivación del negocio**

#### *Situación actual*

 Hoy en día, la mayoría de las pequeñas y medianas empresas (PyMEs) de desarrollo de software en México, que están implantando o quieren implantar el modelo de procesos MoProSoft, no cuentan con recursos humanos especializados y/o capacitados en este modelo.

#### *Situación óptima*

Se pretende que los recursos humanos dentro de una PyME de desarrollo de sistemas que está implantando o quiere implantar MoProSoft, conozca los procesos y actividades que deben llevarse a cabo dentro de ésta, así como los roles involucrados para la ejecución de los procesos.

Esto con el fin de que la PyME:

- Cuente con una mayor estructura en los proyectos, lo que permitirá entregarlos en tiempo y en forma.
- Calidad de los productos y servicios en términos de defectos, plazos, costos y satisfacción del cliente.
- Proyección a nivel nacional e internacional de la organización.
- Contribución al fortalecimiento de la industria del software en México.

Y para los Recursos Humanos dentro de la PyME:

- Aprendizaje y aplicación de buenas prácticas de Ingeniería de Software y administración de proyectos.
- Planeación y estimación más precisa del trabajo al definir claramente las actividades, responsabilidades y líneas de comunicación.
- Realización del trabajo de una forma más estructurada.
- Conservar e incrementar la remuneración, ya que la calidad del trabajo se vería reflejado.

#### *Problema*

Hasta el momento, cualquier persona puede obtener el documento de MoProSoft Versión 1.3, sin embargo, no es factible estar consultándolo ya que para hacer referencia a alguna actividad o proceso, se deben adentrar en este e invertir tiempo en la búsqueda de información.

#### *Implicación*

La falta de recursos humanos capacitados en el modelo MoProSoft afecta directamente al desarrollo y mantenimiento de sistemas, ya que no sé tiene conocimiento sobre las actividades y documentos que se deben realizar.

Por otra parte, se invierte mucho tiempo en la búsqueda de información, lo cual provoca retrasos en la ejecución de los procesos y actividades.

#### *Necesidad*

En respuesta a esta problemática, se debe contar con una aplicación que ayude y facilite la capacitación sobre qué es y cómo está compuesto MoProSoft para su implantación, así mismo, que sea una referencia para los recursos humanos dentro de una empresa de desarrollo o mantenimiento de sistemas, con el fin de que sirva como guía sobre las

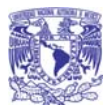

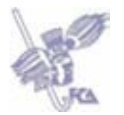

actividades que se deben realizar en los procesos que están relacionados con la ejecución de un proyecto.

## • **Declaración de la visión**

#### *Objetivo del sistema*

Rapidez y facilidad en la consulta de información relacionada con ¿qué es? y características de MoProSoft, así como de las actividades y roles involucrados en los procesos necesarios para la ejecución de un proyecto. Por lo tanto la consulta de información se realizará en un tiempo menor al que se emplea actualmente con el documento de MoProSoft Versión 1.3.

#### *Alcances*

Desarrollar una herramienta que ayude y facilite a la capacitación sobre qué es y cómo está compuesto MoProSoft, así mismo, que sea una referencia para los recursos humanos dentro de una empresa, ya que sirve como guía sobre las actividades que se deben realizar en base a los procesos necesarios para la ejecución de un proyecto de software (Gestión de Proyectos (GPY), Administración de Proyectos Específicos (APE) y Desarrollo y Mantenimiento de Software (DMS)) en sus niveles 1 y 2 establecidos en EvalProSoft.

#### *Características del nivel 0 Proceso Incompleto:*

- No se cumple con el objetivo del proceso.
- Incapacidad de generar productos de trabajo de manera consistente.
- Deficiencia u omisión en las actividades del proceso.
- El éxito depende de la experiencia del encargado del proceso que se encuentra en ese momento.

#### *Características del nivel 1 Proceso Realizado:*

- El proceso implantado logra su propósito.
- Creación de productos de trabajo de acuerdo a las actividades del proceso.
- No se tiene mayor control sobre el proceso.
- No se controla la calidad de los productos de trabajo.

#### *Características del nivel 2 Proceso Administrado:*

- Definición de los objetivos de desempeño del proceso.
- El proceso es planeado, monitoreado, ajustado y supervisado.
- Los productos de trabajo están establecidos, controlados y mantenidos.
- Están definidas, asignas y comunicadas las responsabilidades para el desempeño del proceso.
- Están identificados, disponibles, asignados y utilizados los recursos y la información necesaria para la realización del proceso.
- Administración en el medio para asegurar una efectiva comunicación y asignación de responsabilidades.

#### La aplicación **comprende** de manera general:

- Permitir al usuario acceder a la información de las características generales de MoProSoft.
- Permitir al usuario acceder a la información de los procesos: *Gestión de Proyectos, Administración de Proyectos Específicos y Desarrollo y Mantenimiento de Software*, así como a sus actividades y características de los roles en sus niveles 1 y 2.

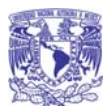

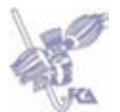

## *Exclusiones*

En la funcionalidad de la aplicación **no se comprende**:

- Un módulo para la modificación de la información de los procesos, actividades y roles.
- Un módulo de autenticación de usuarios.
- La evaluación de los conocimientos adquiridos.
- Información de las actividades y roles involucrados sobre los siguientes procesos:
	- o Gestión de Negocio
	- o Gestión de Procesos
	- o Gestión de Recursos
	- o Recursos Humanos y Ambiente de Trabajo
	- o Bienes, Servicio e Infraestructura
	- o Conocimiento de la Organización
- No se contempla del nivel 3 al nivel 5 de capacidad de los procesos del punto anterior.

## • **Perfil del cliente**

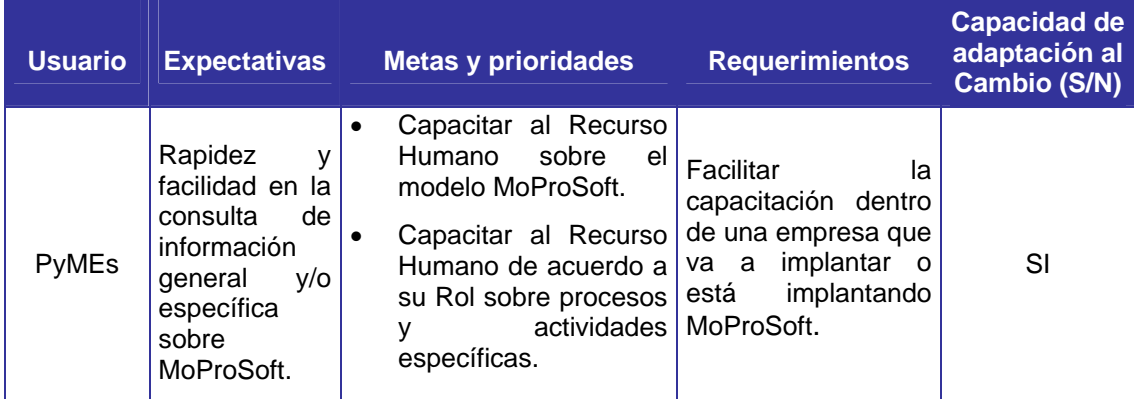

## • **Arquitectura conceptual**

#### *Factores críticos de éxito*

#### *Usabilidad*

- La aplicación debe presentar un diseño capaz de ser entendido y operado.
- Debe tener un nivel de atracción alto.

#### Portabilidad

• La aplicación debe tener la capacidad de ser consultado en diferentes plataformas y navegadores.

## Mantenibilidad

- Debe existir la capacidad de crecimiento y adaptabilidad del sistema cuando se necesiten nuevos requerimientos o cambios en el mismo.
- Debe tener la capacidad para ser analizado, cambiado y probado.

#### Eficiencia

- Consulta de información de forma rápida.
- Reutilización de recursos y código.

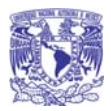

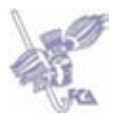

#### Funcionabilidad

• La información mostrada en pantalla deberá ser únicamente la que el usuario solicitó y evitar ambigüedades.

## *Escenario operacional*

La Guía Interactiva de MoProSoft estará instalada en un servidor Web. El Recurso Humano podrá consultarla ingresando la URL en un navegador.

## *Flujo General del Sistema*

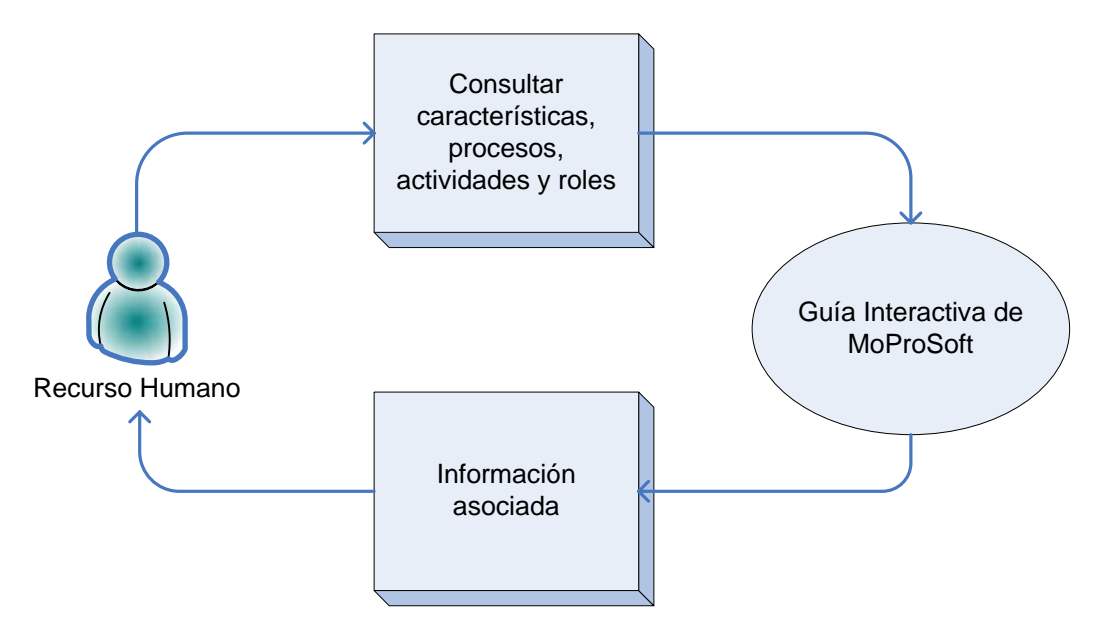

#### *Matriz de Riesgos*

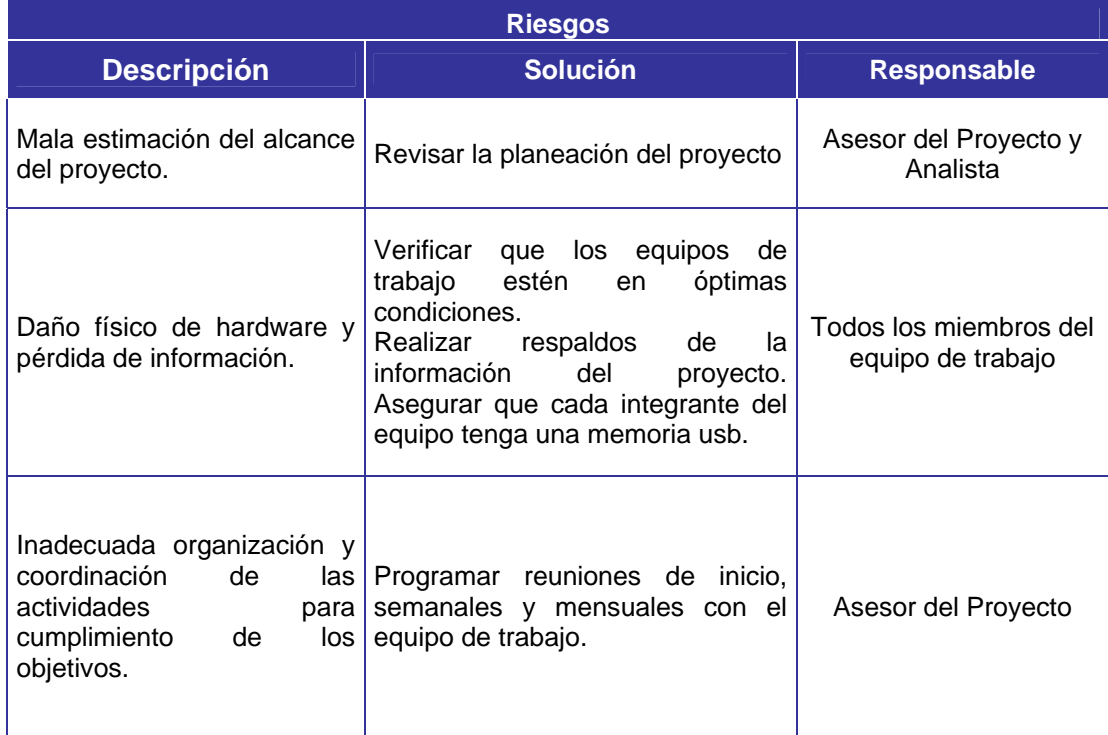

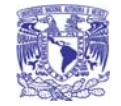

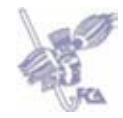

## *Planeación del Proyecto*

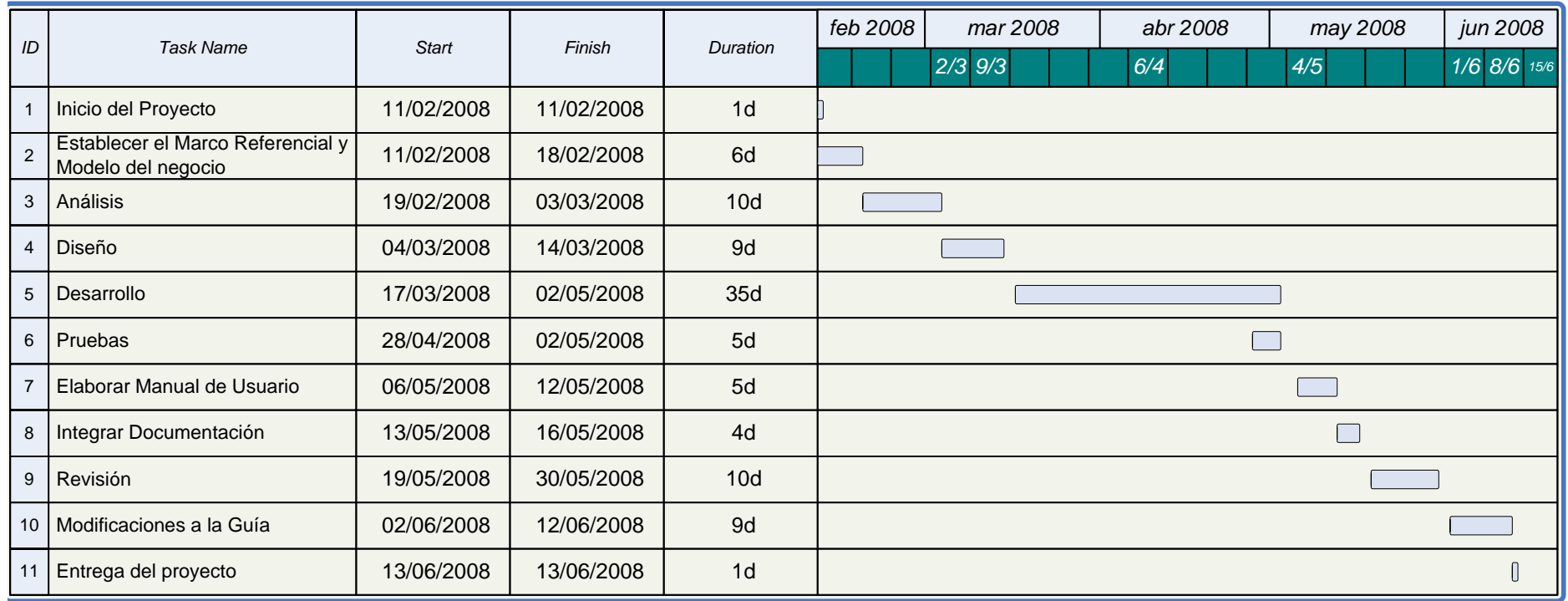

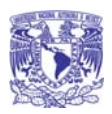

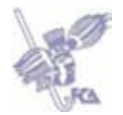

# **Análisis**

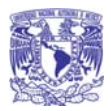

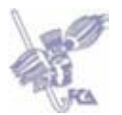

# **Análisis de la Guía Interactiva de MoProSoft**

## • **Modelo de casos de uso**

## *Descripción de los casos de uso*

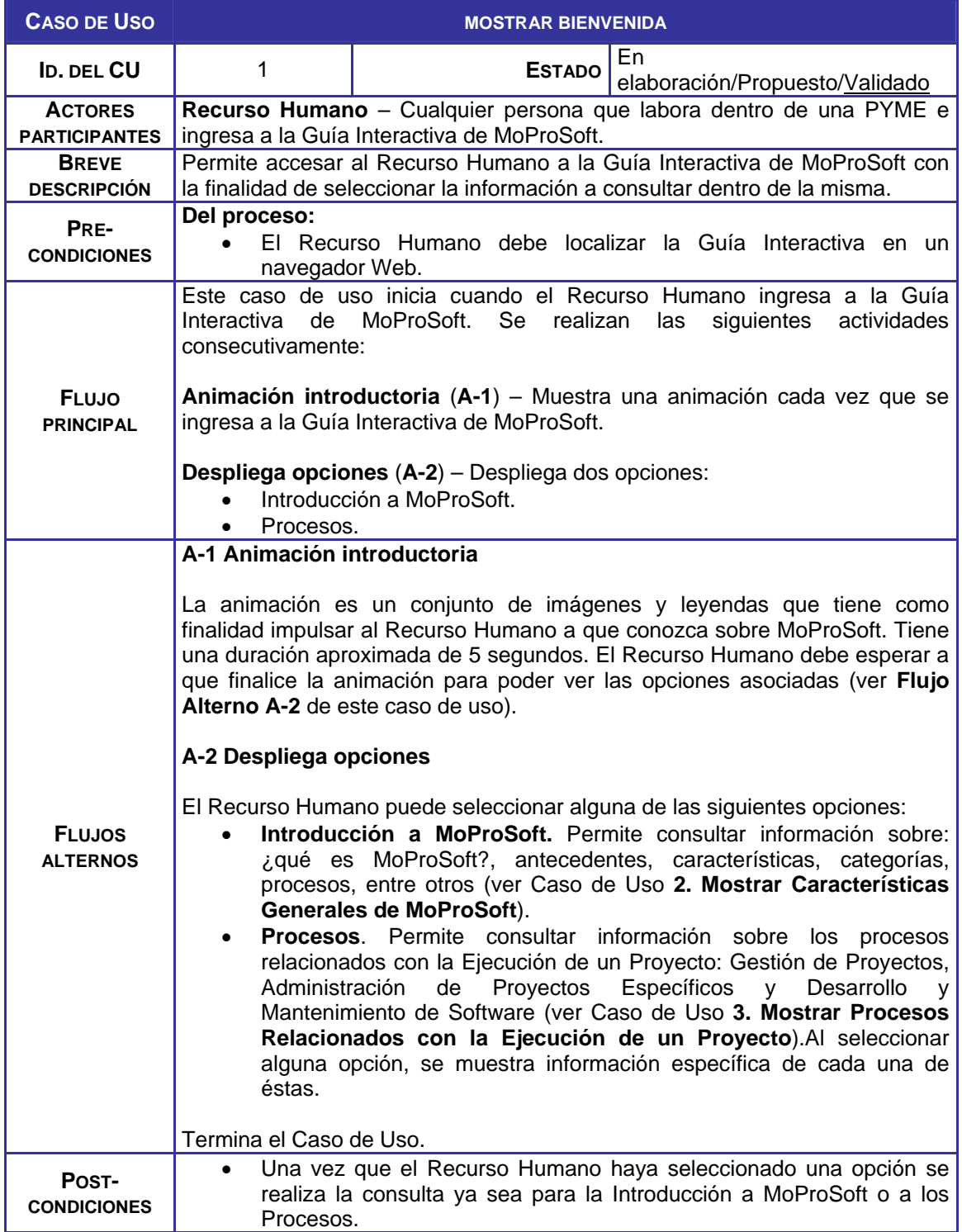

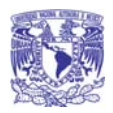

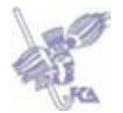

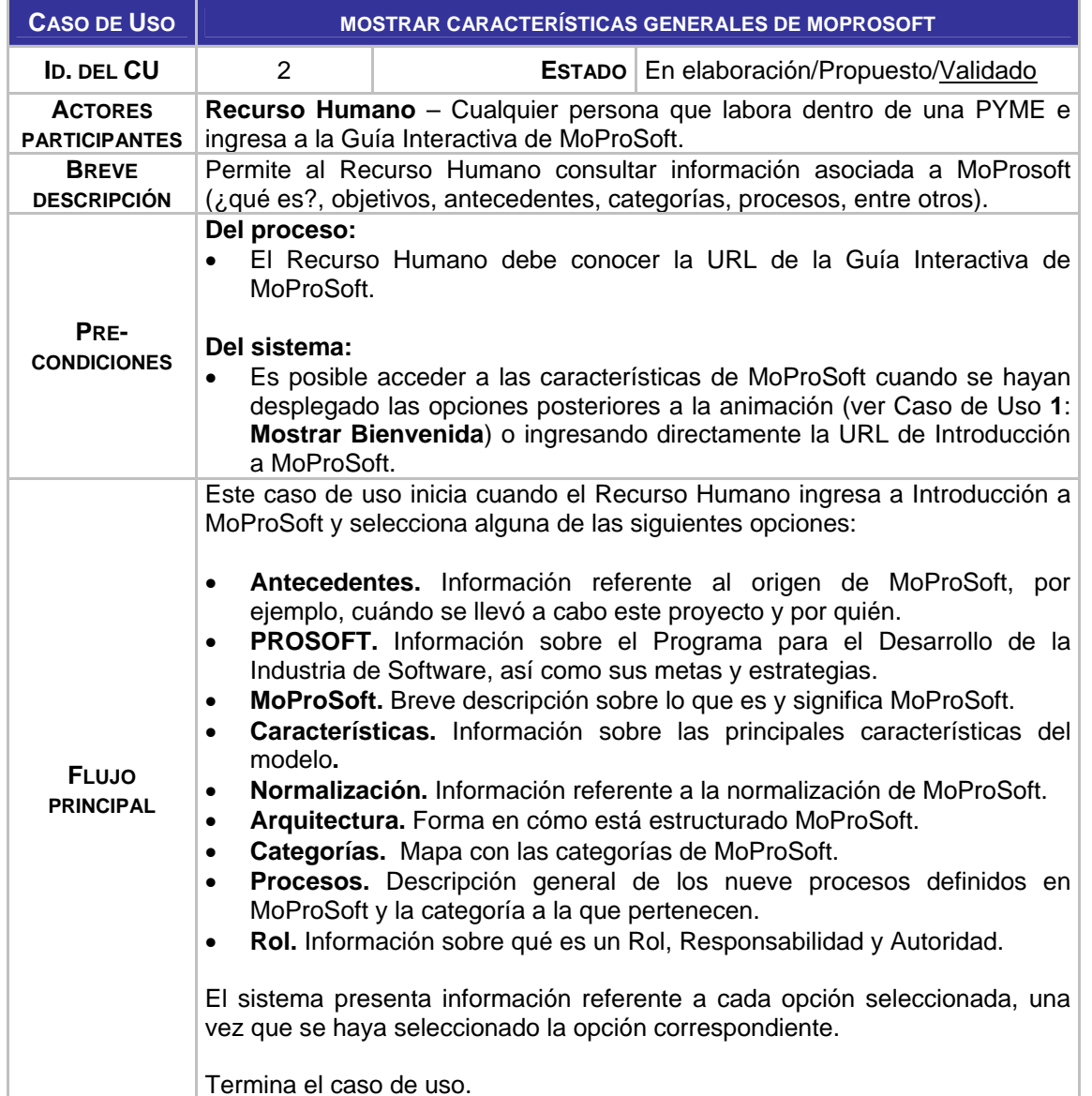

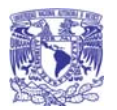

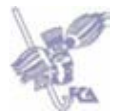

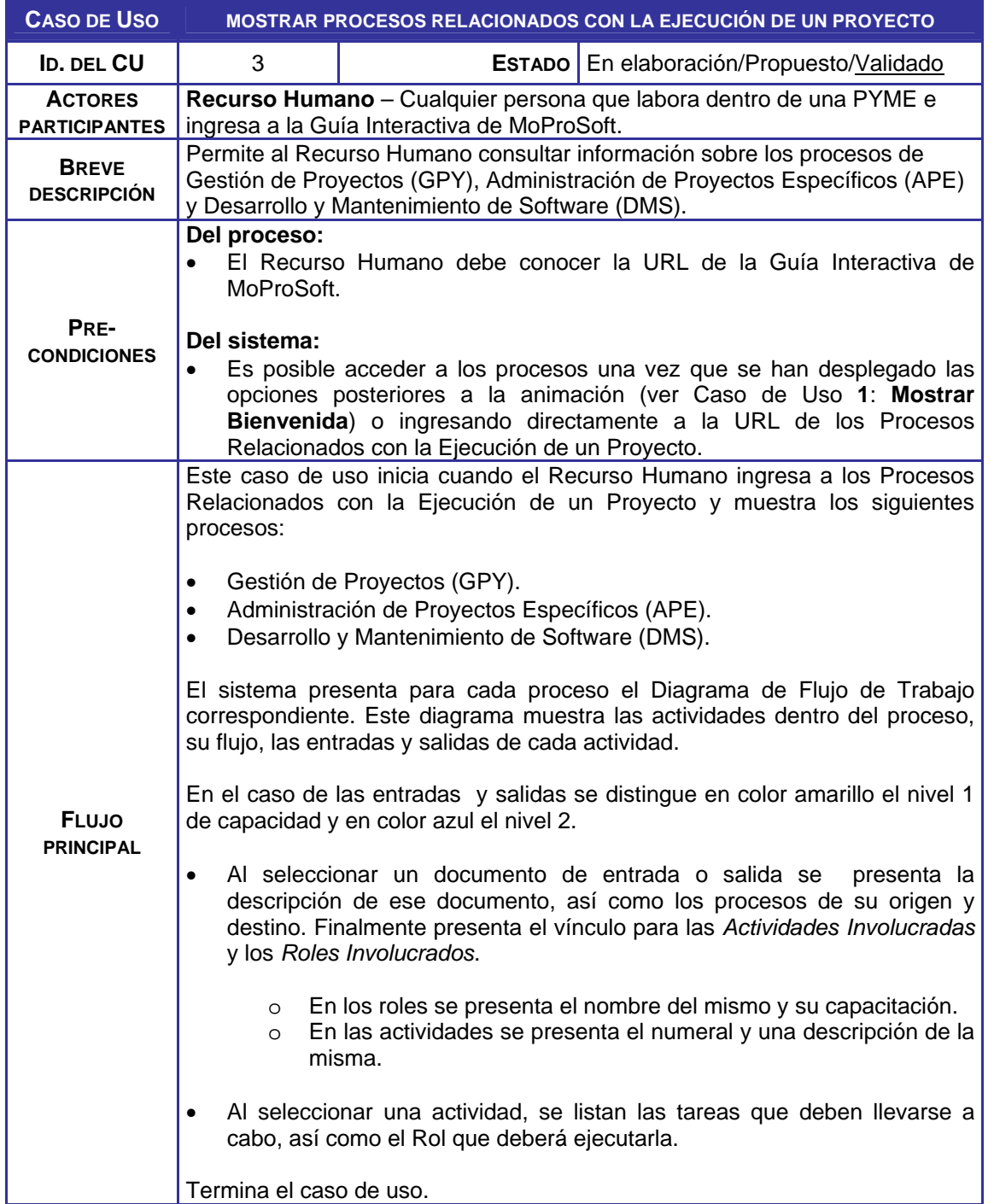

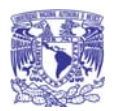

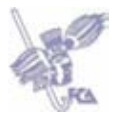

## *Descripción de los Actores*

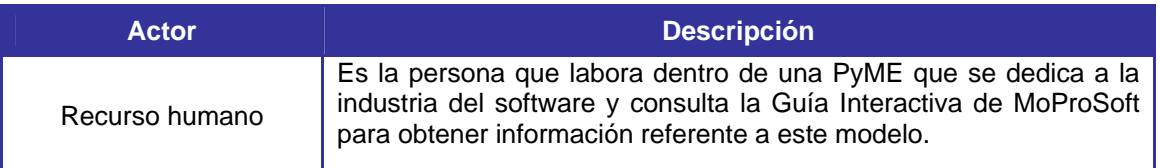

## *Diagrama de Casos de Uso*

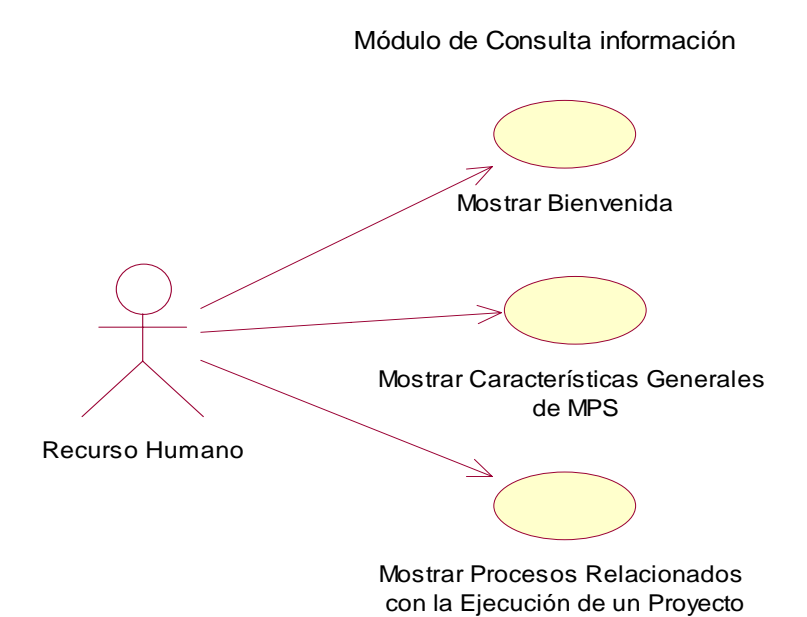

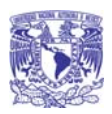

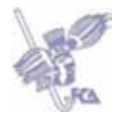

**Diseño** 

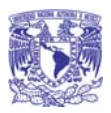

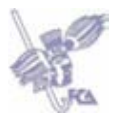

## **Diseño de la Guía Interactiva de MoProSoft**

## • **Escenario de usuarios**

La Guía Interactiva de MoProSoft está orientada a que el Recurso Humano dentro de una PyME pueda consultar información de forma rápida sobre las características de MoProSoft, así como de los Procesos relacionados con la ejecución de un proyecto.

## *Diagrama de distribución geográfica*

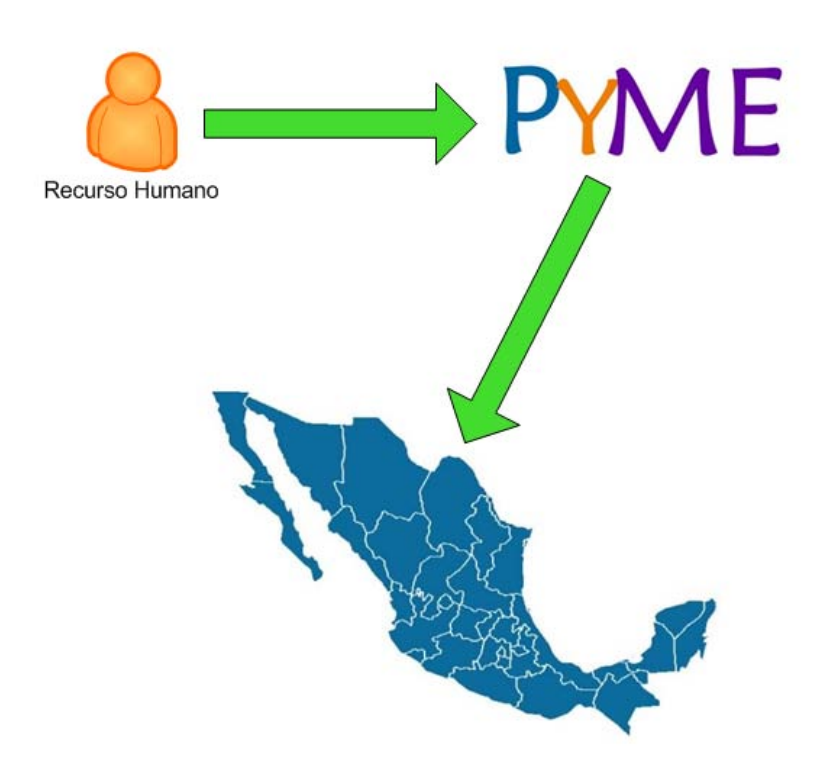

#### *Descripción de la interacción de los módulos que forman la aplicación*

La Guía Interactiva de MoProSoft es una sola aplicación que cuenta con los siguientes módulos:

- **a) Bienvenida.** Contempla una animación y una leyenda de bienvenida a la Guía.
- **b) Introducción a MoProSoft.** Contempla información referente a MoProSoft: Antecedentes, PROSOFT, MoProSoft, Características, Normalización, Arquitectura, Categorías, Procesos y Roles.
- **c) Procesos.** Contempla características específicas de los procesos APE, GPY y DMS, así como las actividades y roles (hasta nivel 2 de capacidad) correspondientes a cada proceso antes mencionado.

#### *Listado de situaciones de cambio*

La Guía Interactiva de MoProSoft solo sirve como referencia y guía para los Recursos Humanos que laboran dentro de una PyME y consultan información referente a este, por lo tanto, los usuarios no tienen que enfrentarse a cambios dentro de sus labores y actividades cotidianas con esta aplicación.

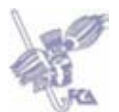

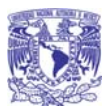

#### • **Arquitectura de aplicación lógica**

#### *Servicio de usuario*

Cuando el usuario ha ingresado la URL (*http://neso.dcaa.unam.mx/~gimps/index.html*) de la Guía Interactiva de MoProSoft en un navegador Web, se pueden realizar las siguientes actividades:

- a) **Mostrar animación.** Existirá una pantalla introductoria a la Guía donde el usuario podrá seleccionar la información que desea consultar sobre MoProSoft (*Introducción a MoProSoft* o *Procesos*).
- b) **Consultar Introducción a MoProSoft.** Existirá una pantalla donde se mostrará del lado izquierdo un menú con las secciones que se pueden consultar referentes a las características de MoProSoft (*Antecedentes, PROSOFT, MoProSoft, Características, Normalización, Arquitectura, Categorías, Procesos y Roles*), para así desplegar la información correspondiente en la sección derecha de la pantalla.
- c) **Consultar Procesos.** Existirá una pantalla que mostrará los tres procesos necesarios para la ejecución de un proyecto (*GPY*, *APE* y *DMS*).
- d) **Consultar diagrama de actividades de un proceso.** Existirá una pantalla para cada uno de los procesos, donde se mostrará un diagrama con las actividades y documentos de entrada y salida de los procesos.
- e) **Consultar Actividad.** Existirá una pantalla para cada una de las actividades, documentos de entrada y salida, donde se mostrará información específica de estos.
- f) **Consultar Roles.** Existirá una pantalla para cada uno de los roles involucrados en una actividad específica.

#### *Servicio de Negocio*

#### *Niveles de acceso*

Existe un solo nivel de acceso que corresponde a los Recursos Humanos a través de la consulta que realizan en la página Web.

#### *Validaciones*

La Guía Interactiva de MoProSoft verifica que al seleccionar una actividad se muestren únicamente los roles que están asociados con esta.

#### *Servicio de Datos*

Debido a que la Guía Interactiva de MoProSoft no registra ni hace consulta de datos, no se contempla:

- La distribución lógica de los datos.
- Tipo de seguridad en los datos.
- Políticas de inserción, actualización y borrado de datos.
- Cómo se lleva a cabo la transmisión o intercambio de la información.

#### *Servicios comunes*

Debido a que la Guía Interactiva de MoProSoft solo contempla la consulta de información a través de un navegador Web, no existe ningún componente o módulo que haga referencia a otras aplicaciones.

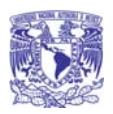

## Guía Interactiva de MoProSoft

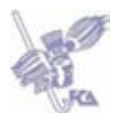

## *Diagrama de despliegue*

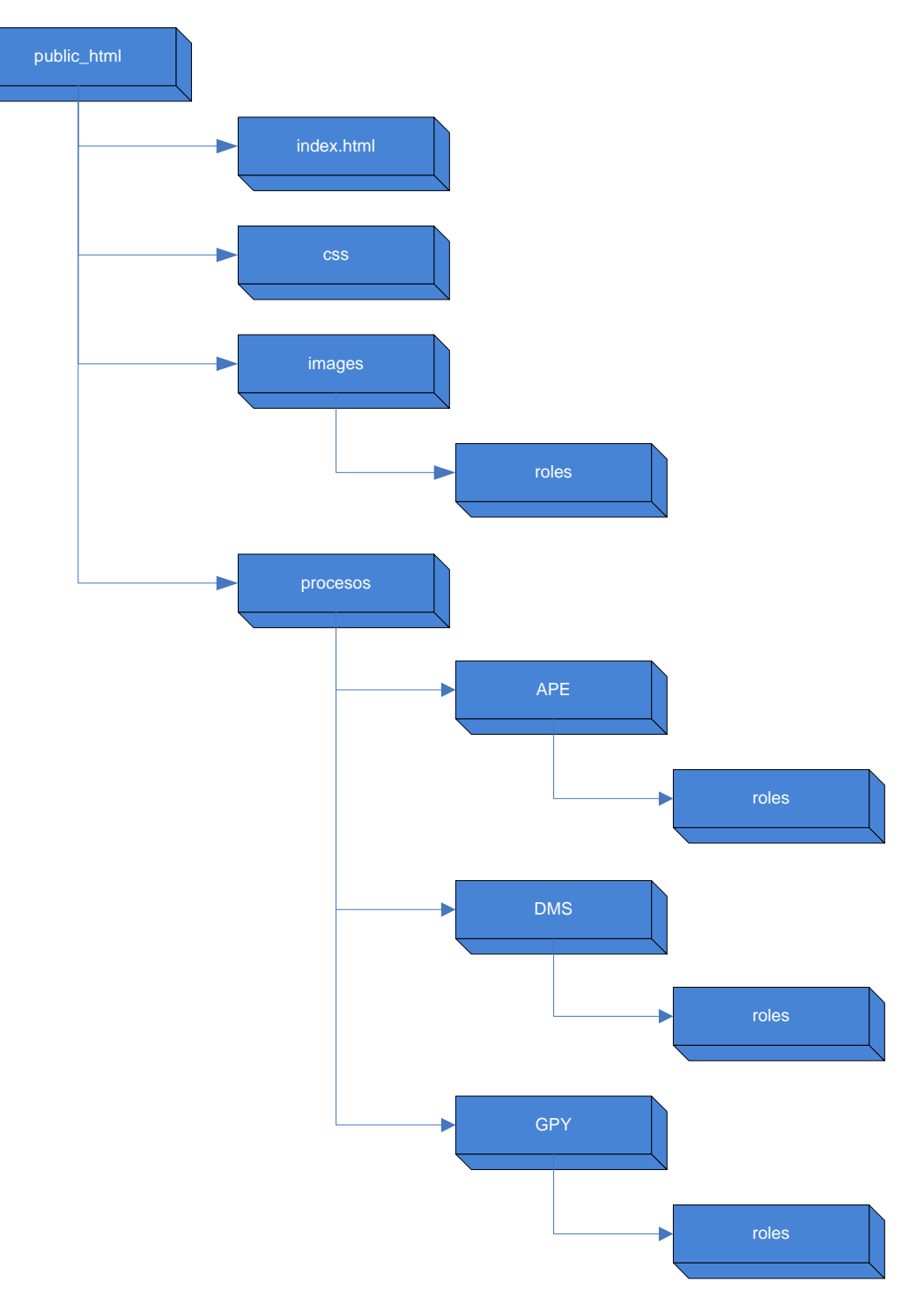

#### • **Modelo de datos**

Debido a que la Guía Interactiva de MoProSoft no registra ni hace consulta de datos, no se contempla el modelado de datos, es decir:

- Diagrama Entidad Relación.
- Diccionario de Datos.

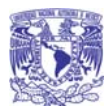

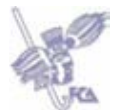

## • **Diseño conceptual**

#### *Descomposición modular*

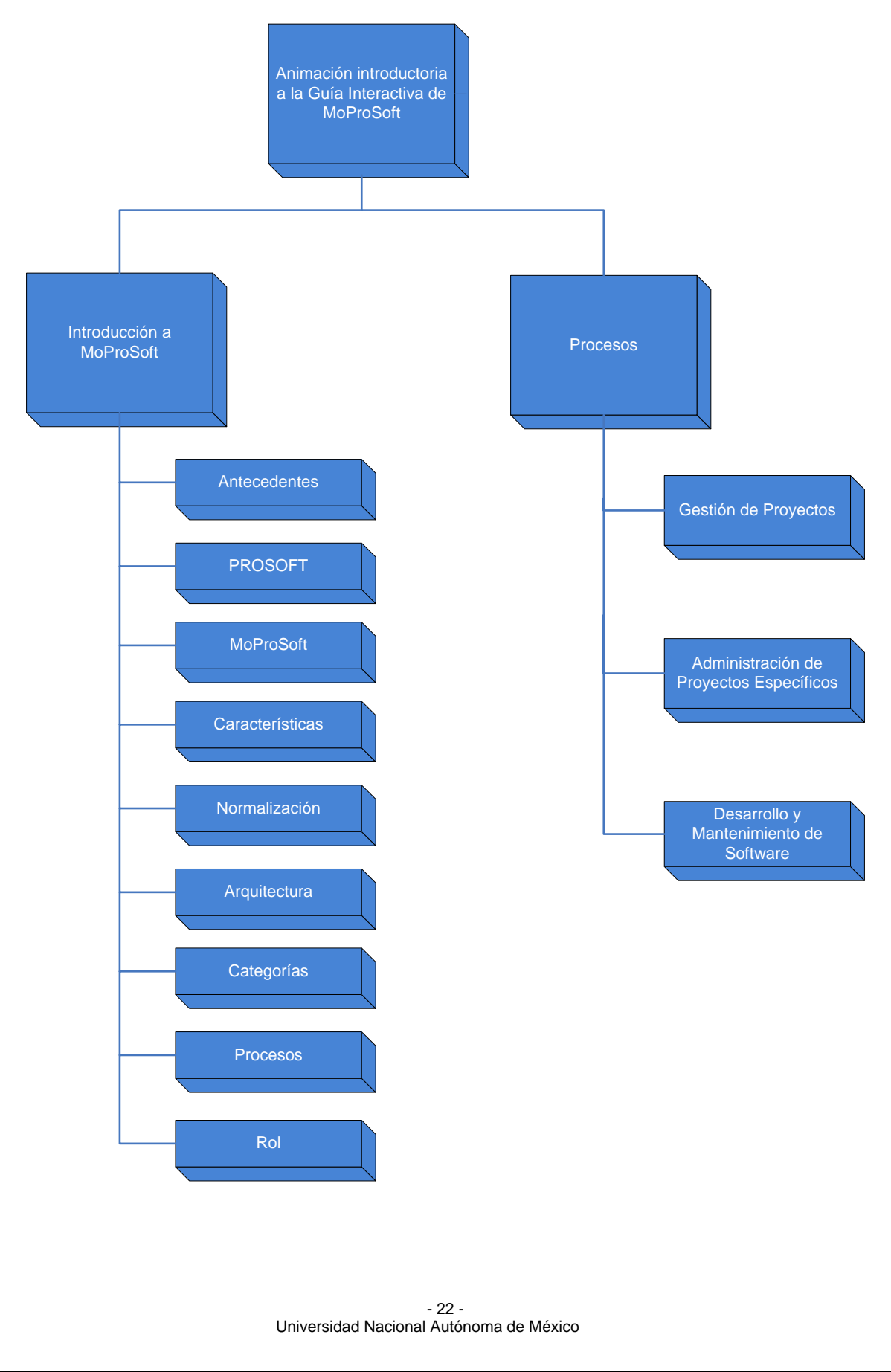
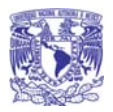

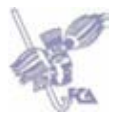

## *Diseño de Pantallas*

#### *Tipos de pantalla*

Para una mejor comprensión de la funcionalidad de la Guía Interactiva de MoProSoft, a continuación se explica el tipo de pantalla que es utilizada por esta aplicación:

**Pantalla de Consulta**: En este tipo de pantalla se muestra al Recurso Humano información sobre las características de MoProSoft, así como de los procesos relacionados con la ejecución de un proyecto.

#### *Controles*

**Listas Desplegables:** En este tipo de control y objeto de captura se presenta un conjunto de opciones posibles de las cuales el usuario puede elegir una.

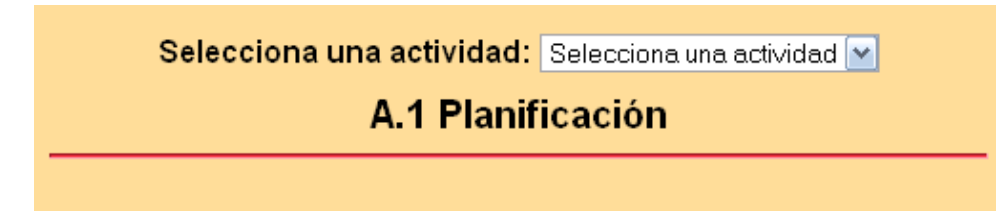

#### *Botones comunes*

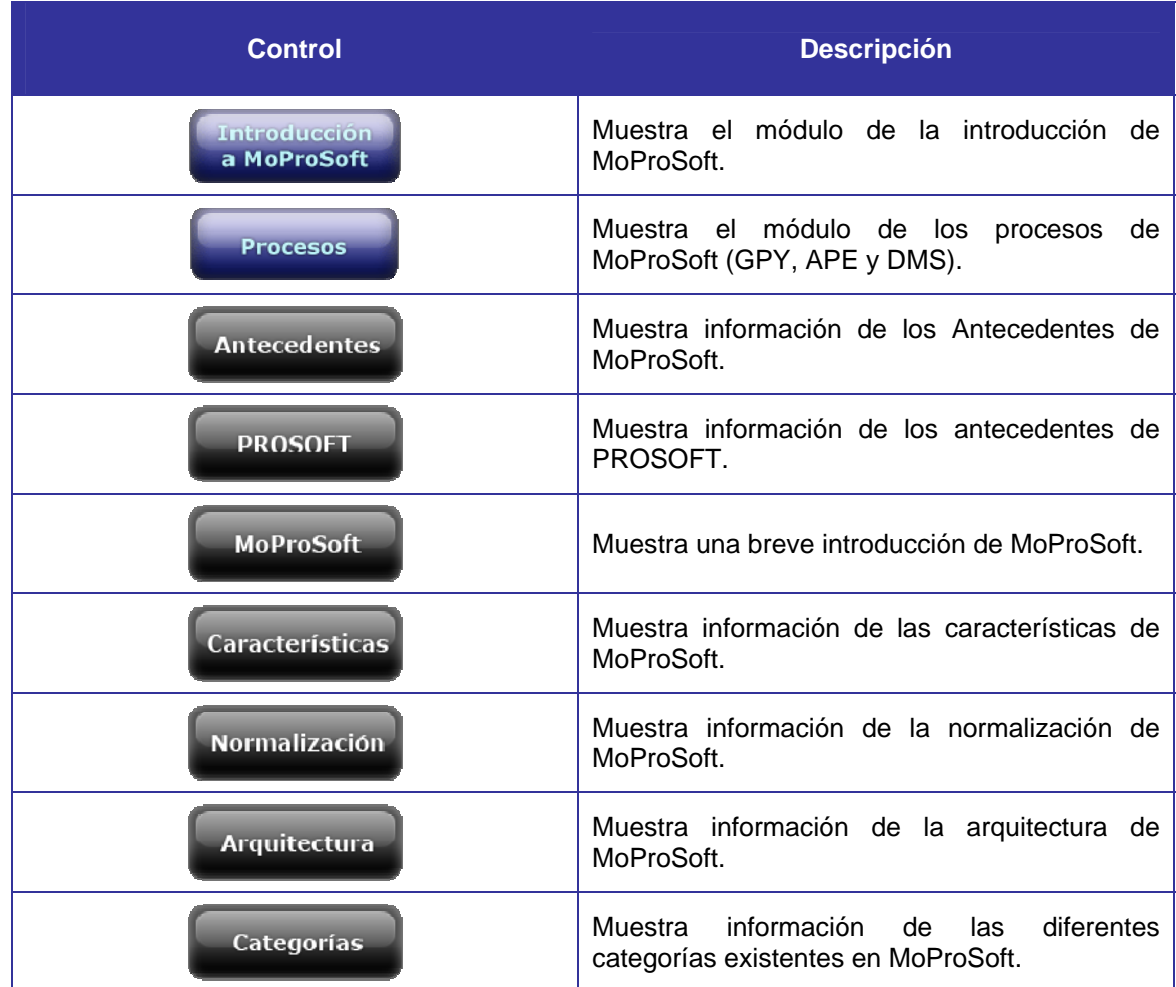

Universidad Nacional Autónoma de México - 23 -

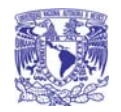

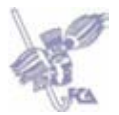

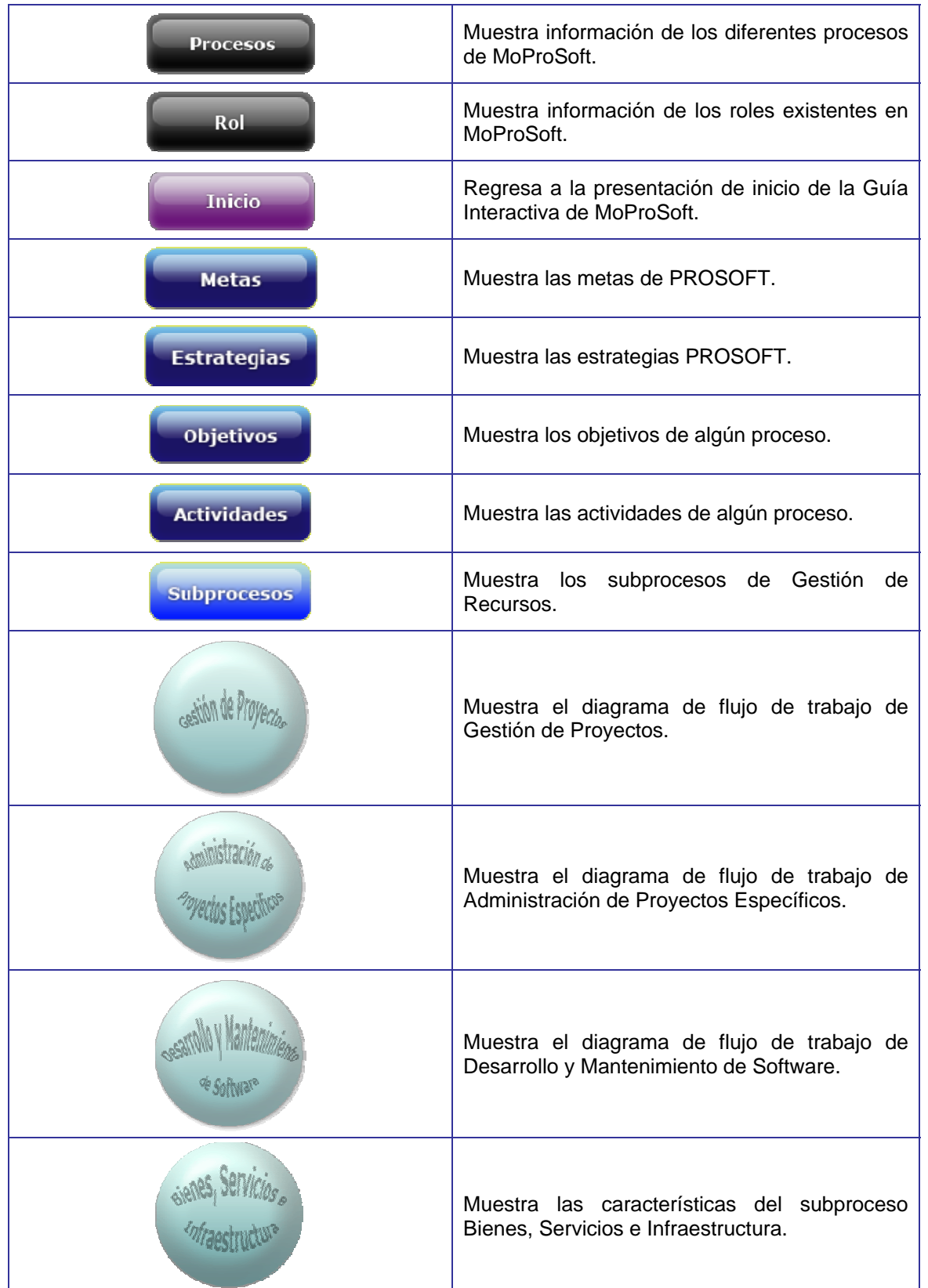

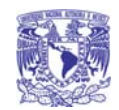

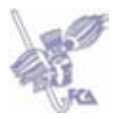

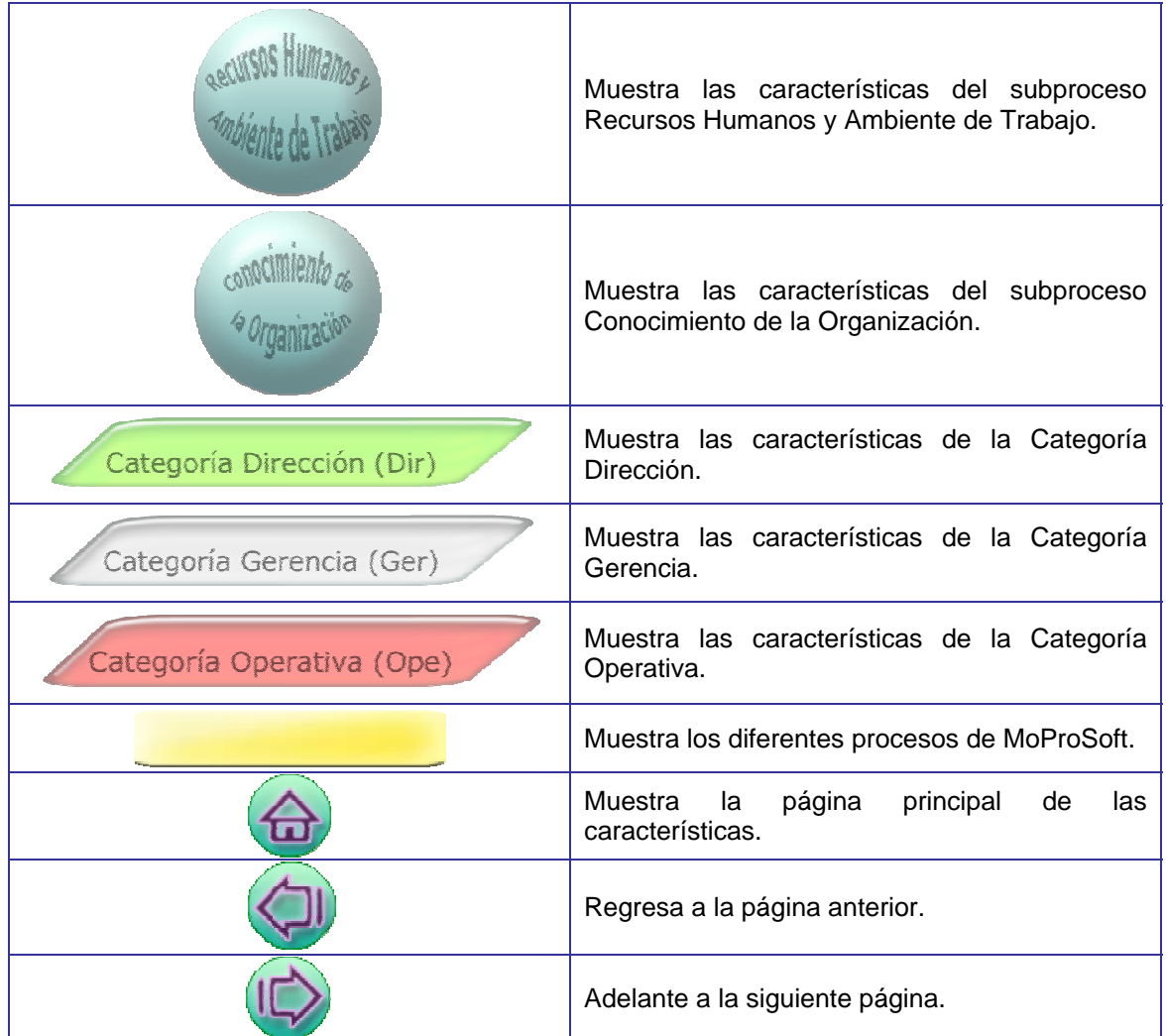

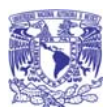

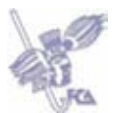

Diseño de Interfaz Gráfica de Usuario

### *Descripción General*

• Acceso a la Aplicación

La Guía Interactiva de MoProSoft se consulta en línea, es decir, es necesario que el recurso humano tenga instalado un navegador y conozca la dirección URL.

En esta pantalla se muestran dos vínculos: *Introducción a MoProSoft y Procesos*.

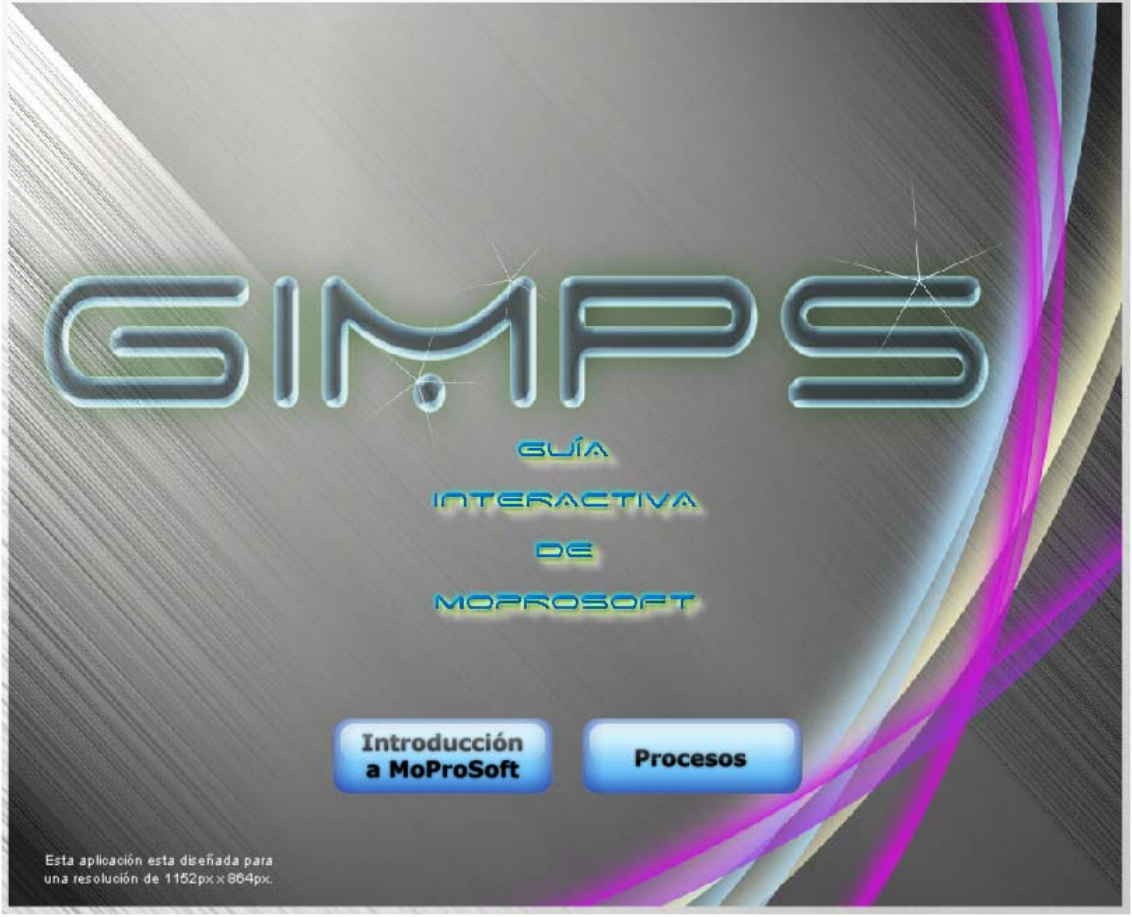

Pantalla 1. Acceso a la Guía Interactiva de MoProSoft

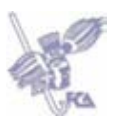

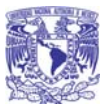

• Pantalla principal de Introducción a MoProSoft

En esta pantalla se muestra un menú con las diferentes secciones que se pueden consultar referentes a las características de MoProSoft.

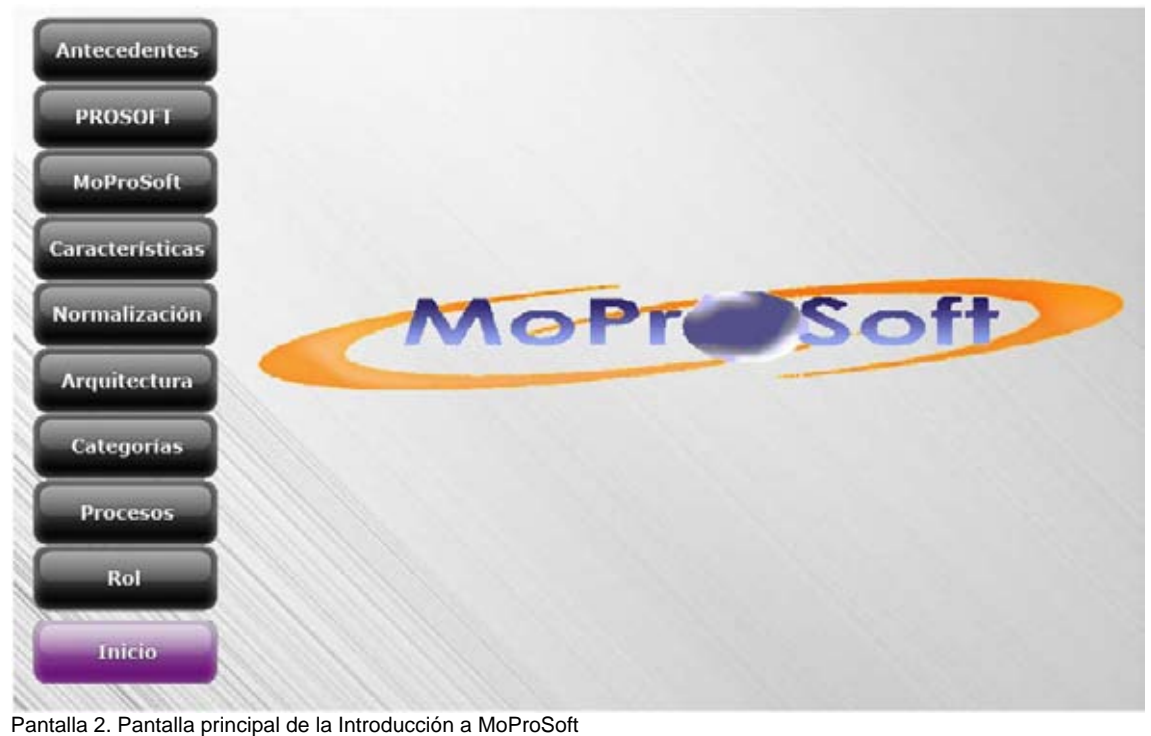

- - Pantalla de despliegue de información

En esta pantalla se despliega la información correspondiente de una sección en específico.

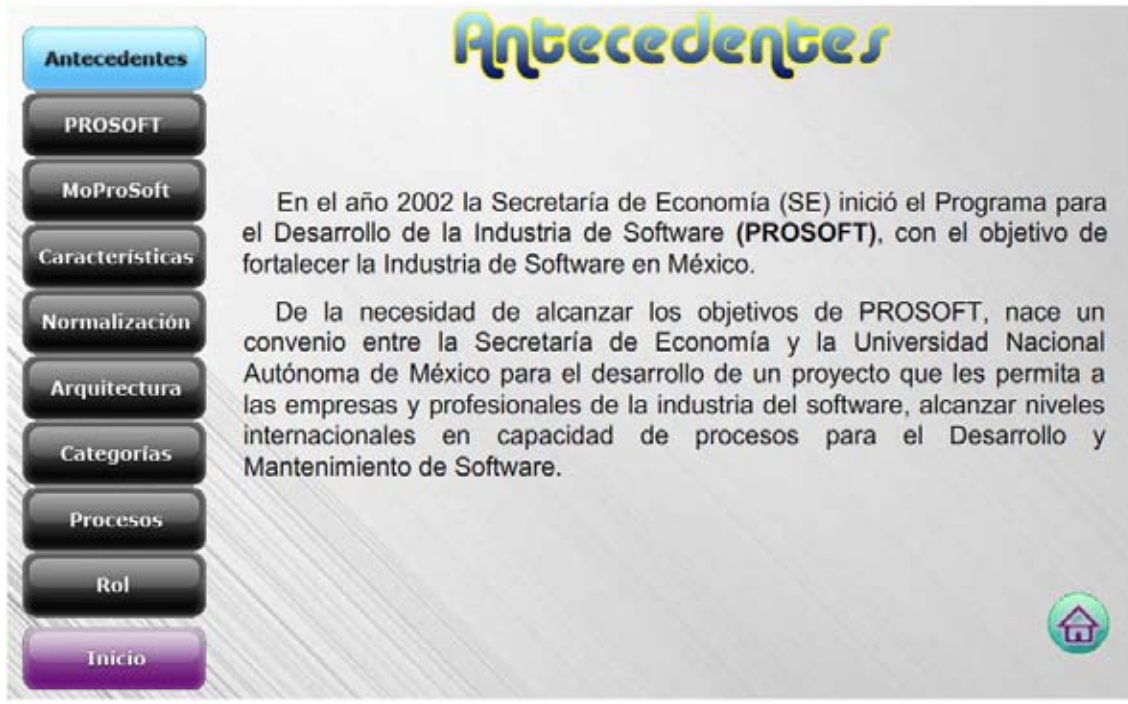

Pantalla 3. Pantalla de despliegue de información.

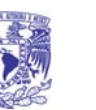

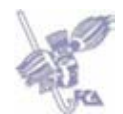

• Pantalla principal de Procesos

En esta pantalla se muestran los principales procesos relacionados con la ejecución de un proyecto.

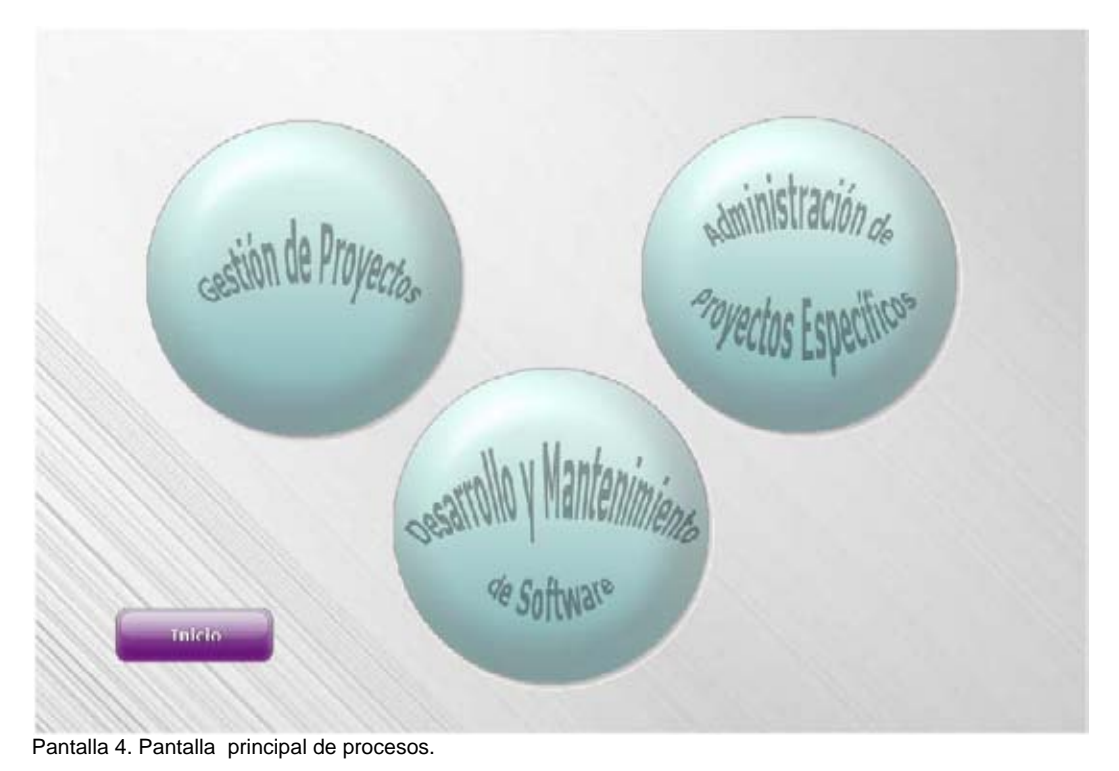

• Pantalla del Diagrama de Flujo de Trabajo de un proceso.

En esta pantalla se muestra los diferentes documentos de entrada y salida de un proceso, así como sus actividades relacionadas.

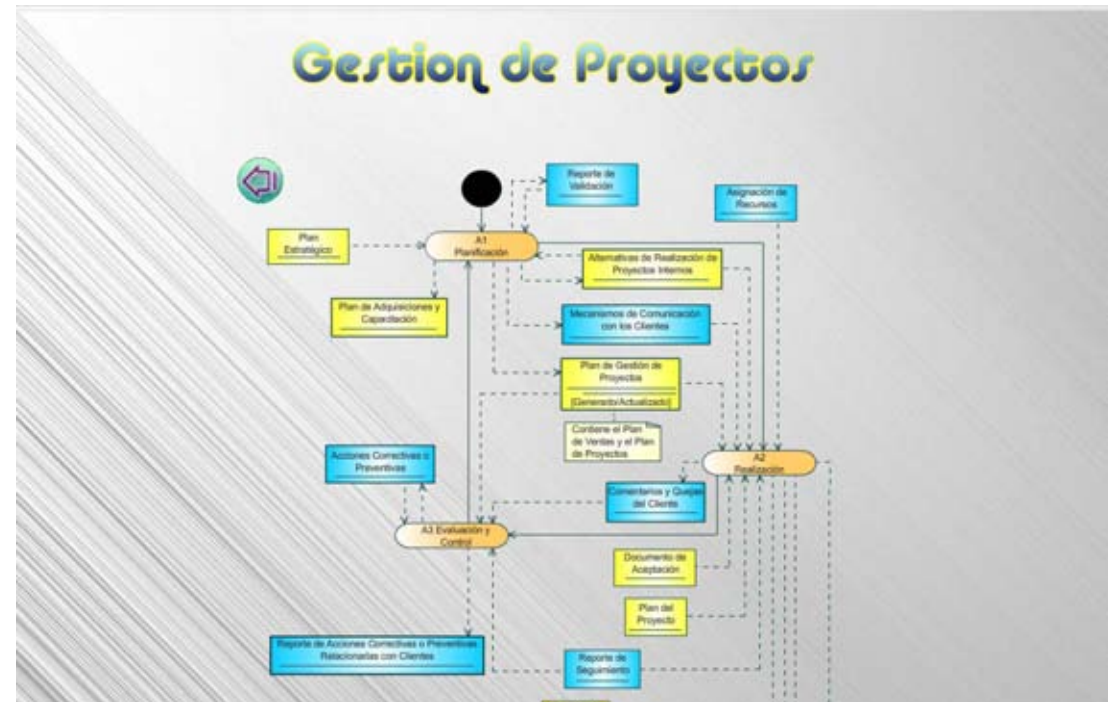

Pantalla 5. Pantalla del Diagrama de Flujo de Trabajo de un Proceso.

Universidad Nacional Autónoma de México - 28 -

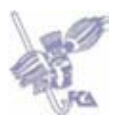

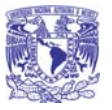

• Pantalla de Actividades.

En esta pantalla se muestran las diferentes tareas que se deben llevar a cabo en una actividad previamente seleccionada, mostrando una descripción y los roles relacionados con esta.

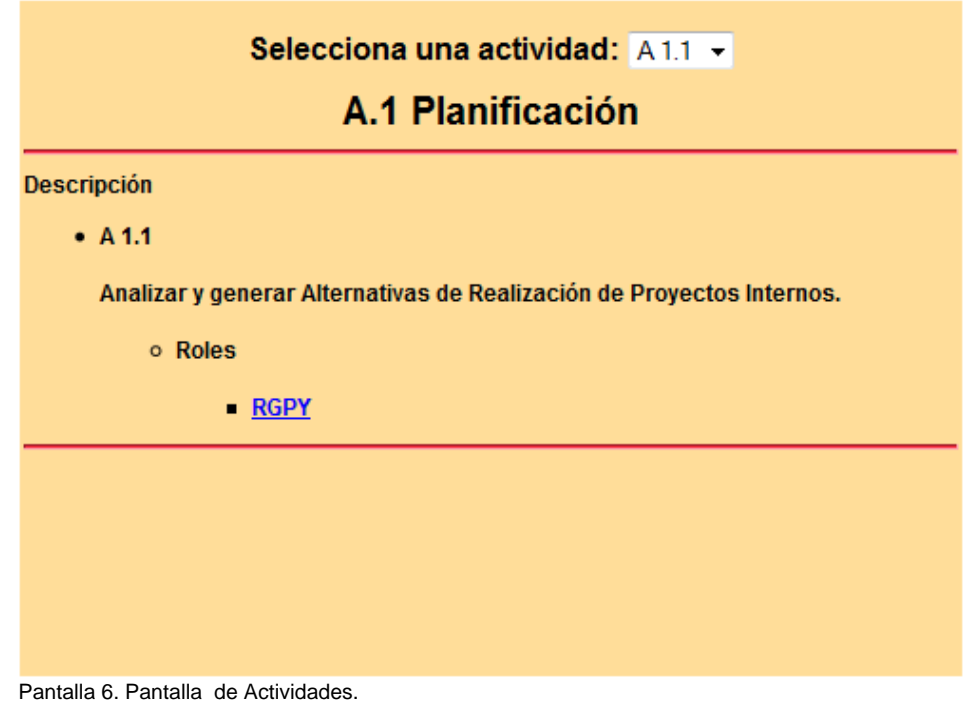

• Pantalla de descripción de documentos

En esta pantalla se muestra una descripción de las características del documento, su origen y destino dentro del proceso, así también los roles y las actividades relacionados con este.

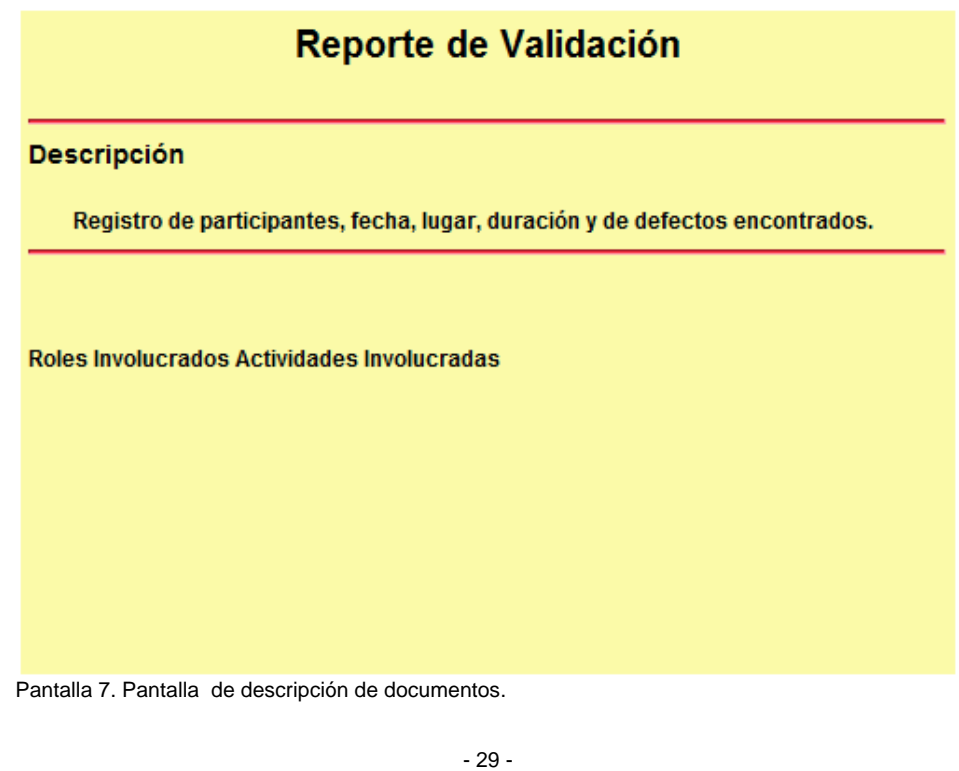

Universidad Nacional Autónoma de México

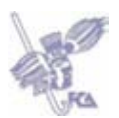

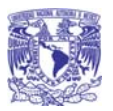

• Pantalla de Roles.

En esta pantalla se muestra la capacitación o conocimientos que debe cubrir un rol para llevar a cabo una determinada actividad.

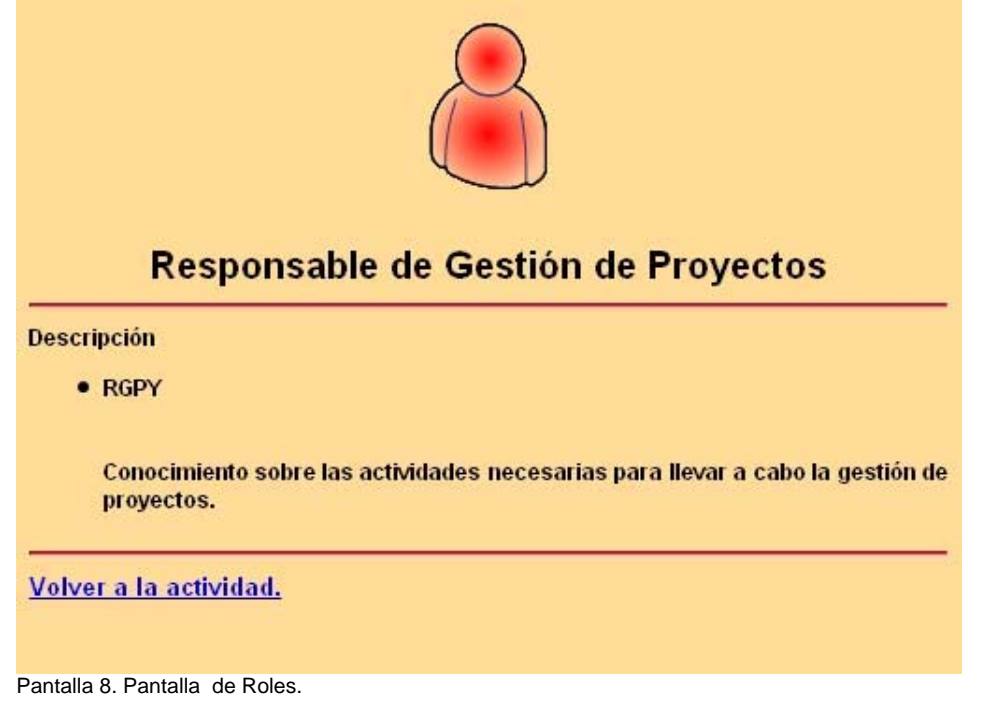

## *Especificación de reportes*

Debido a que la Guía Interactiva de MoProSoft solo se centra en desplegar información y no hace registros o consultas de datos, no se contemplan los reportes.

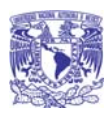

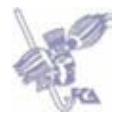

# **Pruebas**

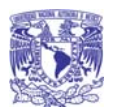

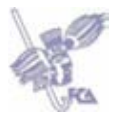

# **Pruebas de la Guía Interactiva de MoProSoft**

## • **Listado de pruebas a ser realizadas en cada módulo de la aplicación.**

a) Aspectos a revisar en la documentación y en el contenido que presente la aplicación:

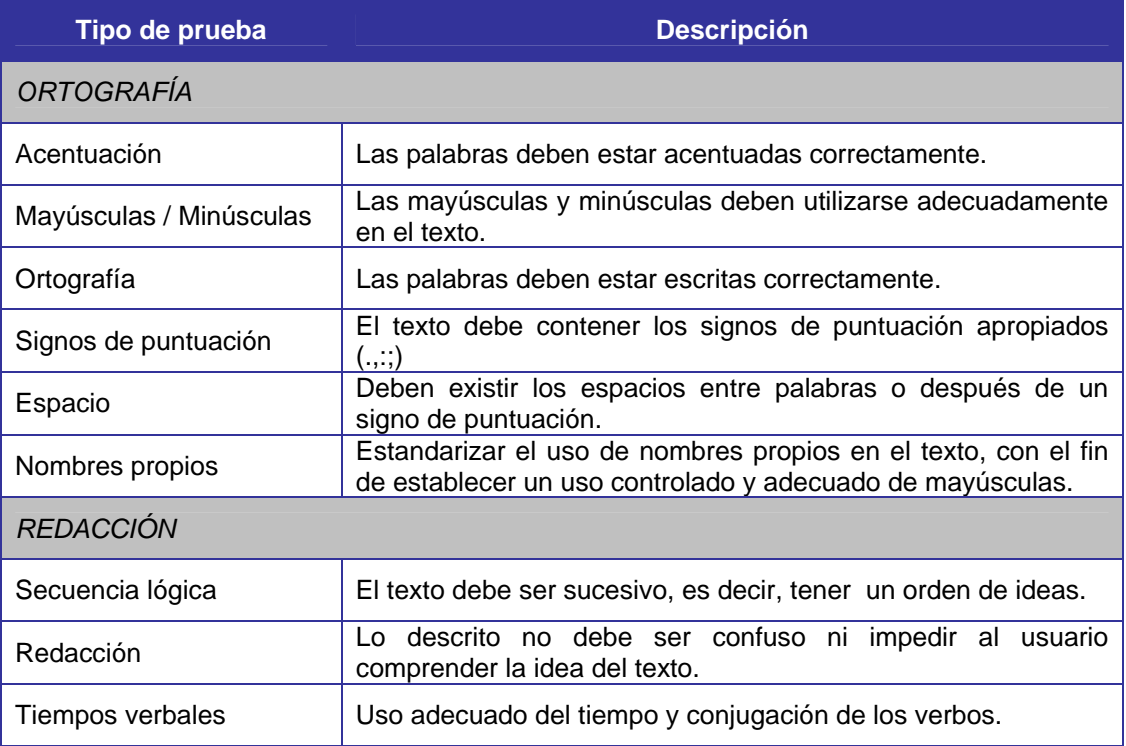

## b) Aspectos a considerar en la ejecución de la aplicación:

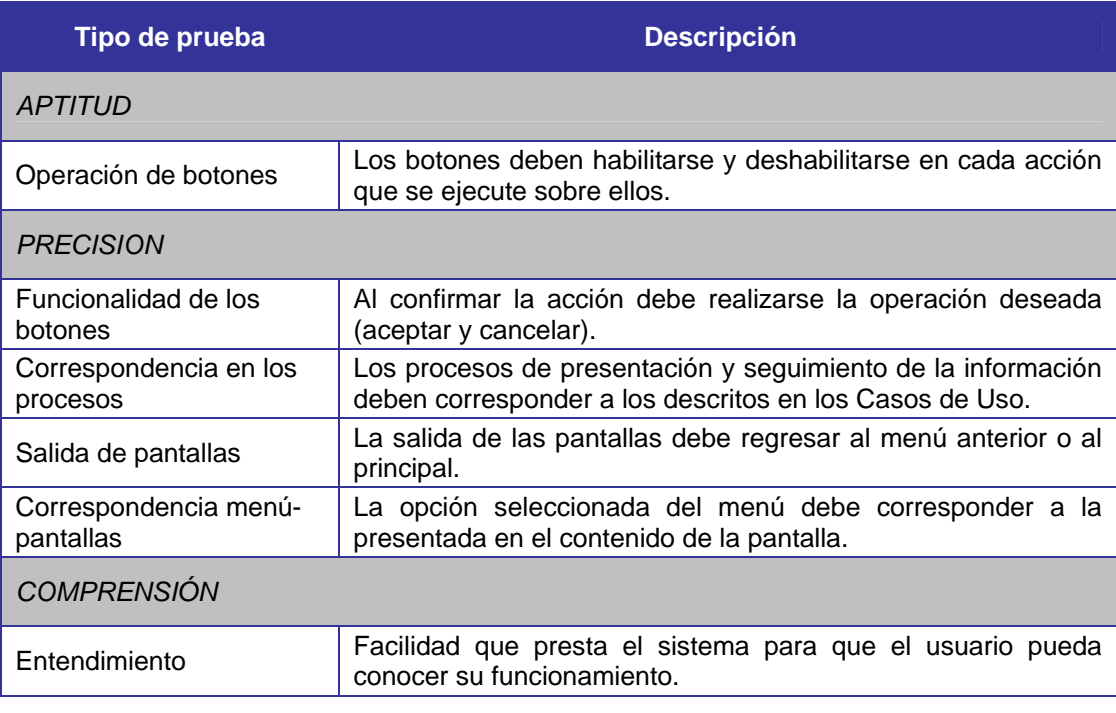

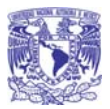

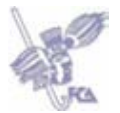

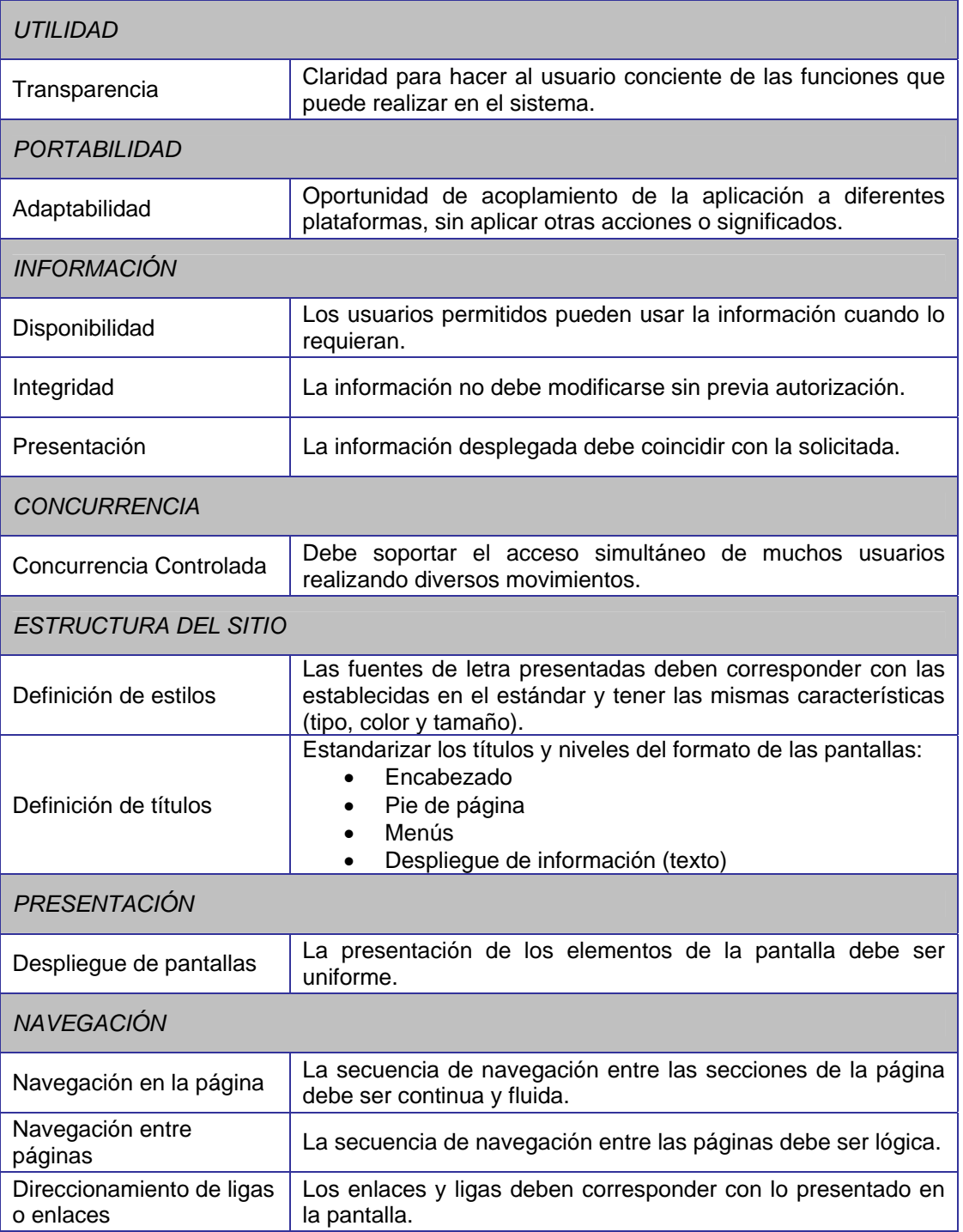

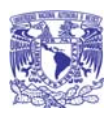

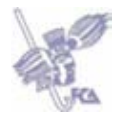

**Apéndices**

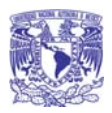

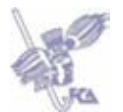

## **Entorno de desarrollo**

## **Hardware**

#### **a) Hardware para la plataforma de desarrollo**

La aplicación se puede desarrollar en cualquier computadora que cumpla con las siguientes características mínimas:

- 1. Procesador Intel Pentium IV 2.4 Mhz o mayor.
- 2. Memoria RAM de 512 Mb o mayor.
- 3. Memoria de video de 64 Mb o mayor.
- 4. Monitor con resolución mínima de 1024 x 768.
- 5. Servidor de aplicación.

El servidor donde está alojada la Guía Interactiva de MoProSoft tiene las siguientes características:

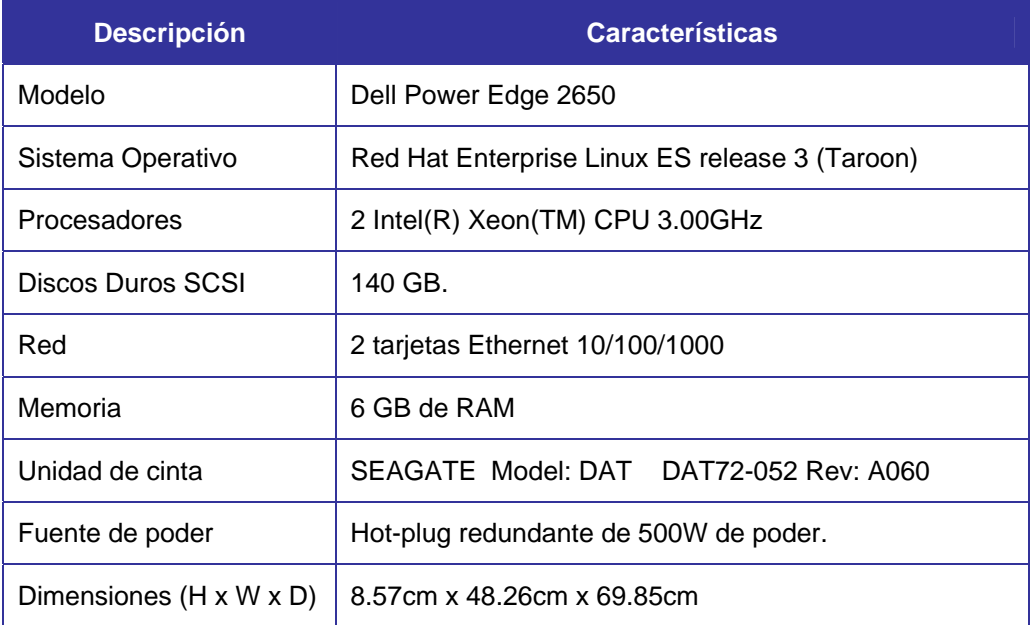

#### **b) Hardware para la ejecución de la aplicación**

La aplicación se puede ejecutar en cualquier computadora que cumpla con las siguientes características mínimas:

- 1. Procesador Intel Pentium IV 2.0 Mhz o mayor.
- 2. Memoria RAM de 512 Mb o mayor.
- 3. Memoria de video de 64 Mb o mayor.
- 4. Monitor con resolución mínima de 1024 x 768.
- 5. Mouse.
- 6. Teclado.

### **Software**

Considerando el hardware donde se planea se desarrolle y ejecute la aplicación, el software requerido es:

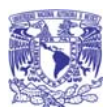

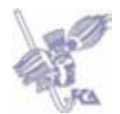

## **a) Software para el Desarrollo**

- 1. Sistema Operativo Windows XP Profesional.
- 2. Adobe Flash CS3 Professional.
- 3. Adobe Photoshop CS2.
- 4. PHP Designer 2008.
- 5. SSH Secure Shell Client 3.2.9.

## **b) Software para la ejecución de la aplicación**

- 1. Sistema Operativo Windows XP Profesional.
- 2. Navegador Web (Internet Explorer 7.0, Firefox 2.0) con la opción de permitir ventanas emergentes.
- 3. Adobe Flash Player 9.

## **Telecomunicaciones**

La aplicación debe utilizar el protocolo de transferencia de hipertexto (HTTP, Hypertext Transfer Protocol). Este protocolo es usado en cada transacción de la Web (www).

La computadora donde se va a desarrollar la aplicación, así como las computadoras donde se va a consultar la Guía Interactiva de MoProSoft, deben contar con acceso a Internet, preferentemente de alta velocidad.

## **Seguridad**

Para la Guía Interactiva de MoProSoft no se contempla ningún nivel de seguridad, por ejemplo, autenticación, cifrado, entre otros; debido a que la aplicación está enfocada solamente a la consulta de información por cualquier Recurso Humano y no se contempla el registro o eliminación de datos.

## **Recursos Humanos capacitados para el desarrollo de la aplicación**

Para el desarrollo de la aplicación, la capacitación se enfocará en:

- a) Conocimiento sobre creación y diseño de páginas Web con HTML y Adobe Flash Professional.
- b) Programación estructurada.
- c) Conocimientos sobre diseño de interfaz con Adobe Photoshop.

## **Recursos Humanos capacitados para la utilización**

Para el uso de la aplicación el Recurso Humano deberá contar con conocimientos mínimos de Internet.

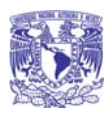

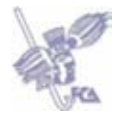

**Código Fuente** 

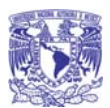

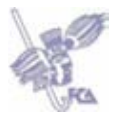

## **Código Fuente de la Guía Interactiva de MoProSoft**

A continuación se muestran algunas secciones del código que componen la Guía Interactiva de MoProSoft.

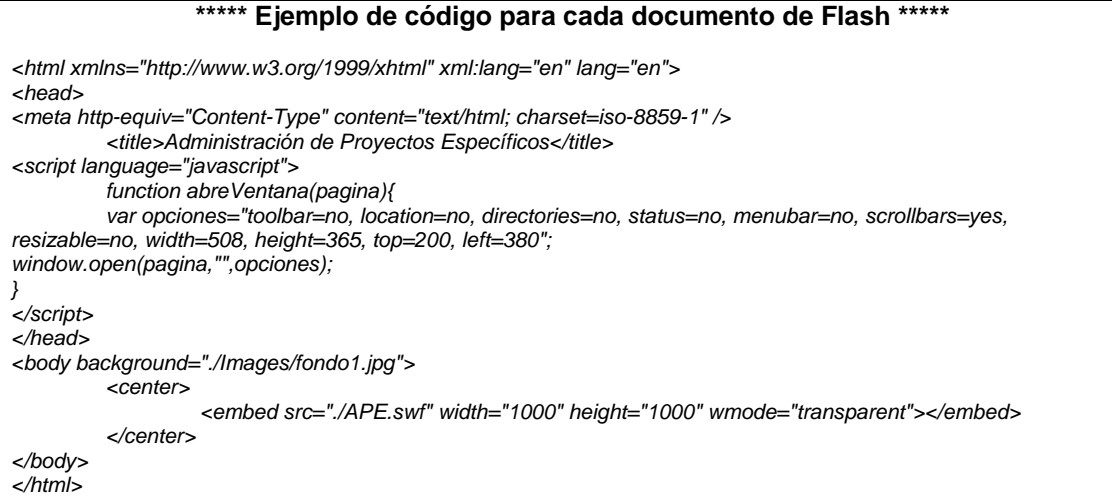

**\*\*\*\*\* Código de hoja de estilos \*\*\*\*\***  *@charset "UTF-8"; /\* CSS Document \*/ .titulo { font-family: Arial, Helvetica, sans-serif; text-align: center; background-color: #C2D4E7; font-weight: bold; font-size: 13px; } .subtitulo { font-family: Arial, Helvetica, sans-serif; text-align: left; background-color: #6C9CEC; font-weight: bold; font-size: 11px; line-height: 20px; } .tablas { /\*border: thin solid #000044; border-color: #000044;\*/ font-family: Arial, Helvetica, sans-serif; font-size: 16px; font-weight: bold; text-align: center; line-height: 30px; } .tablasSinBor { border-color: #000044; font-family: Arial, Helvetica, sans-serif; font-size: 12px; text-align: center; line-height: 30px; } .headFont { font-family: Arial, Helvetica, sans-serif; font-size: 14px; font-weight: bolder; text-align: justify;* 

*} .headDatos { font-family: Arial, Helvetica, sans-serif;* 

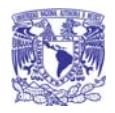

*}* 

*}* 

*}* 

*}* 

*}*

#### Guía Interactiva de MoProSoft

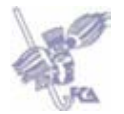

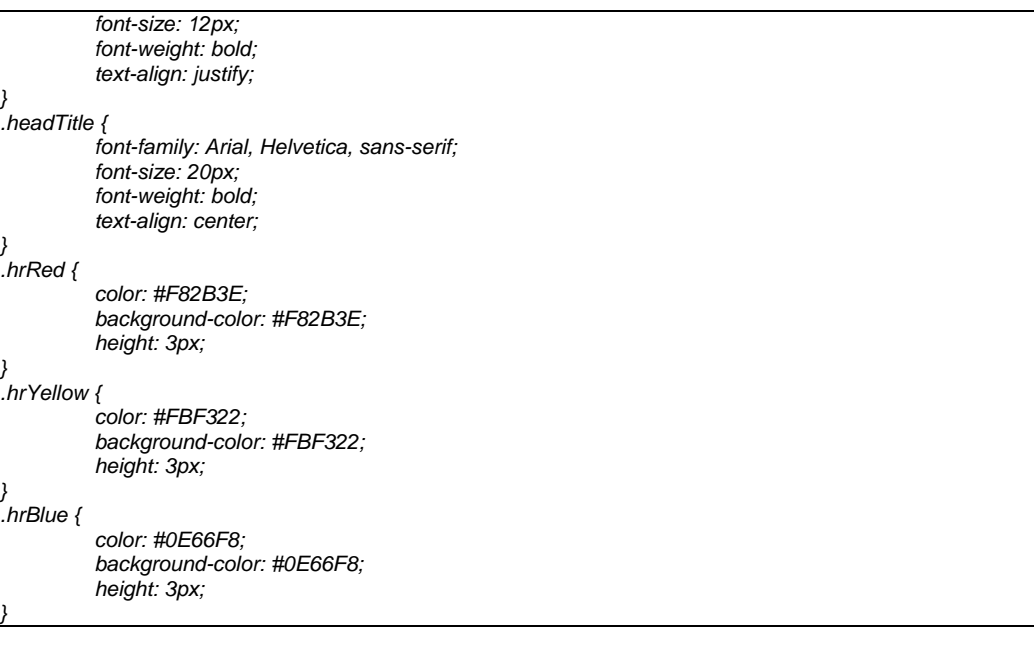

#### **\*\*\*\*\* Ejemplo de código para cada actividad \*\*\*\*\***  *<html> <head> <title>A.1 Planificación</title> <? \$act=\$\_POST['act']; /\* Recibe el valor de "act" con POST y lo asigna a la variable "act" \*/ ?> <link href="../../css/style.css" rel="stylesheet" type="text/css"> <!-- Inicio de funciónes para enviar mediante POST --> <script> function enviar(opcion, opcion2, action){ document.rol.act.value = ""+opcion; document.rol.opc.value = ""+opcion2; document.rol.action = action; document.rol.submit(); return; } function cargar(opcion, action){ document.actividad.opcion = ""+opcion; document.actividad.action = action; document.actividad.submit(); return; } </script> </head> <body bgcolor="#FFDD99"> <table align="center" width="400" border="0" cellpadding="5" cellspacing="0" class="tablas"> <form action="" method="post" name="actividad"> <input type="hidden" name="act" value=""> <tr> <td width="50%"><b>Selecciona una actividad:</b> <!-- Al cambiar la caja de combo se activará la función de javascript "cargar" --> <select name="act" onchange="javascript:cargar('','a1.html')"> <? /\* Inicia la verificación del envío de algún valor mediante POST, si no existe entra a la secuencia de control "if" donde realizará otra verificación del valor de la variable "act" \*/ if (!\$\_POST){ echo '<option selected>Selecciona una actividad</option>'; } ?> <option <?if (\$act==1){print "selected";}?> value="1">A 1.1</option>*

- 39 -

Universidad Nacional Autónoma de México

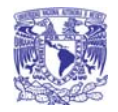

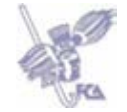

 *<option <?if (\$act==2){print "selected";}?> value="2">A 1.3</option> <option <?if (\$act==3){print "selected";}?> value="3">A 1.4</option> <option <?if (\$act==4){print "selected";}?> value="4">A 1.5</option> <option <?if (\$act==5){print "selected";}?> value="5">A 1.6</option> <option <?if (\$act==6){print "selected";}?> value="6">A 1.7</option> <option <?if (\$act==7){print "selected";}?> value="7">A 1.8</option> <option <?if (\$act==8){print "selected";}?> value="8">A 1.9</option> <option <?if (\$act==9){print "selected";}?> value="9">A 1.10</option> <option <?if (\$act==10){print "selected";}?> value="10">A 1.11</option> <option <?if (\$act==11){print "selected";}?> value="11">A 1.12</option> <option <?if (\$act==12){print "selected";}?> value="12">A 1.13</option> <option <?if (\$act==13){print "selected";}?> value="13">A 1.14</option> <option <?if (\$act==14){print "selected";}?> value="14">A 1.15</option> <option <?if (\$act==15){print "selected";}?> value="15">A 1.16</option> <option <?if (\$act==16){print "selected";}?> value="16">A 1.17</option> </select> </td> </tr> </form> </table> <div class="headTitle">A.1 Planificación</div> <hr class="hrRed"> <table align="center" width="400" border="1" cellpadding="5" cellspacing="0" class="tablas"> <form action="" method="post" name="rol"> <input type="hidden" name="act" value="<?echo \$act;?>"> <input type="hidden" name="opc" value=""> <input type="hidden" name="sel" value="1"> <? /\* Verificación del valor de la variable "act" \*/ switch (\$act){ case "1"; echo '<div class="headDatos">Descripci&oacute;n<br>'; echo'<ul> <li> A 1.1<br><br> </li> Revisar con el Responsable de Gestión de Proyectos la Descripción del Proyecto.<br><br> <ul> <li> Roles<br><br> </li> <ul> <li> <a href="#" onclick="javascript:enviar(\''.\$act.'\',\'1\',\'./../APE/roles/roles.html\');">RGPY</a> <!-- Al hacer clic en el enlace se activará la función de javascript "enviar" --> </li> <li> <a href="#" onclick="javascript:enviar(\''.\$act.'\',\'2\',\'./../APE/roles/roles.html\');">RAPE</a> <!-- Al hacer clic en el enlace se activará la función de javascript "enviar" --> </li> <li> <a href="#" onclick="javascript:enviar(\''.\$act.'\',\'3\',\'./../APE/roles/roles.html\');">RDM</a> <!-- Al hacer clic en el enlace se activará la función de javascript "enviar" --> </li> </ul> </ul> </ul> '; break; case "2";*   $echo$ '<div class="headDatos">Descripci&oacute;n<br/>kr>';  *echo'<ul> <li> A 1.3<br><br> </li>* 

Universidad Nacional Autónoma de México  $-40$ 

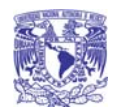

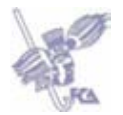

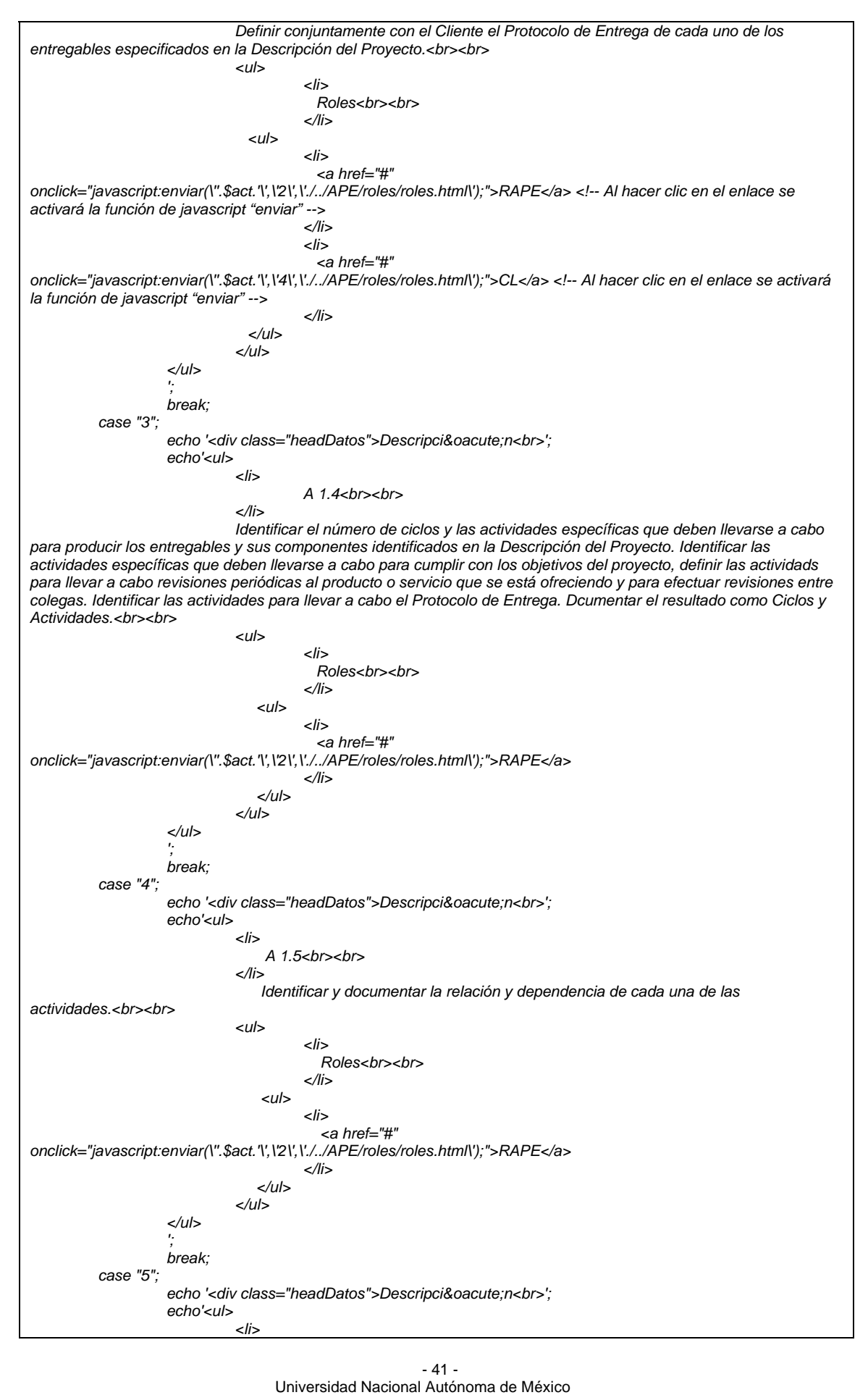

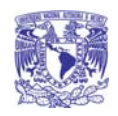

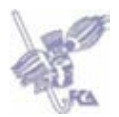

Universidad Nacional Autónoma de México - 42 -  *A 1.6<br><br> </li> Establecer el Tiempo Estimado para desarrollar cada actividad considerando la información histórica.<br><br> <ul> <li> Roles<br><br> </li> <ul> <li> <a href="#" onclick="javascript:enviar(\''.\$act.'\',\'2\',\'./../APE/roles/roles.html\');">RAPE</a> </li> <li> <a href="#" onclick="javascript:enviar(\''.\$act.'\',\'3\',\'./../APE/roles/roles.html\');">RDM</a> </li> </ul> </ul> </ul> '; break; case "6"; echo '<div class="headDatos">Descripci&oacute;n<br>'; echo'<ul> <li> A 1.7<br><br> </li> Elaborar el Plan de Adquisiciones y Capacitación, definiendo las características y el calendario en cuanto a recurso humanos, materiales, equipo y herramientas, incluyendo la capacitación requerida para que el equipo de trabajo pueda desempeñar el proyecto.<br><br> <ul> <li> Roles<br><br> </li> <ul> <li> <a href="#" onclick="javascript:enviar(\''.\$act.'\',\'2\',\'./../APE/roles/roles.html\');">RAPE</a> </li> </ul> </ul> </ul> '; break; case "7"; echo '<div class="headDatos">Descripci&oacute;n<br>'; echo'<ul> <li> A 1.8<br><br> </li> Conformar el Equipo de Trabajo, asignando roles y responsabilidades basándose en la Descripción del Proyecto.<br><br> <ul> <li> Roles<br><br> </li> <ul> <li> <a href="#" onclick="javascript:enviar(\''.\$act.'\',\'1\',\'./../APE/roles/roles.html\');">RGPY</a> </li> <li> <a href="#" onclick="javascript:enviar(\''.\$act.'\',\'2\',\'./../APE/roles/roles.html\');">RAPE</a> </li> </ul> </ul> </ul> '; break; case "8"; echo '<div class="headDatos">Descripci&oacute;n<br>'; echo'<ul>* 

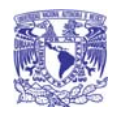

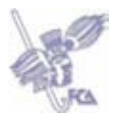

- 43 -  *<li> A 1.9<br><br> </li> Asignar fechas de inicio y fin a cada una de las actividades para generar el Calendario de trabajo tomando en cuenta los recursos asignados, la secuencia y dependencia de las actividades.<br><br> <ul> <li> Roles<br><br> </li> <ul> <li> <a href="#" onclick="javascript:enviar(\''.\$act.'\',\'2\',\'./../APE/roles/roles.html\');">RAPE</a> </li> </ul> </ul> </ul> '; break; case "9";*   $echo$ '<div class="headDatos">Descripci&oacute;n<br/>kor>';  *echo'<ul> <li> A 1.10<br><br> </li> Evaluar y documentar el Costo Estimado del proyecto.<br><br> <ul> <li> Roles<br><br> </li> <ul> <li> <a href="#" onclick="javascript:enviar(\''.\$act.'\',\'2\',\'./../APE/roles/roles.html\');">RAPE</a> </li> </ul> </ul> </ul> '; break; case "10"; echo '<div class="headDatos">Descripci&oacute;n<br>'; echo'<ul> <li> A 1.11<br><br> </li> Identificar, describir y evaluar los riesgos que pueden afectar el proyecto, que*  contemple riesgos relacionados con el equipo de trabajo incluyendo al Cliente y a los usuarios, riesgos con la *tecnología o la metodología, riesgos con la organización del proyecto (costo, tiempo, alcance y recursos) o riesgos externos al proyecto. Identificar la probabilidad e impacto de cada riesgo estimando sus implicaciones en los objetivos del proyecto (análisis cuantitativo). Priorizar los efectos de los riesgos sobre los objetivos del proyecto (análisis cualitativo). Desarrollar procedimientos para reducir el impacto de los riesgos. Documentar en el Plan de Manejo de Riesgos o actualizarlo.<br><br> <ul> <li> Roles<br><br> </li> <ul> <li> <a href="#" onclick="javascript:enviar(\''.\$act.'\',\'1\',\'./../APE/roles/roles.html\');">RGPY</a> </li> <li> <a href="#" onclick="javascript:enviar(\''.\$act.'\',\'2\',\'./../APE/roles/roles.html\');">RAPE</a> </li> <li> <a href="#" onclick="javascript:enviar(\''.\$act.'\',\'3\',\'./../APE/roles/roles.html\');">RDM</a> </li> </ul> </ul> </ul>* 

Universidad Nacional Autónoma de México

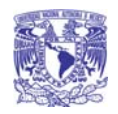

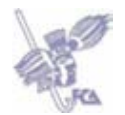

Universidad Nacional Autónoma de México - 44 -  *'; break; case "11"; echo '<div class="headDatos">Descripci&oacute;n<br>'; echo'<ul> <li> A 1.12<br><br> </li> Generar el Plan del Proyecto o actualizarlo antes de iniciar un nuevo ciclo.<br> Además el Plan del Proyecto se puede actualizar a causa de Solicitud de Cambios por parte del Cliente, Acciones Correctivas o Preventivas provenientes de Gestión de Proyectos o Acciones Correctivas de este proceso.<br><br> <ul> <li> Roles<br><br> </li> <ul> <li> <a href="#" onclick="javascript:enviar(\''.\$act.'\',\'2\',\'./../APE/roles/roles.html\');">RAPE</a> </li> </ul> </ul> </ul> '; break; case "12"; echo '<div class="headDatos">Descripci&oacute;n<br>'; echo'<ul> <li> A 1.13<br><br> </li> Generar el Plan de Desarrollo en función del Plan del Proyecto o actualizarlo antes de iniciar un nuevo ciclo. Además el Plan de Desarrollo se puede actualizar a causa de Solicitud de Cambios por parte del Cliente, Acciones Correctivas o Preventivas provenientes de Gestión de Proyectos o Acciones Correctivas de este proceso.<br><br> <ul> <li> Roles<br><br> </li> <ul> <li> <a href="#" onclick="javascript:enviar(\''.\$act.'\',\'2\',\'./../APE/roles/roles.html\');">RAPE</a> </li> <li> <a href="#" onclick="javascript:enviar(\''.\$act.'\',\'3\',\'./../APE/roles/roles.html\');">RDM</a> </li> </ul> </ul> </ul> '; break; case "13"; echo '<div class="headDatos">Descripci&oacute;n<br>'; echo'<ul> <li> A 1.14<br><br> </li> Verificar el Plan del Proyecto y el Plan de Desarrollo.<br><br> <ul> <li> Roles<br><br> </li> <ul> <li> <a href="#" onclick="javascript:enviar(\''.\$act.'\',\'2\',\'./../APE/roles/roles.html\');">RAPE</a> </li> <li> <a href="#" onclick="javascript:enviar(\''.\$act.'\',\'3\',\'./../APE/roles/roles.html\');">RDM</a>* 

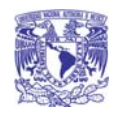

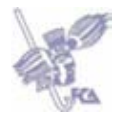

- 45 -  *</li> </ul> </ul> </ul> '; break; case "14"; echo '<div class="headDatos">Descripci&oacute;n<br>'; echo'<ul> <li> A 1.15<br><br> </li> Corregir los defectos encontrados en el Plan del Proyecto y en el Plan de Desarrollo con base en el Reporte de Verificación y obtener la aprobación de las correcciones.<br><br> <ul> <li> Roles<br><br> </li> <ul> <li> <a href="#" onclick="javascript:enviar(\''.\$act.'\',\'2\',\'./../APE/roles/roles.html\');">RAPE</a> </li> </ul> </ul> </ul> '; break; case "15"; echo '<div class="headDatos">Descripci&oacute;n<br>'; echo'<ul> <li> A 1.16<br><br> </li> Validar el Plan del Proyecto y el Plan de Desarrollo.<br><br> <ul> <li> Roles<br><br> </li> <ul> <li> <a href="#" onclick="javascript:enviar(\''.\$act.'\',\'1\',\'./../APE/roles/roles.html\');">RGPY</a> </li> </ul> </ul> </ul> '; break; case "16"; echo '<div class="headDatos">Descripci&oacute;n<br>'; echo'<ul> <li> A 1.17<br><br> </li> Corregir los defectos encontrados en el Plan del Proyecto y Plan de Desarrollo con base en el Reporte de Validación y obtener la aprobación de las correcciones.<br><br> <ul> <li> Roles<br><br> </li> <ul> <li> <a href="#" onclick="javascript:enviar(\''.\$act.'\',\'2\',\'./../APE/roles/roles.html\');">RAPE</a> </li> </ul> </ul> </ul> '; break; } ?> </div>* 

Universidad Nacional Autónoma de México

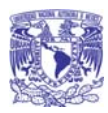

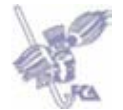

*<?if (\$\_POST){ echo '<hr class="hrRed">'; } ?> </form>* 

*</table> </body> </html>*

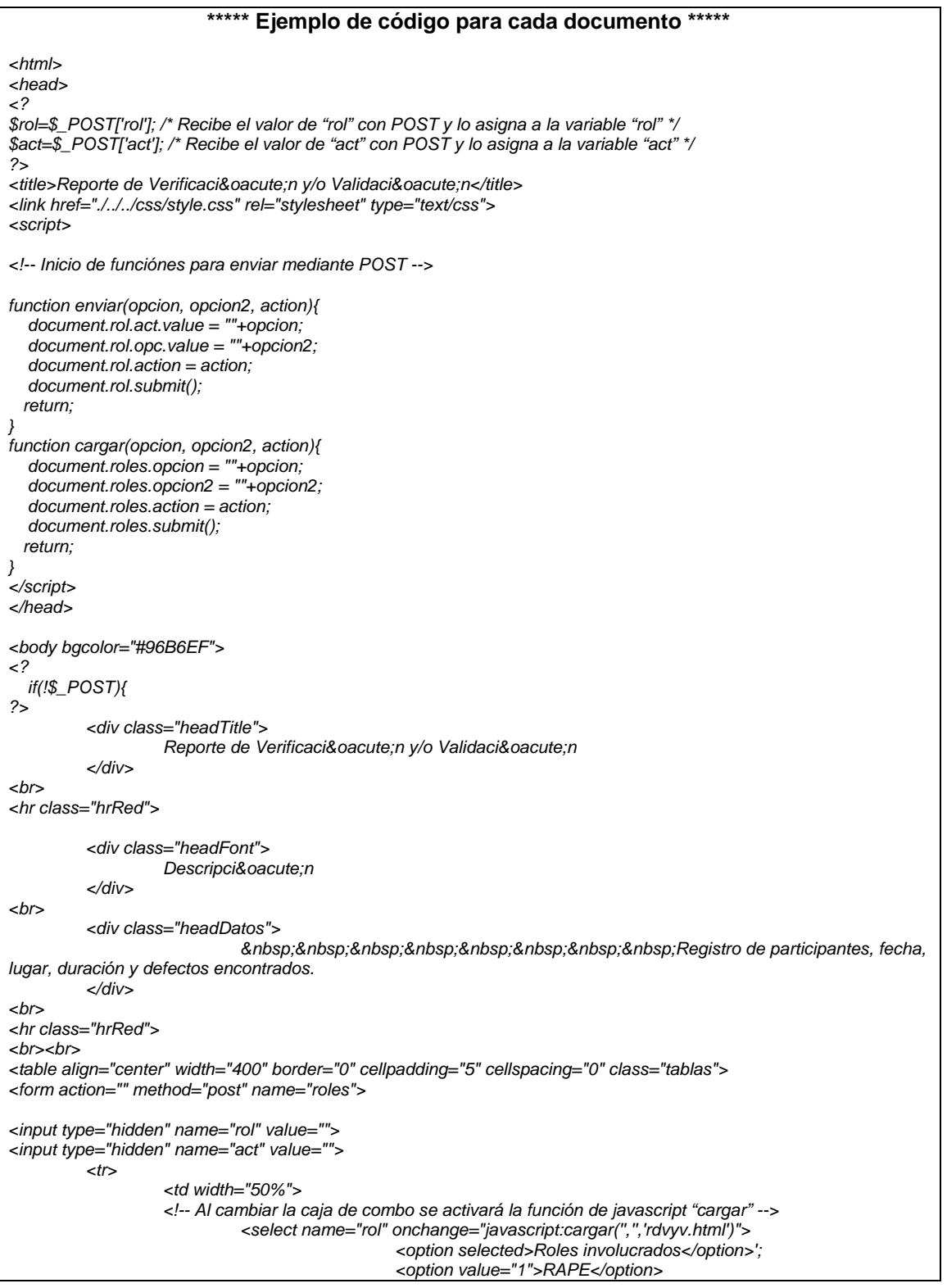

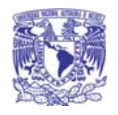

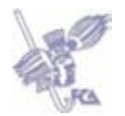

 *</select> </td> </tr>*   $<$ tr $>$  *<td width="50%"> <!-- Al cambiar la caja de combo se activará la función de javascript "cargar" --> <select name="act" onchange="javascript:cargar('','','rdvyv.html')"> <option selected>Actividades involucradas</option>'; <option value="1">A 1.15</option> <option value="2">A 1.17</option> </select> </td> </tr> </form> </table> <? } else{ ?> <table align="center" width="400" border="1" cellpadding="5" cellspacing="0" class="tablas"> <? if(\$rol){ switch (\$rol){ case "1"; echo '<center><img src="./../../Images/roles/02.gif" width="98" height="115"></center> <div class="headTitle">Responsable de la Administración del Proyecto Específico</div> <hr class="hrRed"> '; echo '<div class="headDatos">Descripci&oacute;n<br>'; echo'<ul> <li> RAPE<br><br> </li> Capacidad de liderazgo con experiencia en la toma de decisiones, planificación estratégica, manejo de personal, delegación y supervisión, finanzas y desarrollo de software.<br><br> </ul> '; echo '<hr class="hrRed"></div>'; echo '<div class="headDatos">'; echo '<a href="./../APE/rdvyv.html">Volver a la actividad.</a></div>'; break; default; exit(); } } if(\$act){ switch (\$act){ case "1";*   $echo$ '<div class="headDatos">Descripci&oacute;n<br/>kr>';  *echo'<ul> <li> A 1.15<br><br> </li> Corregir los defectos encontrados en el Plan del Proyecto y en el Plan de Desarrollo con base en el Reporte de Verificación y obtener la aprobación de las correcciones.<br><br> <ul> <li> Roles<br><br> </li> <ul> <li> <a href="./../APE/rdvyv.html">Volver a la actividad.</a> </li> </ul> </ul> </ul> '; break; case "2";*   $echo$  '<div class="headDatos">Descripci&oacute;n<br/>kor>';  *echo'<ul> <li> A 1.17<br><br> </li>* 

> Universidad Nacional Autónoma de México  $-47$

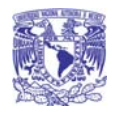

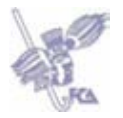

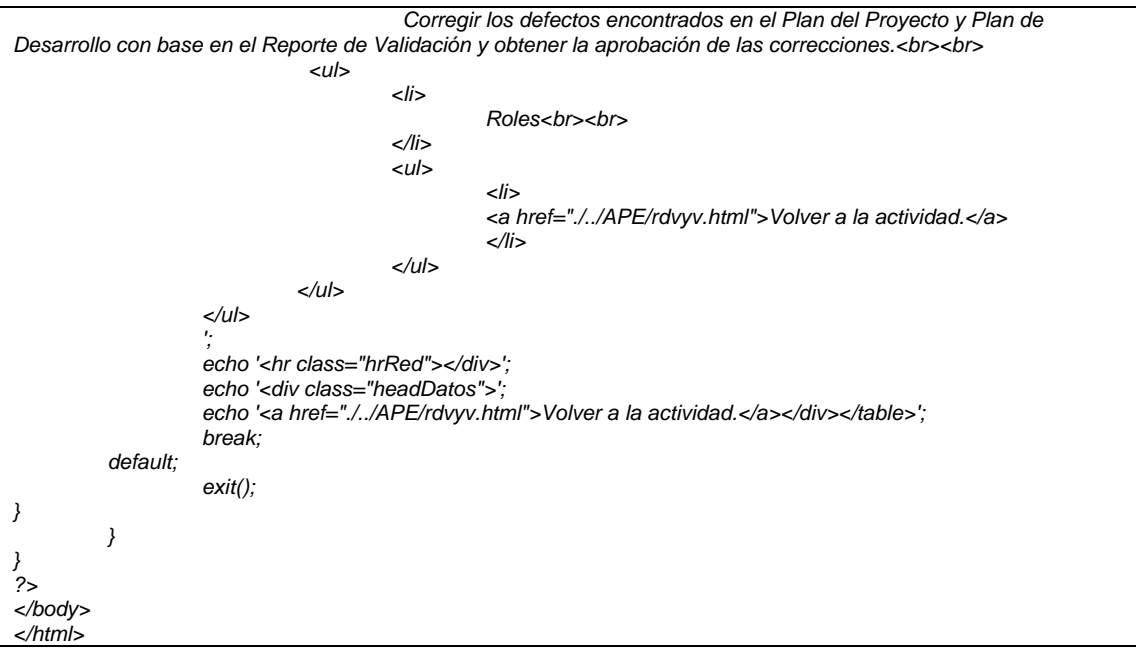

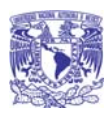

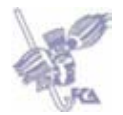

# **Manual de Usuario**

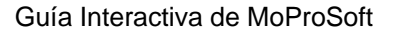

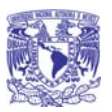

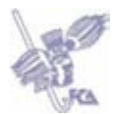

## **Manual de Usuario de la Guía Interactiva de MoProSoft**

## **Introducción**

El presente Manual de Usuario tiene por objetivo explicar el funcionamiento de la Guía Interactiva de MoProSoft. Así mismo proporciona una serie de recomendaciones para la comprensión y uso de cada pantalla.

Primeramente se explicarán las convenciones y los términos que se utilizan a lo largo del manual. Posteriormente se describen aspectos generales de la aplicación para finalmente detallar cada una de las funciones que lo integran.

## **Convenciones y términos del manual**

## *Del Texto*

El nombre de los botones que deben presionarse dentro de la aplicación aparecen en negrita y entre corchetes, por ejemplo: **[Procesos]**.

Los vínculos en donde se debe hacer clic izquierdo en la aplicación aparecen en negrita y entre paréntesis, por ejemplo: **(Roles)**.

#### *Del Ratón*

- **Hacer clic.** Significa pulsar y soltar el botón izquierdo del ratón sobre un objeto de la pantalla.
- **Seleccionar.** Se refiere a colocar el puntero del ratón sobre la opción de la pantalla a la que desea acceder y dar clic.

## **Guía Interactiva de MoProSoft**

*1. Descripción General* 

La Guía Interactiva de MoProSoft es una aplicación que permite al Recurso Humano através de una página Web consultar información sobre las características de MoProSoft, así como también de las actividades que están involucradas para llevar a cabo la ejecución de un proyecto.

Esta aplicación tiene como objetivo ser una guía para los Recursos Humanos dentro de una empresa que se dedica al desarrollo de software y quiere implantar mejores prácticas en cuanto a procesos.

#### *2. Arquitectura del sistema*

La Guía Interactiva de MoProSoft ha sido diseñada y desarrollada para operar en Web de manera independiente, es decir, no se requiere la instalación de la aplicación en cada uno de los equipos donde vaya a utilizarse. Además permite brindar servicios en cualquier momento y desde cualquier lugar, ya que lo único que se requiere es contar con:

- Conexión a Internet, preferentemente de alta velocidad.
- Navegador de Internet (Internet Explorer 7.0 o Firefox 2.0) con la opción de permitir ventanas emergentes.
- Adobe Flash Player 9.

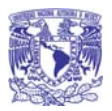

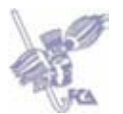

#### *3. Componentes de la Guía Interactiva de MoProSoft*

La Guía Interactiva de MoProSoft está compuesta por dos grandes componentes:

- La *Aplicación*, la cual se compone por las pantallas de consulta y los botones que residen en un equipo denominado servidor de aplicaciones Web.
- El *Cliente*, denominado así a cada una de las computadoras que los Recursos Humanos van a utilizar para accesar la Guía Interactiva de MoProSoft. Estas computadoras deben tener instalado un *Navegador Web,* el cual se encarga de presentar la aplicación al usuario.

Estos componentes utilizan Internet como medio de comunicación para la transmisión de información, imágenes, pantallas de captura, entre otros.

#### *4. Requerimientos mínimos del sistema*

#### 4.1. Para el cliente

Los usuarios de la Guía Interactiva de MoProSoft deberán cubrir con los siguientes requerimientos mínimos para su operación y adecuado funcionamiento:

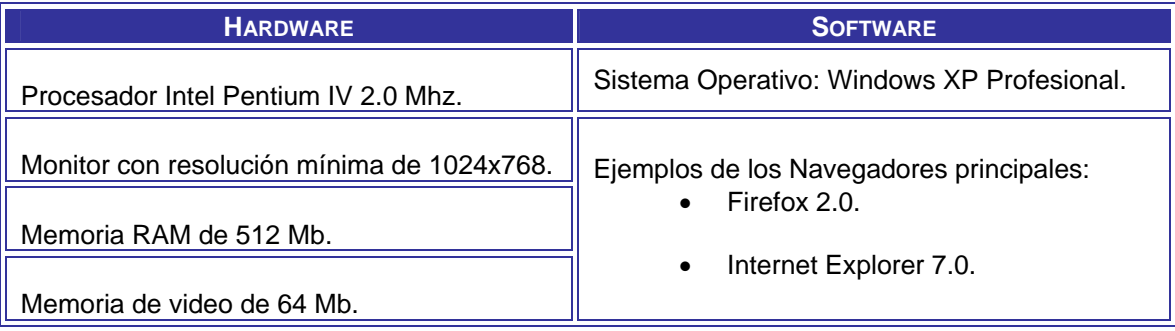

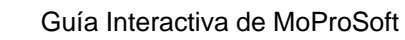

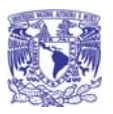

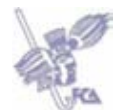

## *5. Descripción general de la interfaz*

## 5.1. Acceso a la aplicación

Para acceder a la Guía Interactiva de MoProSoft es necesario que el usuario indique la dirección electrónica o URL de la aplicación, en el recuadro del Navegador denominado "Dirección".

Una vez hecho esto la aplicación permitirá ingresar al menú principal.

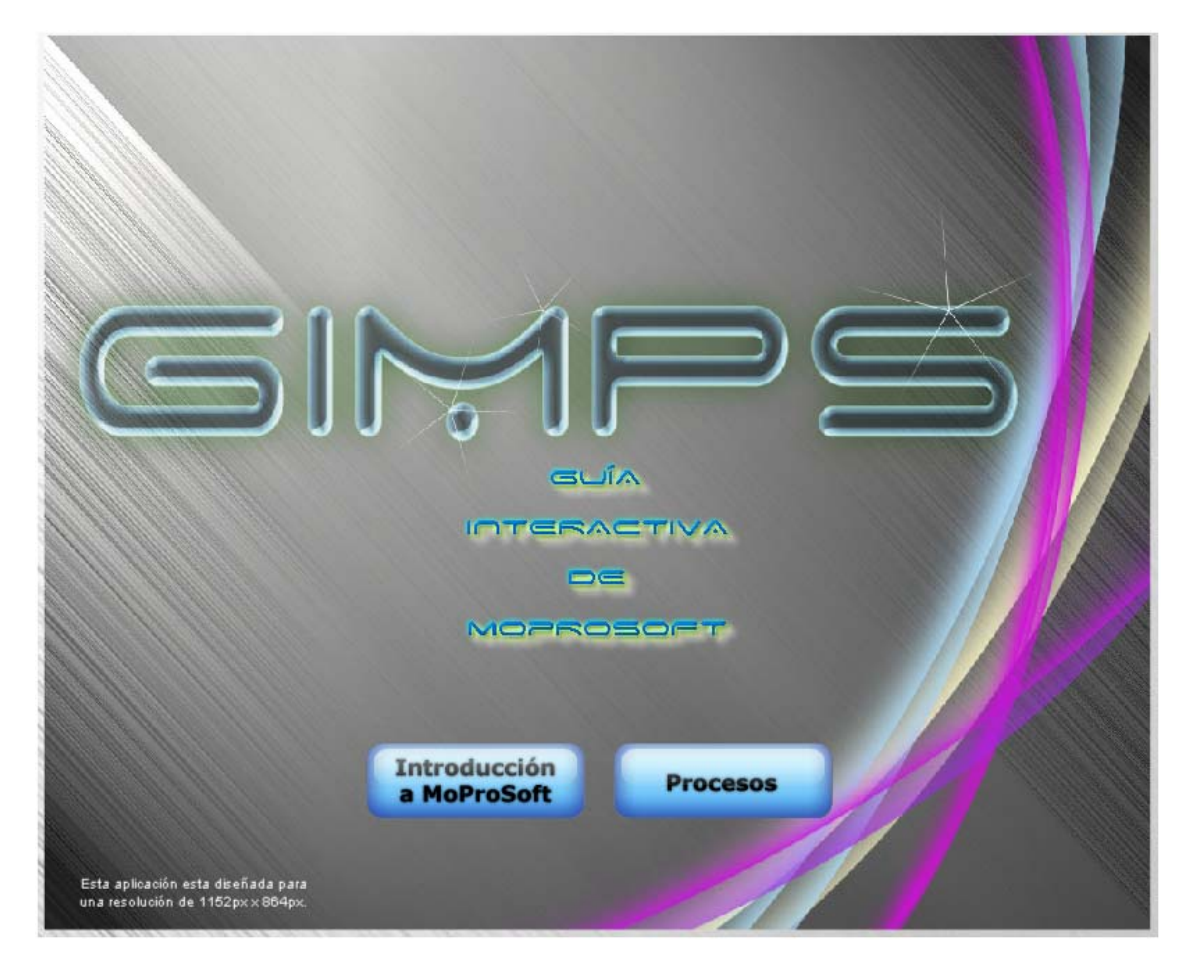

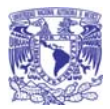

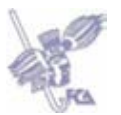

#### 5.2. Descripción general de las pantallas

Las pantallas de la Guía Interactiva de MoProSoft contienen varios elementos comunes, los cuales se describen a continuación:

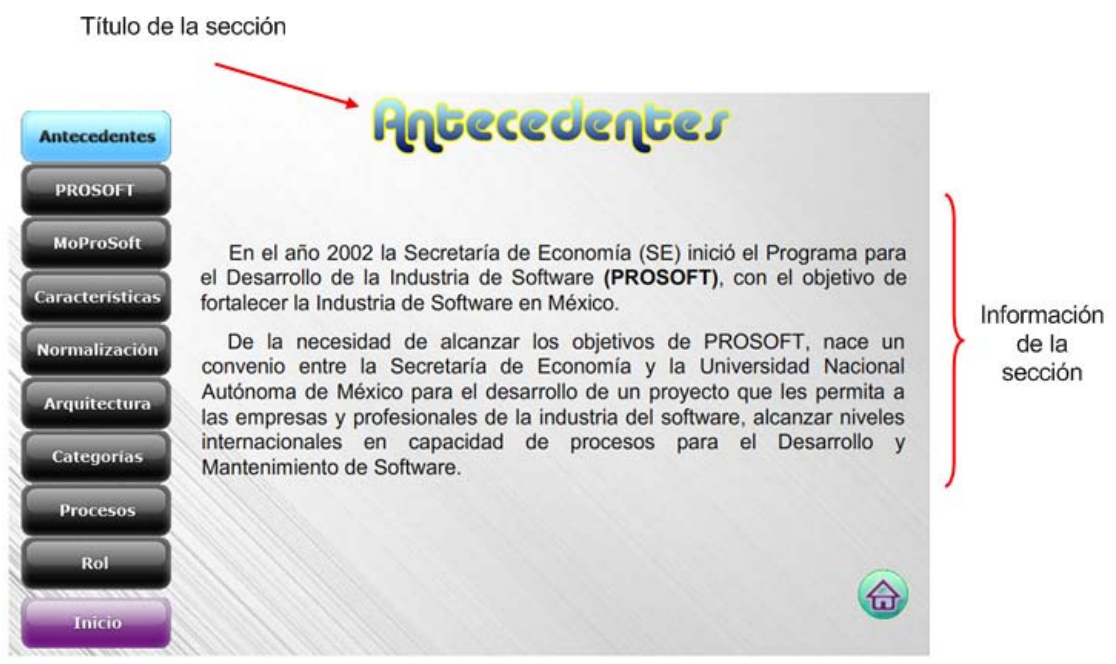

- **Título de la Sección**: En esta área se encontrará el nombre de la sección en donde se encuentre.
- **Información de la sección**: En esta área se despliega la información que se está consultando.

5.3. Controles

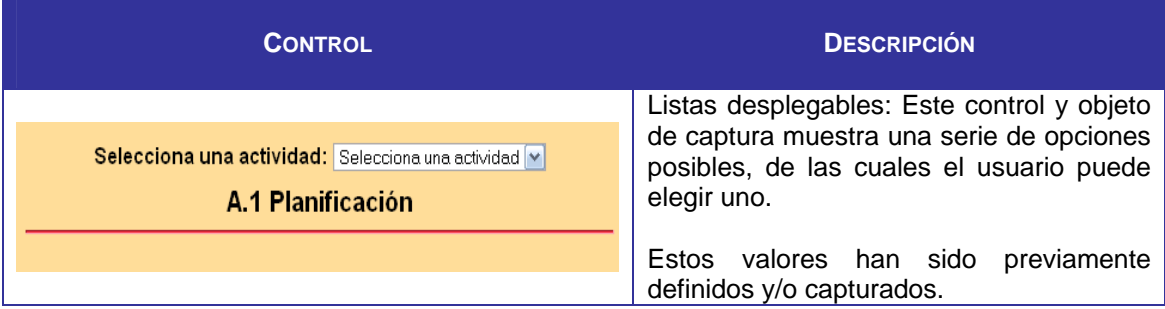

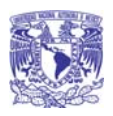

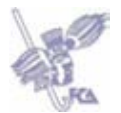

5.4. Botones

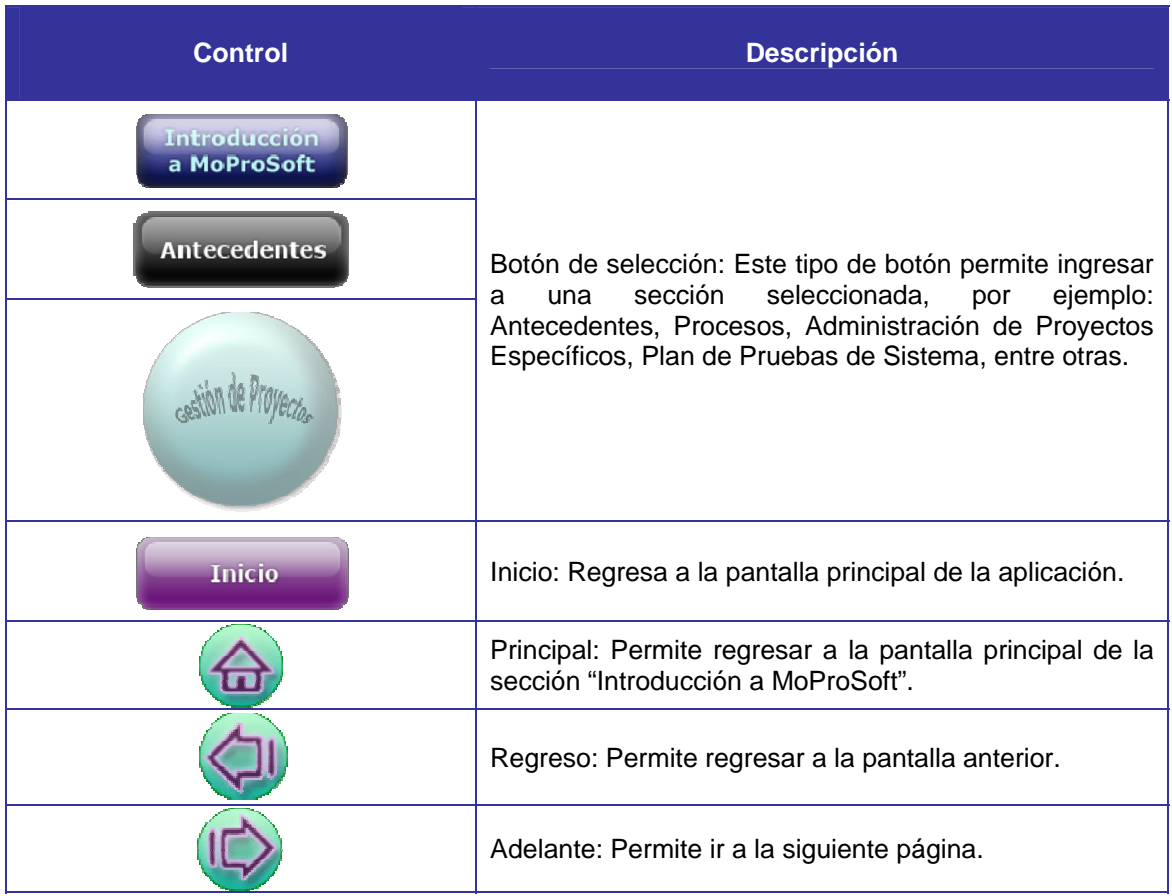

*6. Funcionamiento de las secciones de la aplicación* 

## *6.1. Pantalla Principal*

Para ingresar a la Guía Interactiva de MoProSoft es necesario especificar en el<br>dor dirección correspondiente da la dificación navegador la dirección correspondiente a la aplicación (http://www.neso.dcaa.unam.mx/~gimps/index.html). Posteriormente se muestra una animación introductoria a esta**.** 

Una vez que concluyó la animación, se presenta la **pantalla Principal**, la cual contiene un menú con las siguientes secciones:

- **[Introducción a MoProSoft]**
- **[Procesos]**

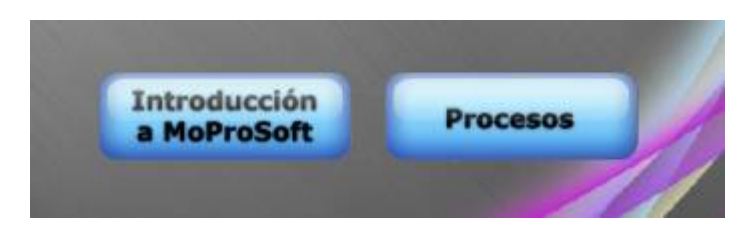

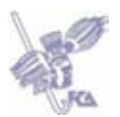

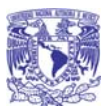

#### *6.2. Introducción a MoProSoft*

Al seleccionar **[Introducción a MoProSoft]** de la pantalla principal, se muestra un menú del lado izquierdo con las secciones que se pueden consultar referentes a las características de MoProSoft:

- **[Antecedentes]**
- **[PROSOFT]**
- **[MoProSoft]**
- **[Características]**
- **[Normalización]**
- **[Arquitectura]**
- **[Categorías]**
- **[Procesos]**
- **[Rol]**

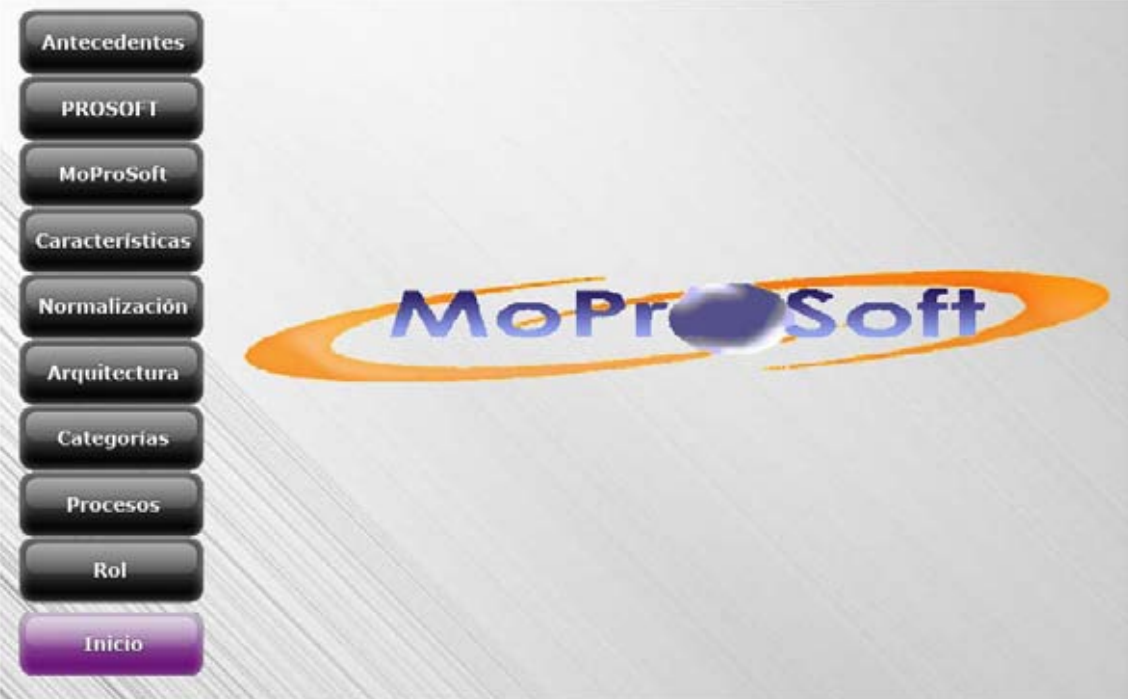

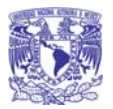

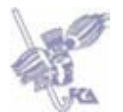

#### *6.2.1. Consultar Antecedentes*

Para consultar información sobre cuándo y dónde nació MoProSoft se debe hacer clic en **[Antecedentes]**.

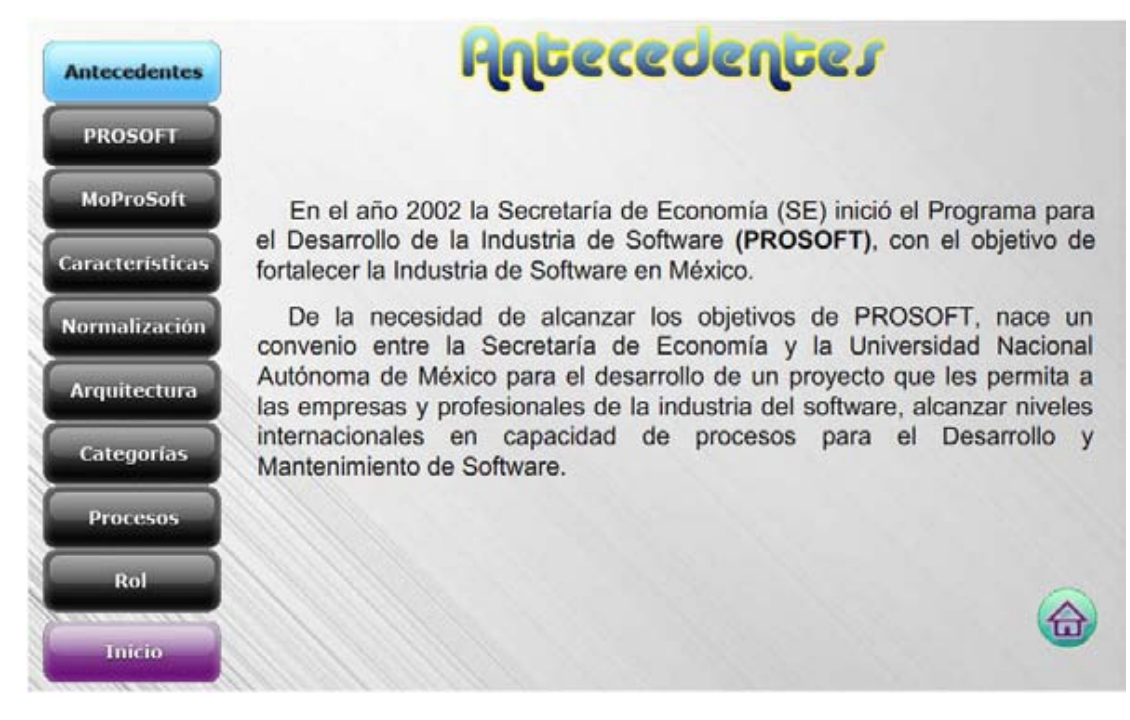

## *6.2.2. Consultar PROSOFT*

Para consultar información sobre qué es PROSOFT se deberá de dar clic en **[PROSOFT].**

En esta sección también se pueden consultar las **[Metas]** y **[Estrategias]** de PROSOFT.

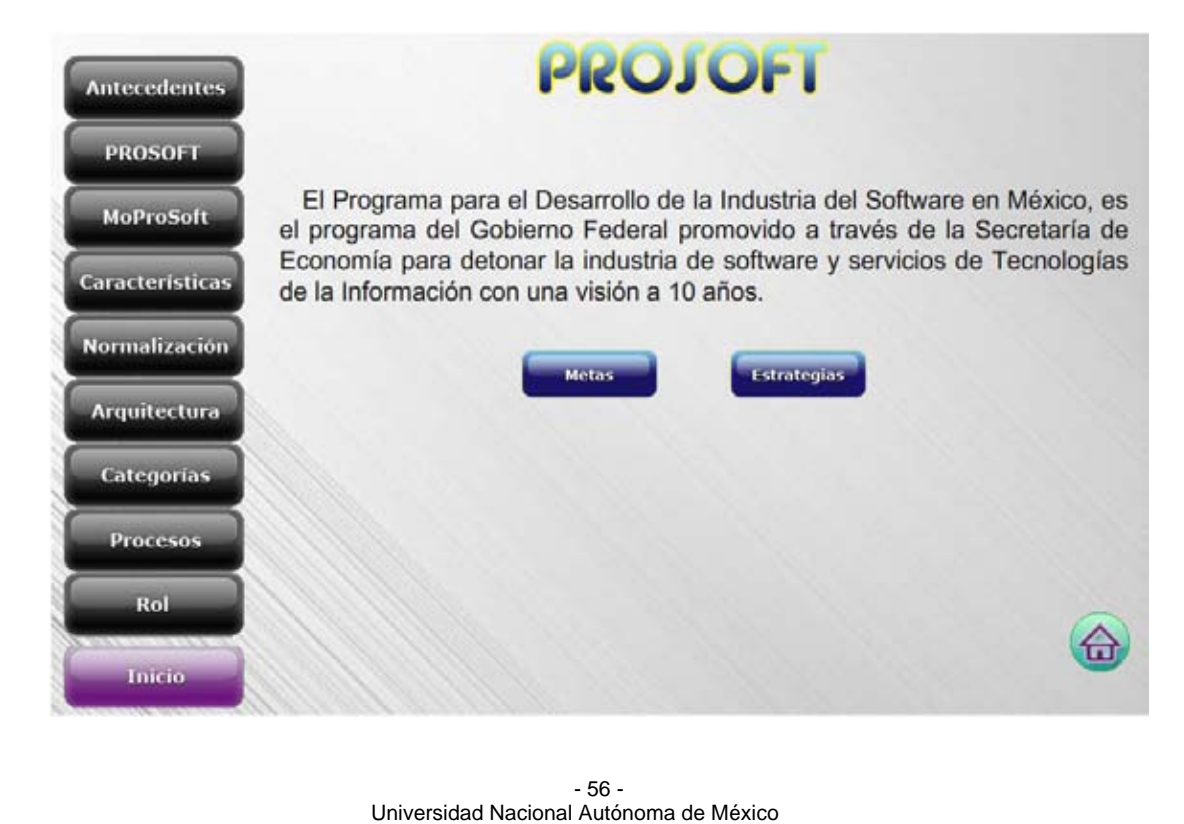

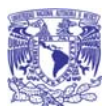

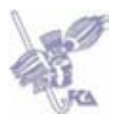

### *6.2.2.1. Consultar Metas*

Al dar clic en **[Metas]** se puede obtener información sobre las Metas de PROSOFT.

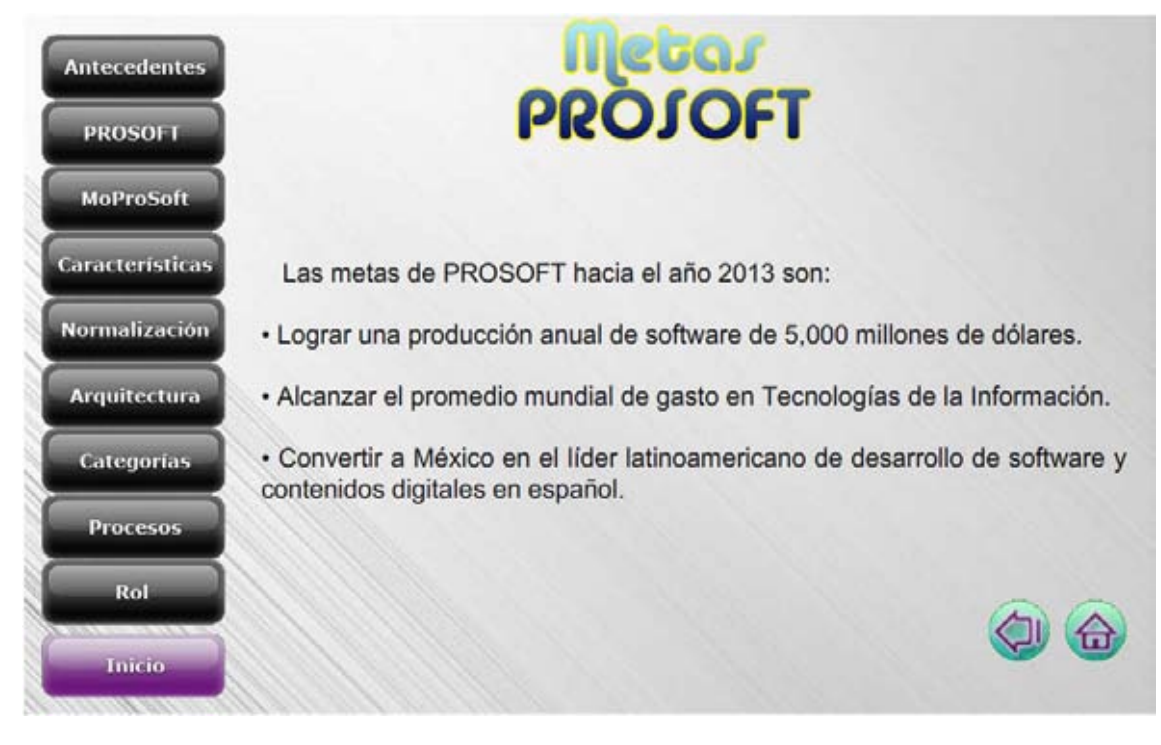

## *6.2.2.2. Consultar Estrategias*

Al dar clic en **[Estrategias]** se puede obtener información sobre las siete Estrategias de PROSOFT.

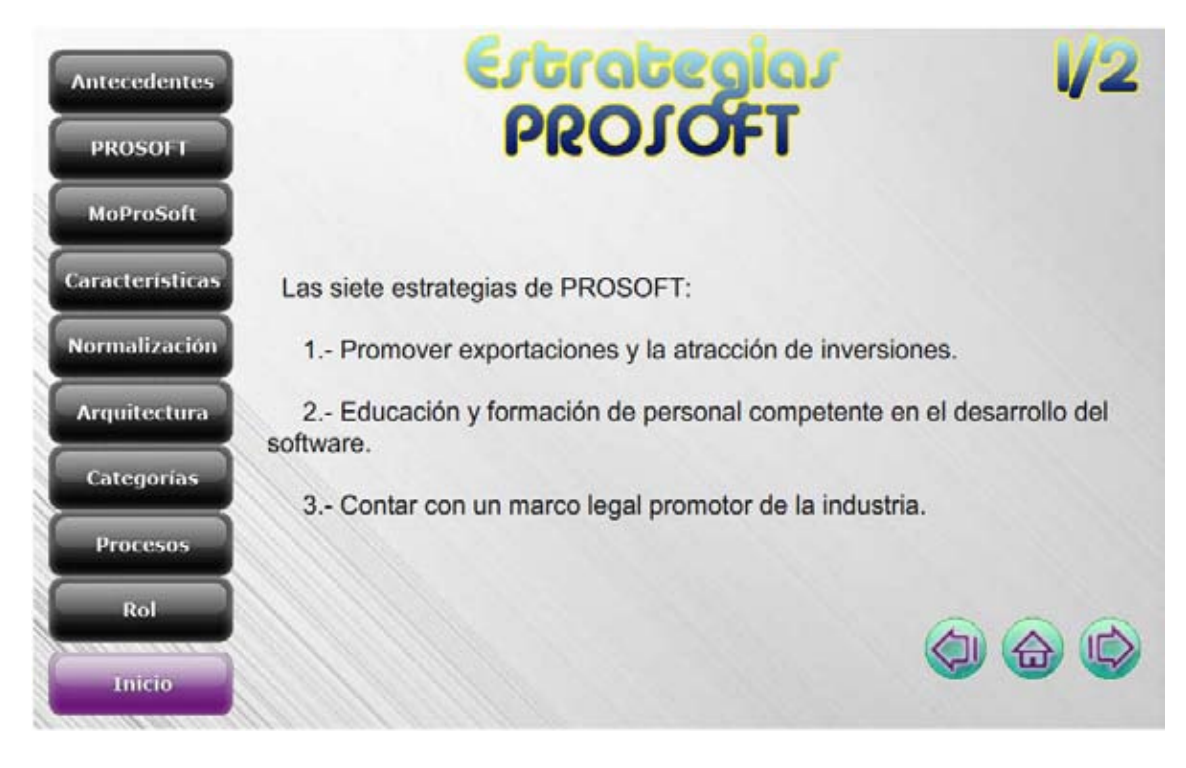

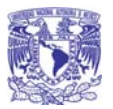

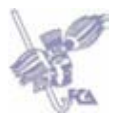

## *6.2.3. Consultar MoProSoft*

Al dar clic en **[MoProSoft]** se despliega información sobre qué es MoProSoft.

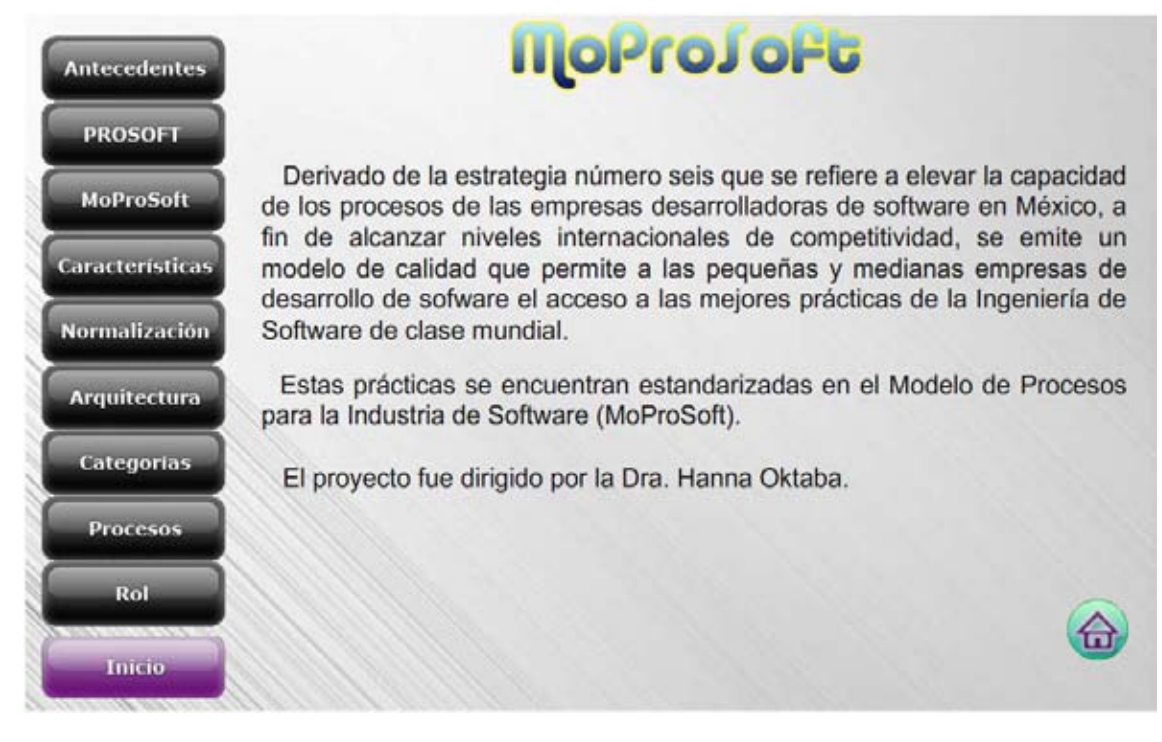

*6.2.4. Consultar Características* 

Al dar clic en **[Características]** se puede obtener información sobre las principales características de MoProSoft.

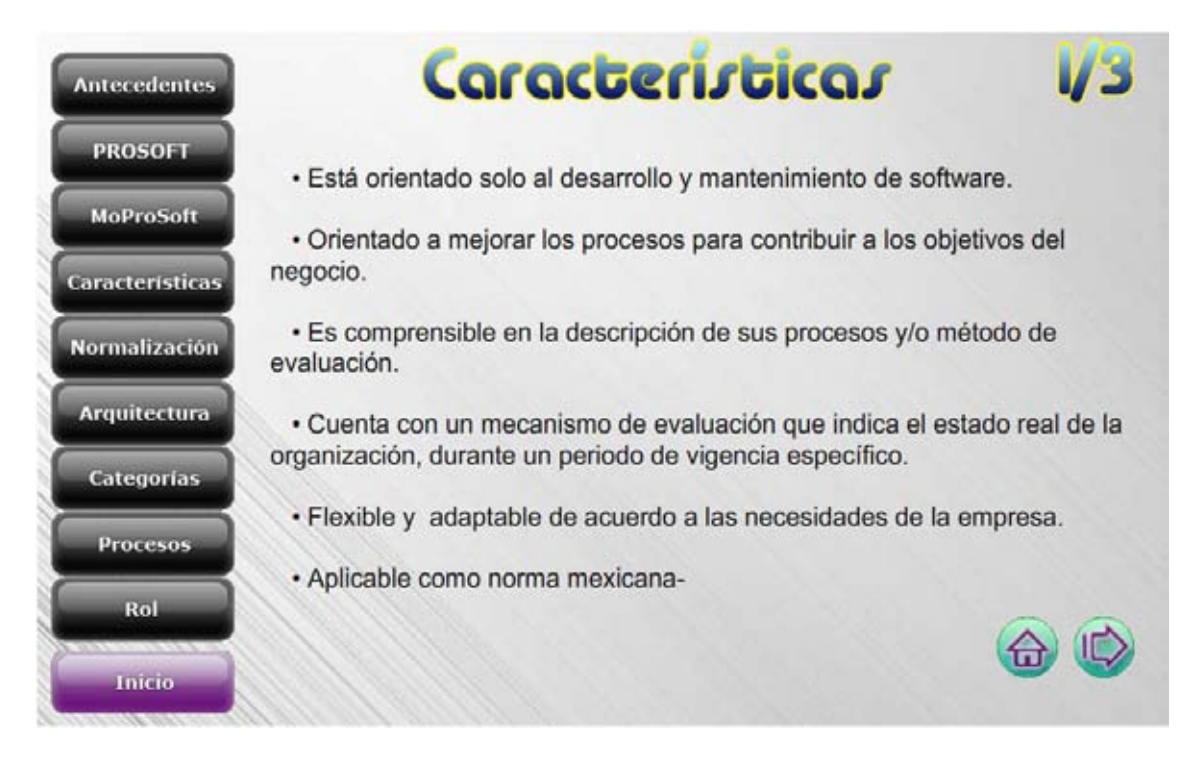
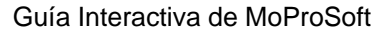

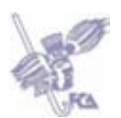

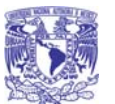

#### *6.2.5. Consultar Normalización*

Al dar clic en **[Normalización]** se despliega información sobre la Norma Mexicana y las partes que la componen.

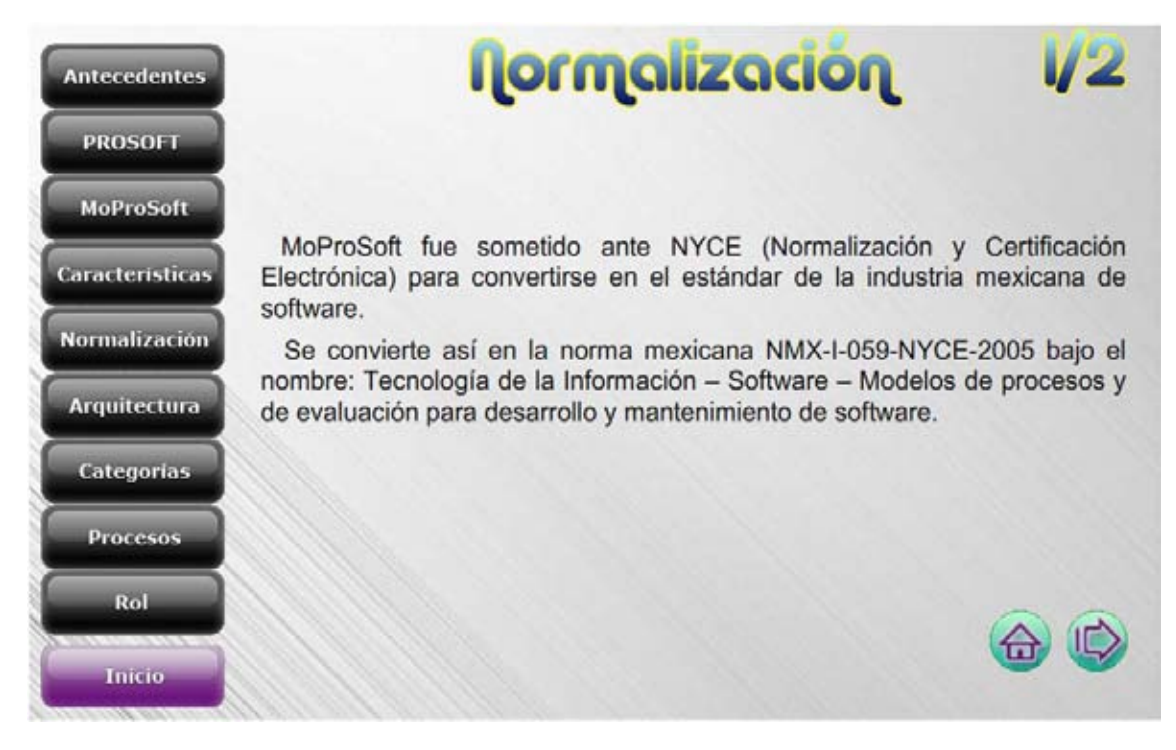

*6.2.6. Consultar Arquitectura* 

Al dar clic en **[Arquitectura]** se despliega información sobre cómo está compuesto MoProSoft.

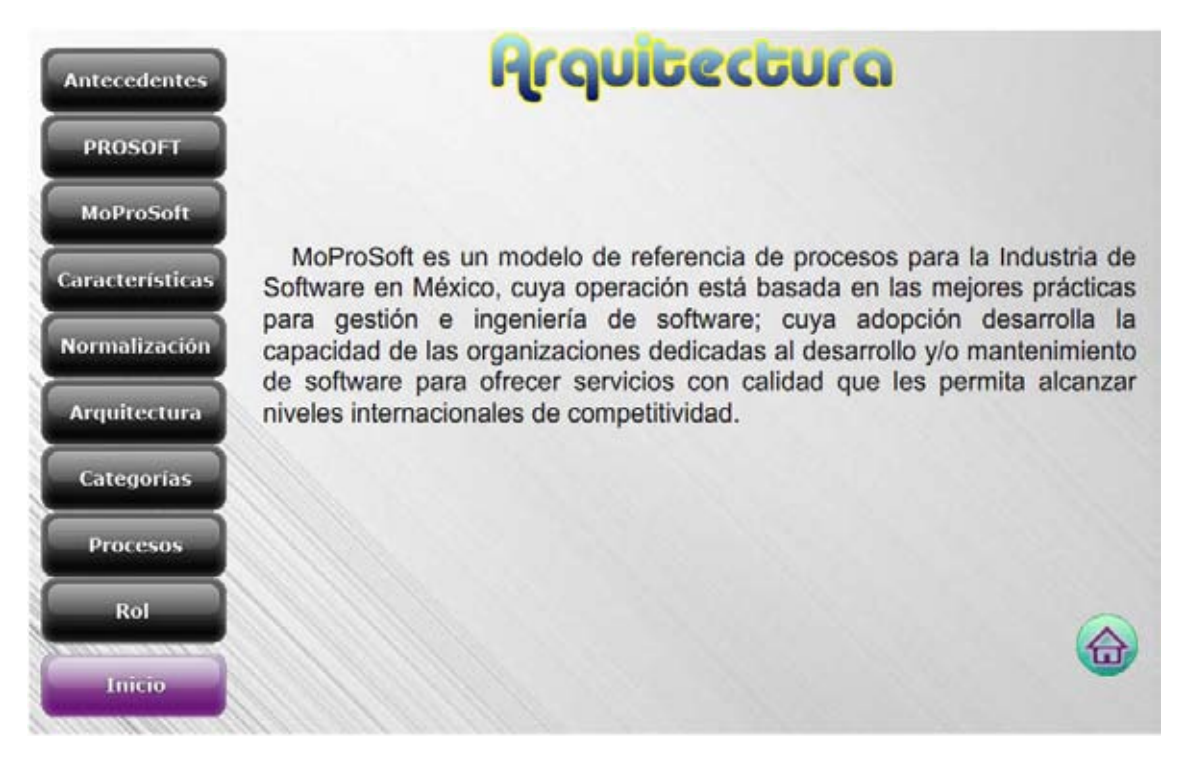

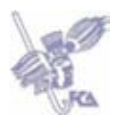

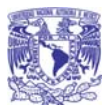

#### *6.2.7. Consultar Categorías*

Al dar clic en **[Categorías]** se despliega un diagrama que muestran las diferentes categorías de MoProSoft:

- **[Categoría Dirección (Dir)]**
- **[Categoría Gerencia (Ger)]**
- **[Categoría Operativa (Ope)]**

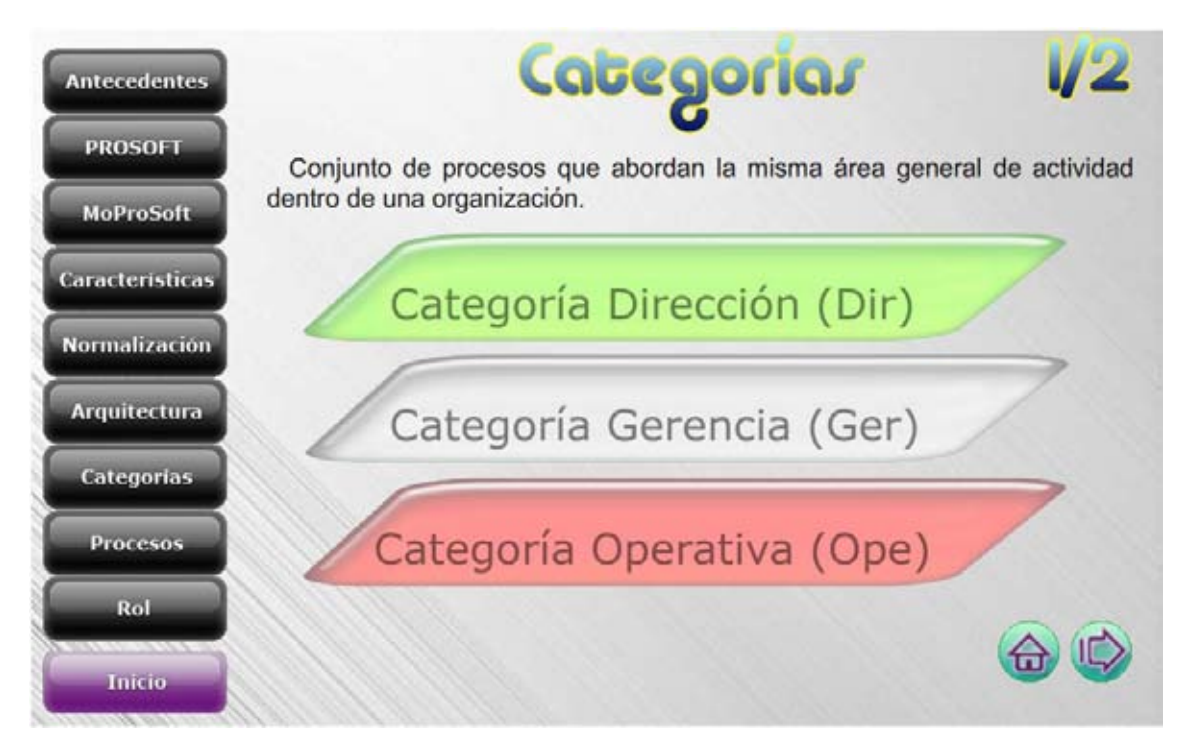

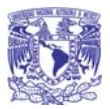

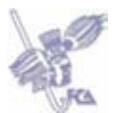

#### *6.2.7.1. Consultar Categoría Dirección*

Al dar clic en **[Categoría Dirección (Dir)]** se muestra información sobre esta categoría de MoProSoft.

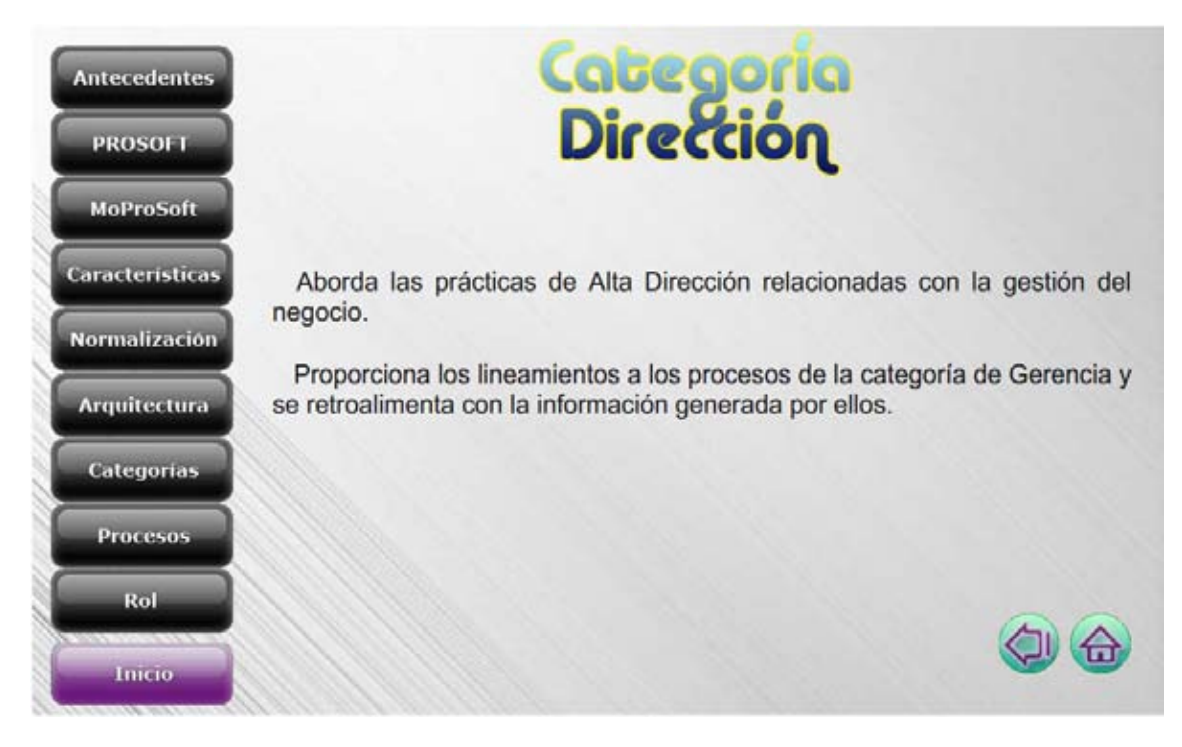

*6.2.7.2. Consultar Categoría Gerencia* 

Al dar clic en **[Categoría Gerencia (Ger)]** se muestra información sobre las practicas que se llevan a cabo en esta categoría.

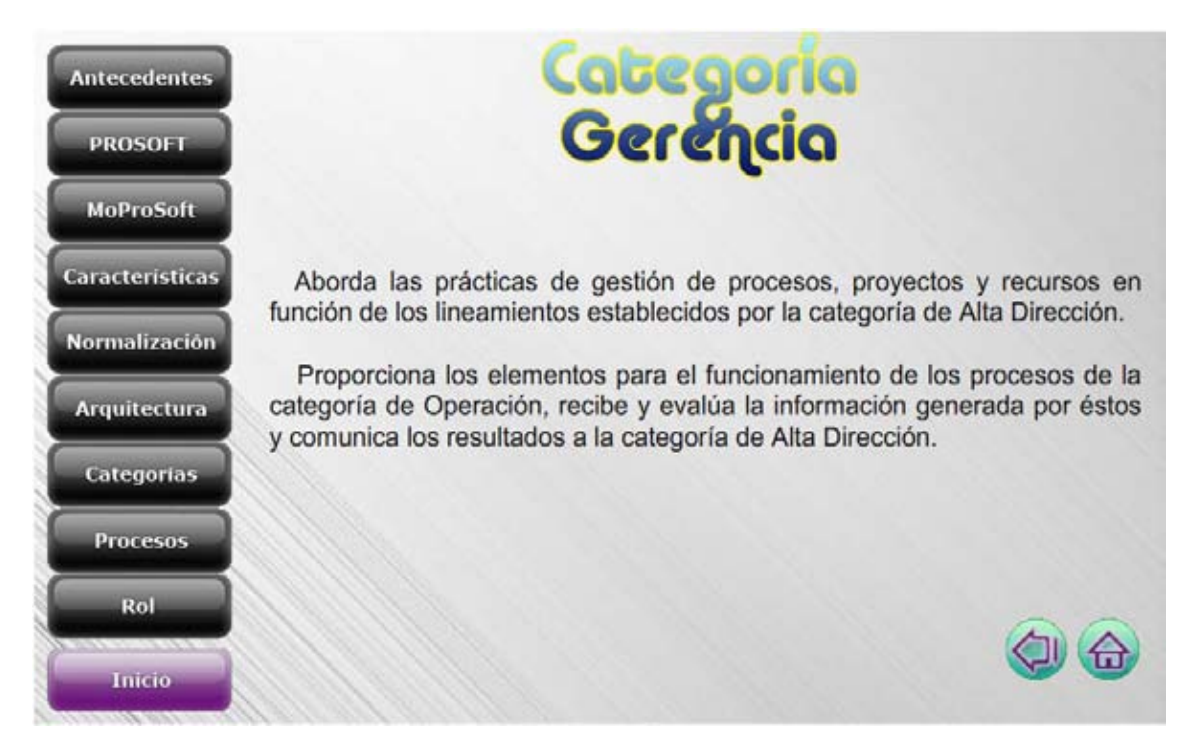

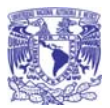

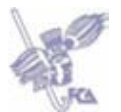

### *6.2.7.3. Consultar Categoría Operativa*

Al dar clic en **[Categoría Operativa (Ope)]** se muestra información sobre las prácticas que se llevan a cabo en esta categoría.

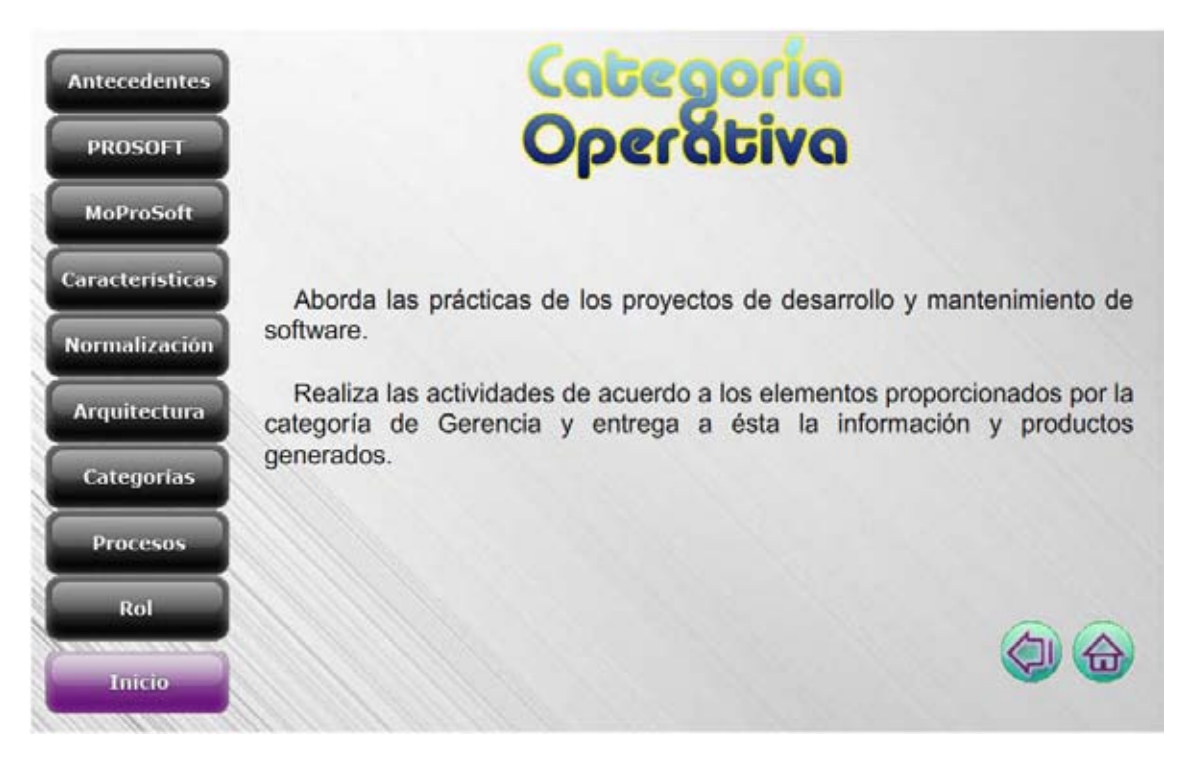

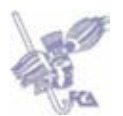

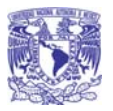

#### *6.2.8. Consultar Procesos*

Al dar clic en **[Consultar Procesos]** se muestra información sobre qué es un proceso y un diagrama con los procesos de MoProSoft de acuerdo a la categoría que le corresponde:

- **[Gestión de Negocio]**
- **[Gestión de Procesos]**
- **[Gestión de Proyectos]**
- **[Gestión de Recursos]**
- **[Administración de Proyectos Específicos]**
- **[Desarrollo y Mantenimiento de Software]**

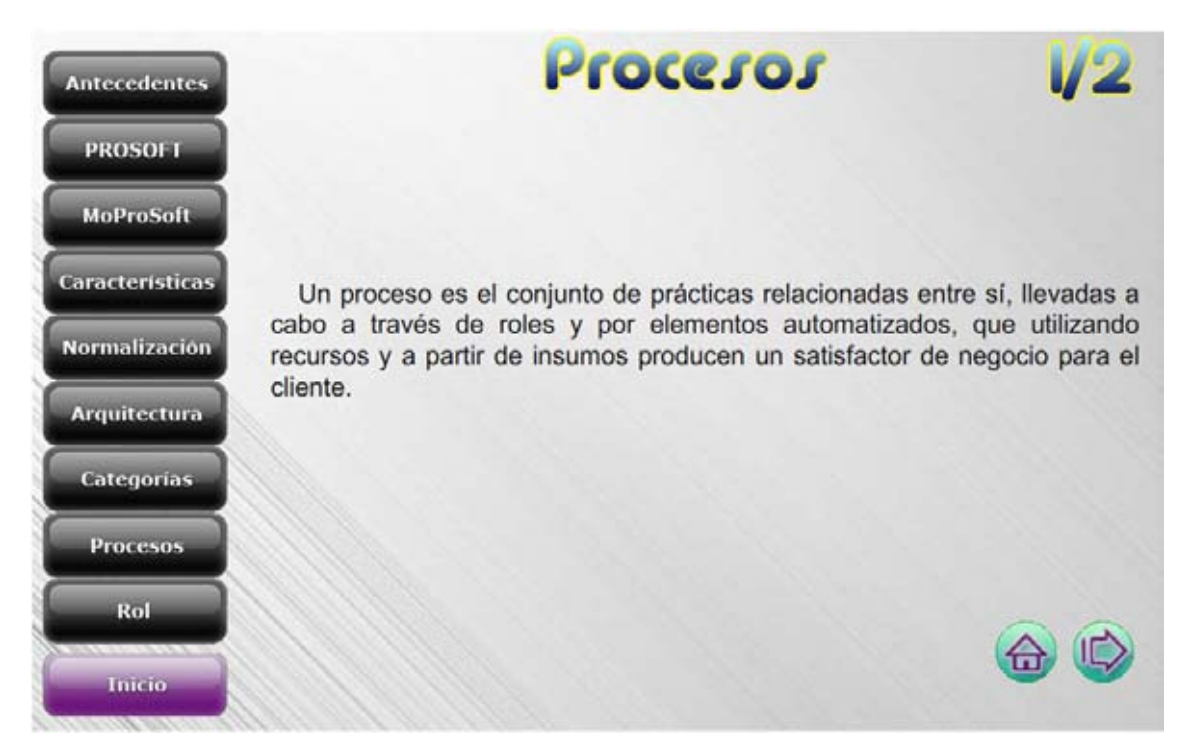

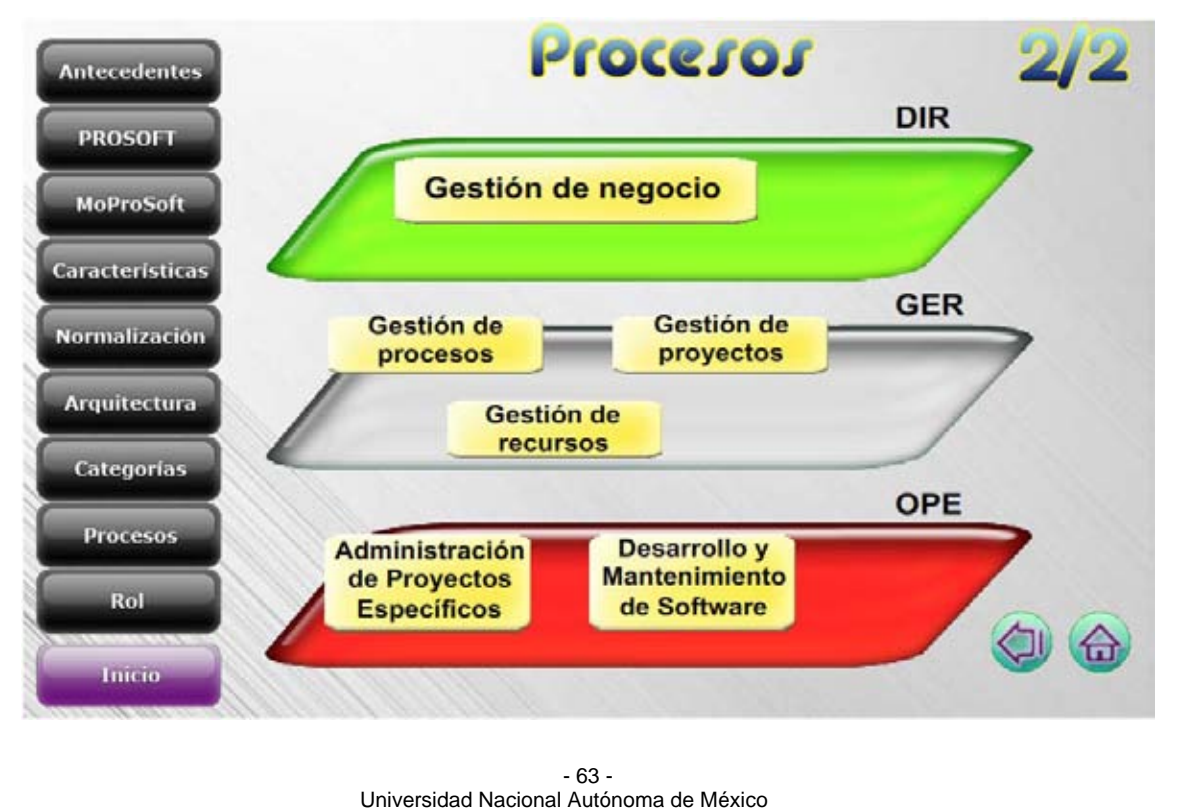

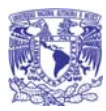

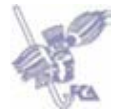

#### **NOTA**

Debido a que las secciones de los procesos:

- Gestión de Negocio
- Gestión de Procesos
- Gestión de Proyectos
- Administración de Proyectos Específicos
- **-** Desarrollo y Mantenimiento de Software

Cuentan con la misma estructura y funcionalidad dentro de la Guía Interactiva de MoProSoft, solo se describe una vez en el manual tomando como ejemplo Gestión de Negocio.

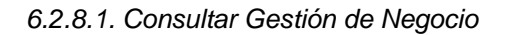

Al dar clic en **[Gestión de Negocio]** se muestra una descripción del proceso, así como sus **[Objetivos]** y **[Actividades]** principales para la ejecución de este.

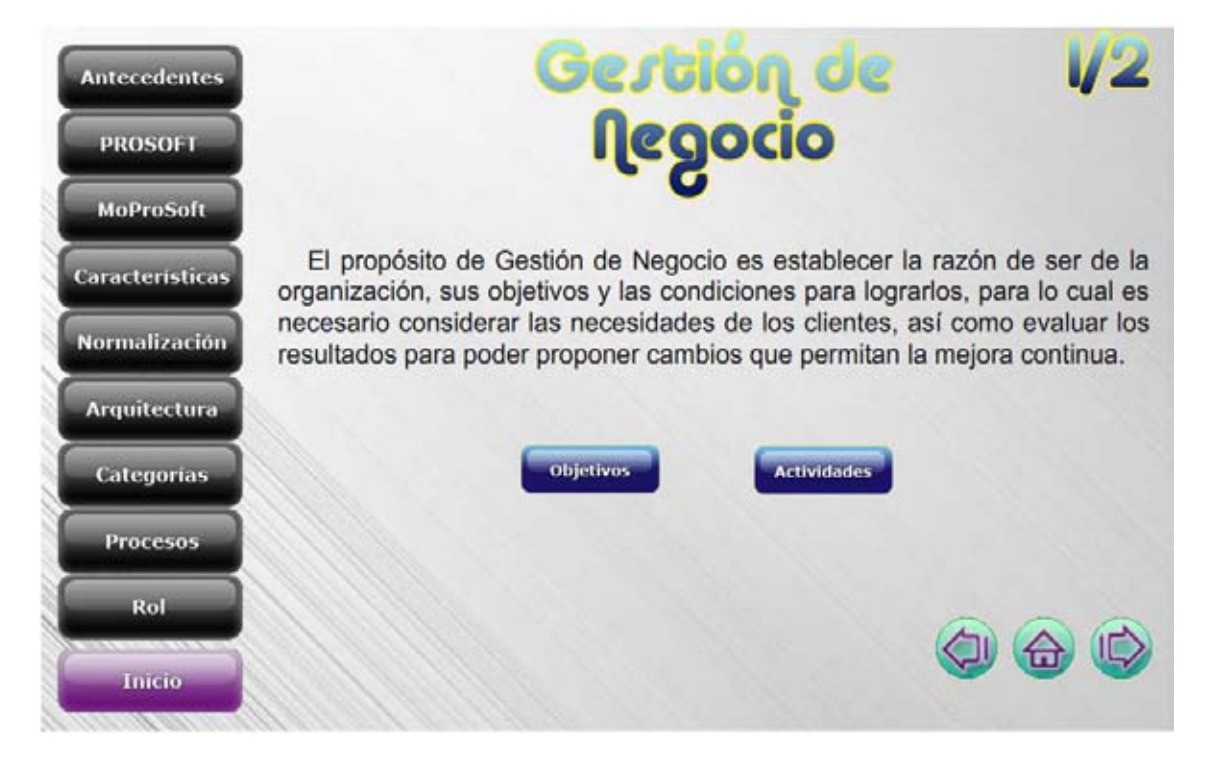

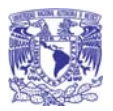

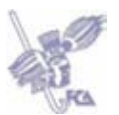

#### *6.2.8.1.1. Consultar Objetivos*

Al dar clic en **[Objetivos]** se despliegan los principales objetivos del proceso.

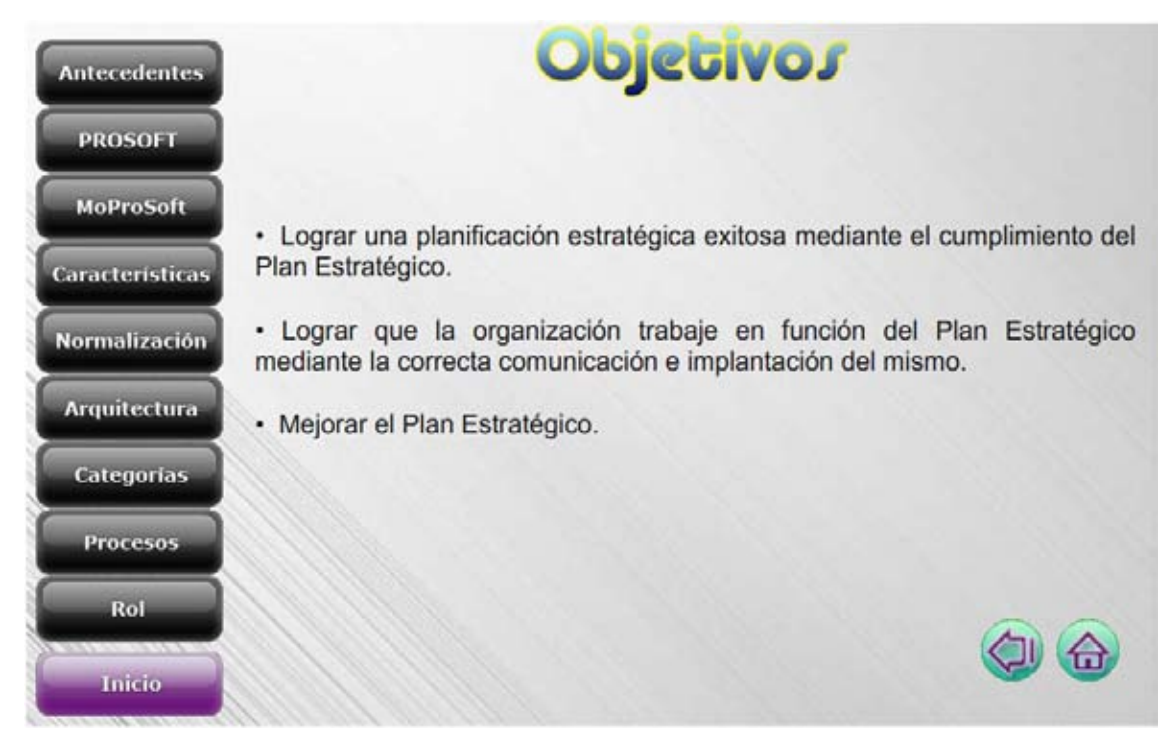

*6.2.8.1.2. Consultar Actividades* 

Al dar clic en **[Actividades]** se despliegan las principales actividades que se deben llevar a cabo en ese proceso.

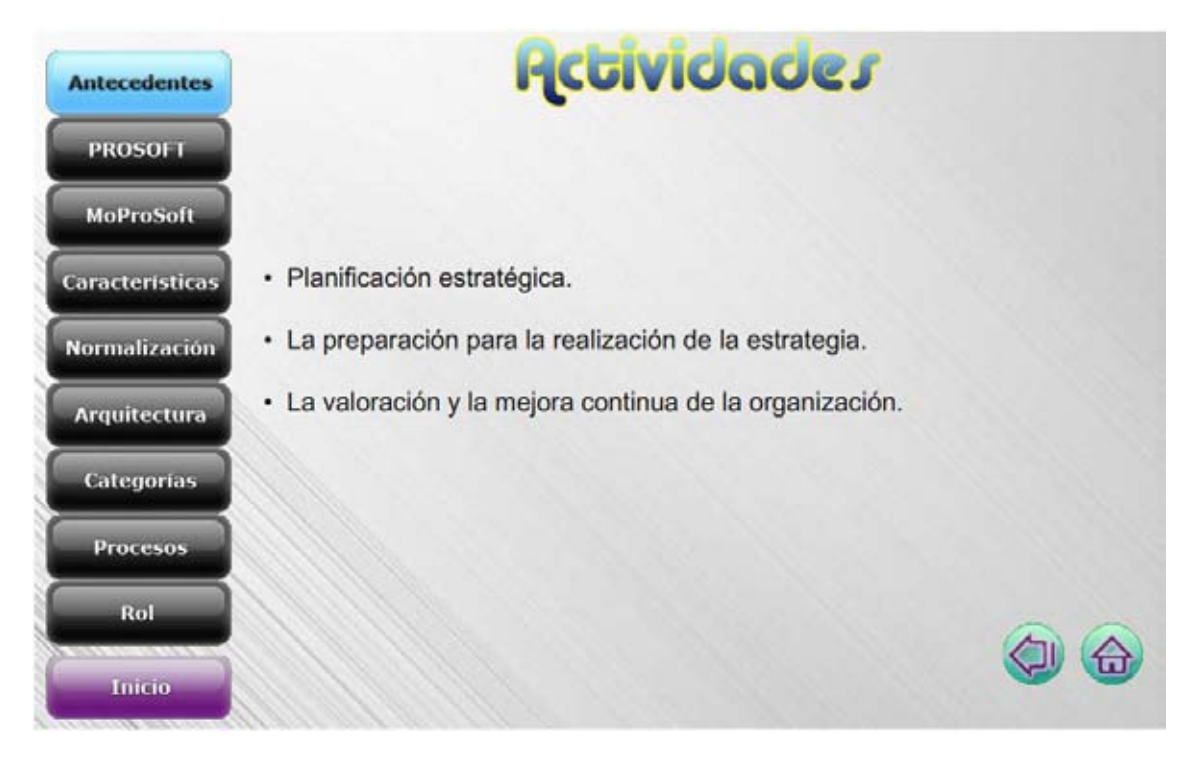

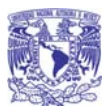

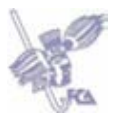

#### *6.2.8.2. Consultar Gestión de Recursos*

Al dar clic en **[Gestión de Recursos]** se muestra una descripción del proceso, así como sus [**Objetivos]**, **[Actividades]** principales y los **[Subprocesos].**

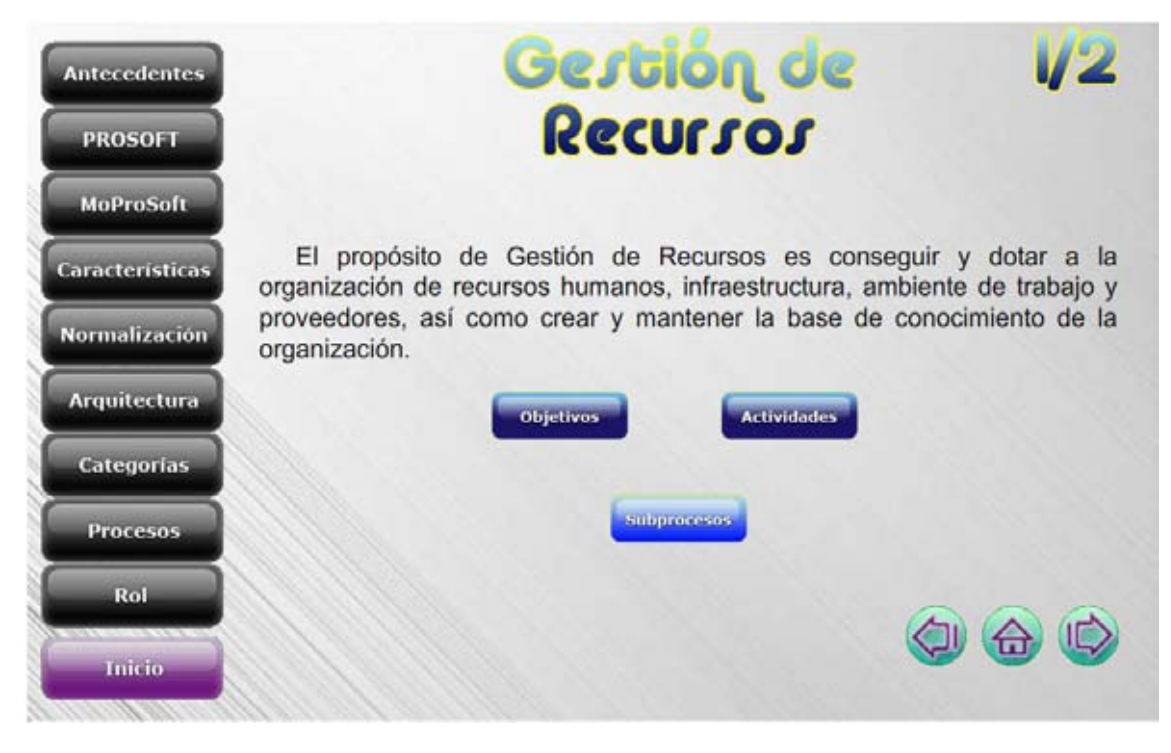

#### *6.2.8.2.1. Consultar Objetivos*

Al dar clic en **[Objetivos]** se despliegan los principales objetivos del proceso.

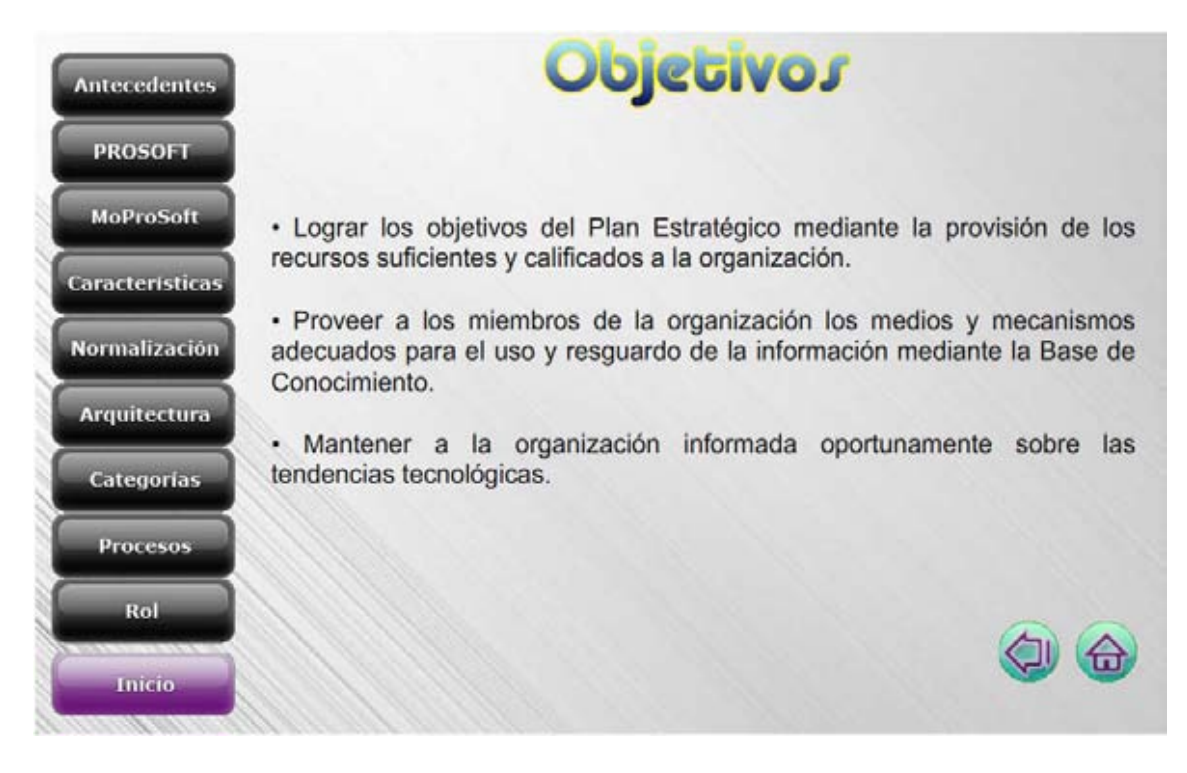

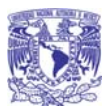

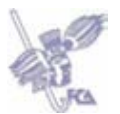

#### *6.2.8.2.2. Consultar Actividades*

Al dar clic en **[Actividades]** se despliegan las principales actividades que se deben llevar a cabo en ese proceso.

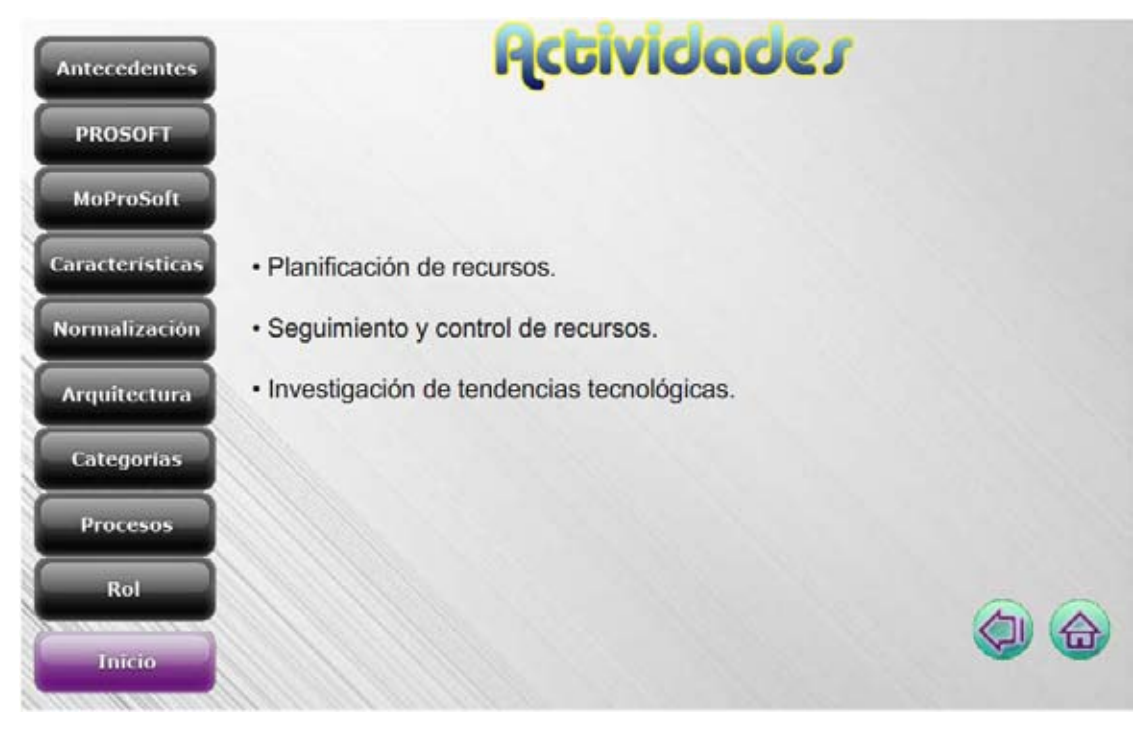

*6.2.8.2.3. Consultar Subprocesos* 

Al dar clic en **[Subprocesos]** se despliegan los siguientes botones:

- **[Recursos Humanos y Ambiente de Trabajo]**
- **[Bienes, Servicios e Infraestructura]**
- **[Conocimiento de la organización]**

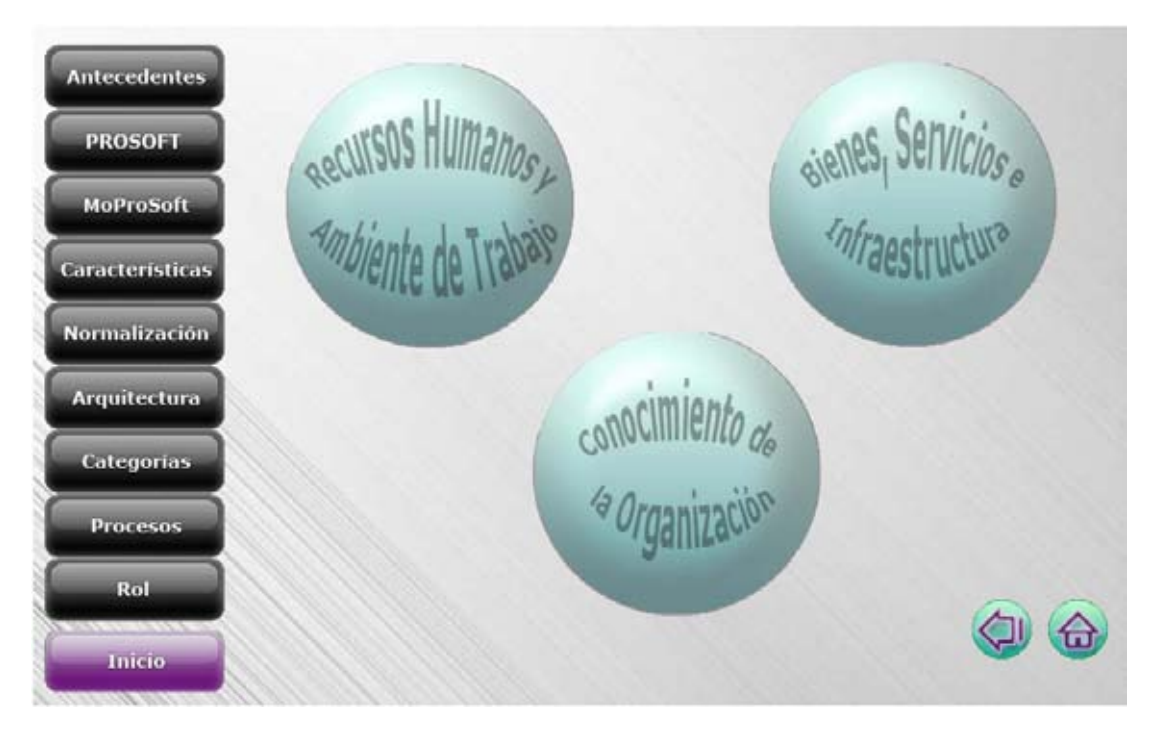

Universidad Nacional Autónoma de México - 67 -

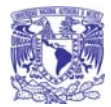

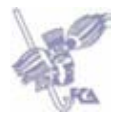

Una vez que se han desplegado los Subprocesos, al darle clic en alguno de ellos va a mostrar una descripción del proceso y sus **[Objetivos].**

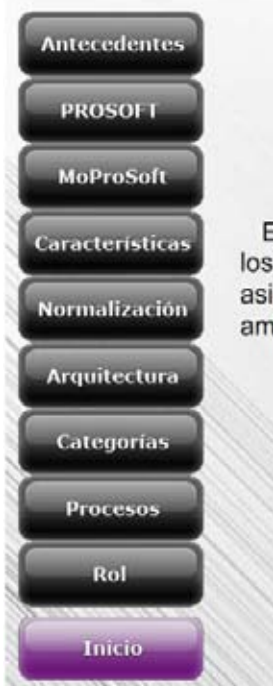

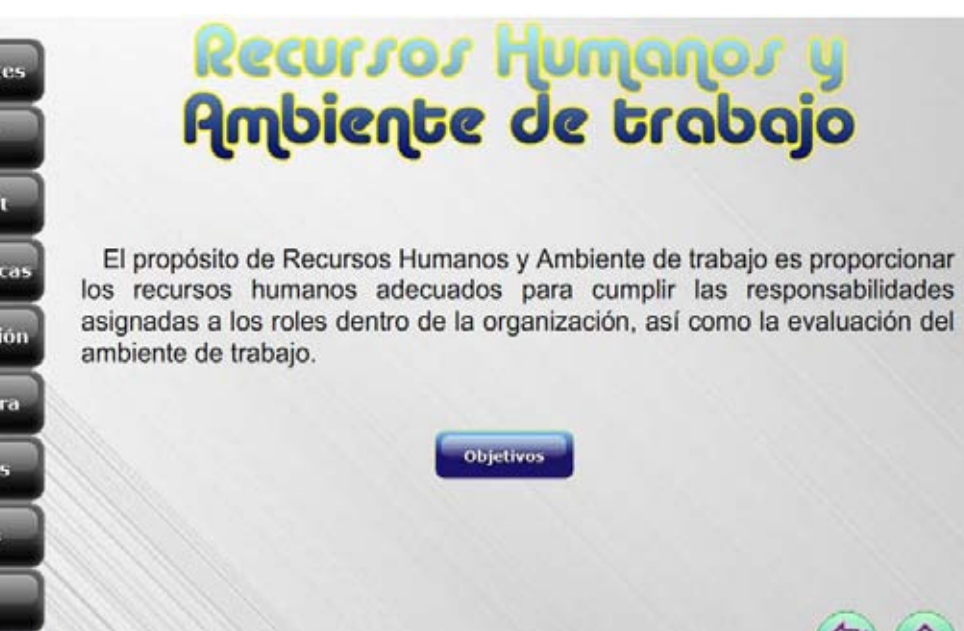

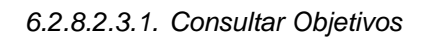

Al dar clic en **[Objetivos]** se muestran los principales objetivos del subproceso.

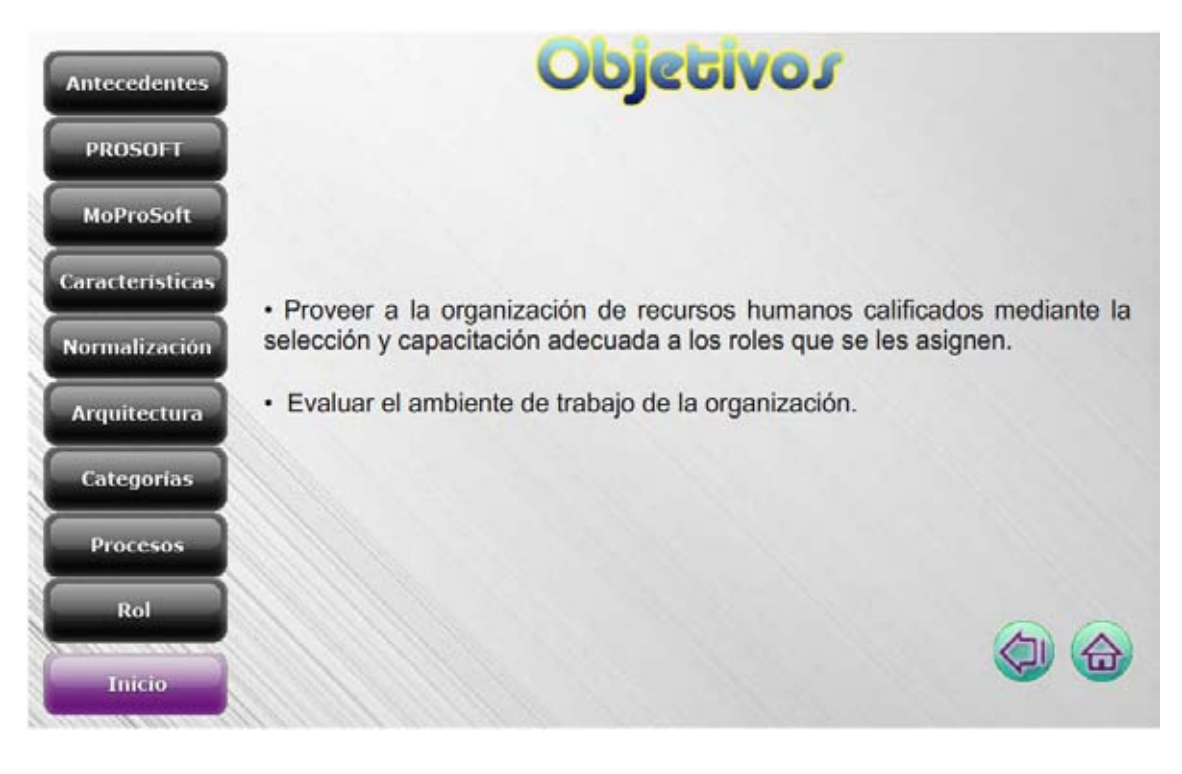

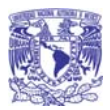

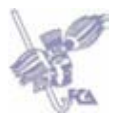

#### *6.2.9. Consultar Rol*

Al dar clic en **[Rol]** se muestra información sobre qué es un rol, responsabilidad y autoridad en MoProSoft.

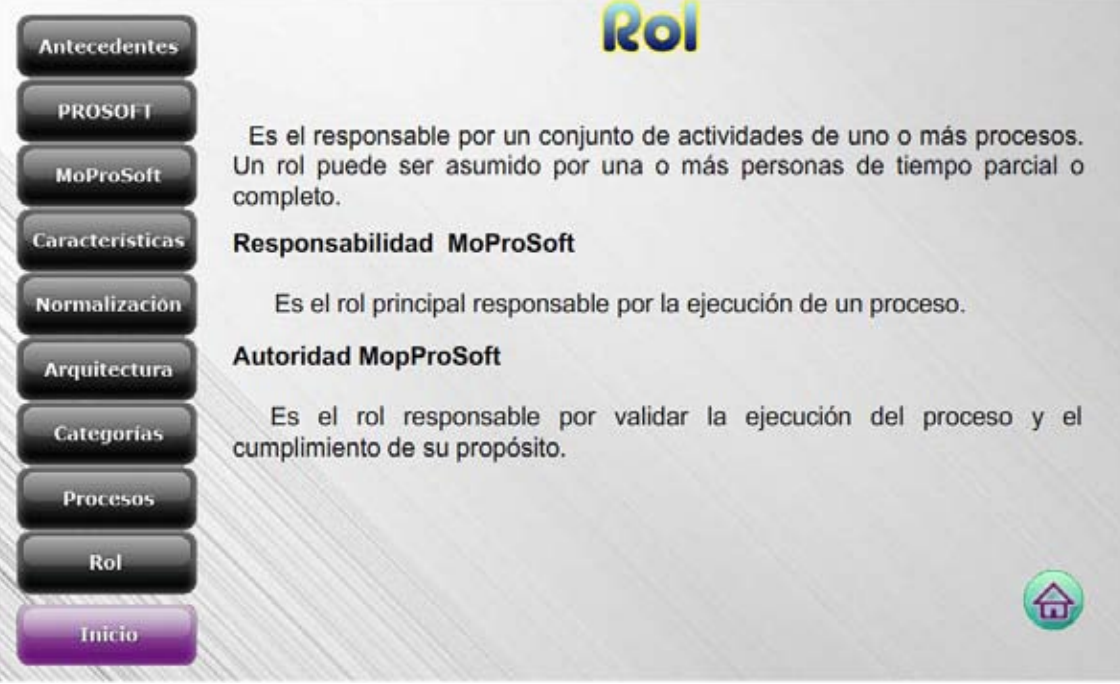

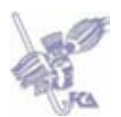

# *6.3. Procesos*

Al seleccionar **[Procesos]** de la pantalla principal, se despliega en una nueva pantalla los procesos relacionados con la ejecución de un proyecto:

- **[Gestión de Proyectos]**
- **[Administración de Proyectos Específicos]**
- **[Desarrollo y Mantenimiento de Software]**

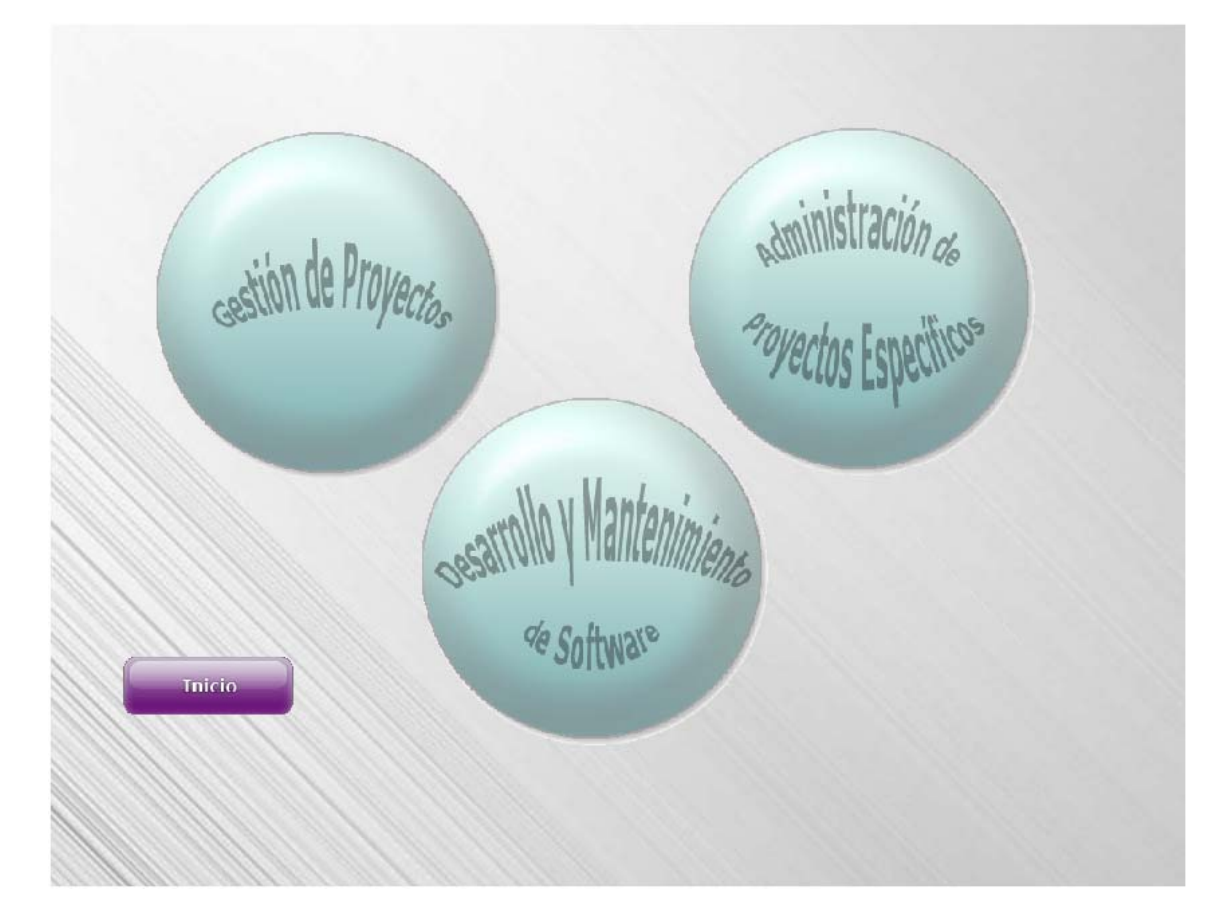

#### **NOTA**

Debido a que los procesos de:

- Gestión de Proyectos
- Administración de Proyectos Específicos
- Desarrollo y Mantenimiento de Software

Cuentan con la misma estructura y funcionalidad dentro de la Guía Interactiva de MoProSoft, solo se describe una vez en el manual tomando como ejemplo Gestión de Proyectos.

# *6.3.1. Consultar Gestión de Proyectos*

Al dar clic sobre **[Gestión de Proyectos]** se desplegará una animación del Diagrama de Flujo de Trabajo del Proceso.

Cada botón tiene un color específico que indica el nivel de madurez del proceso, es decir, cuáles **[Documentos]** son necesarios para el nivel 1 (azul) y nivel 2 (amarillo).

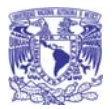

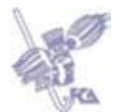

Las **[Actividades]** son los botones de color anaranjado.

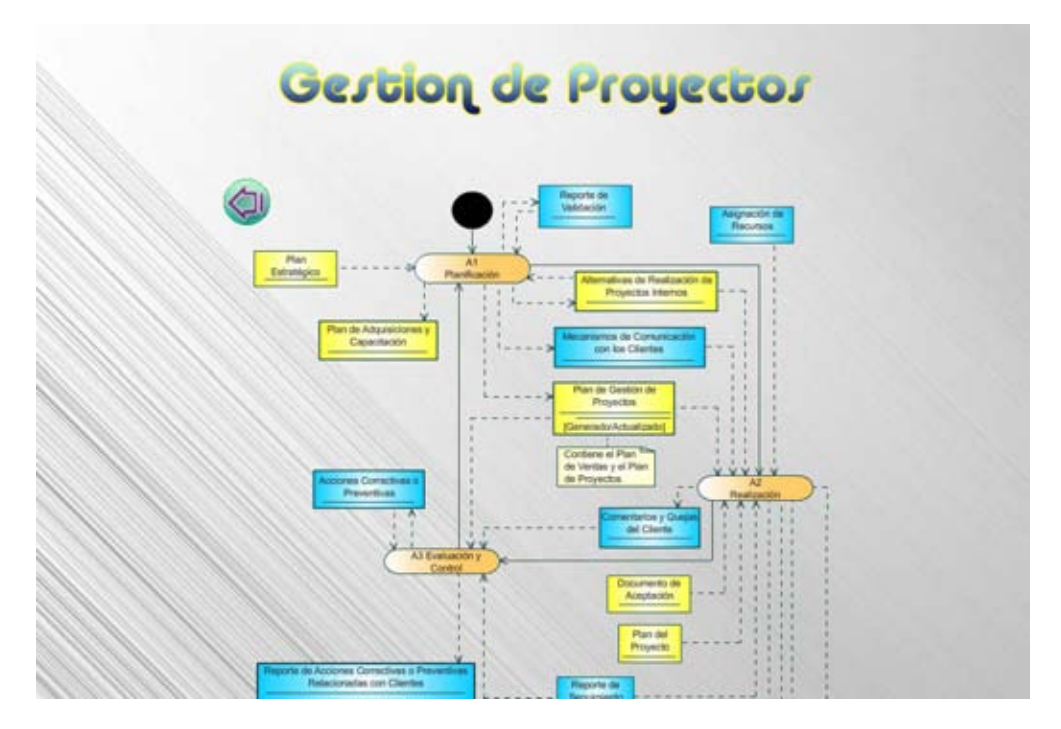

*6.3.1.1. Consultar Documentos* 

Al dar clic sobre un [Documento], se visualizará una ventana emergente que contendrá la descripción de dicho documento, los roles involucrados en este y las actividades que están asociadas con este documento.

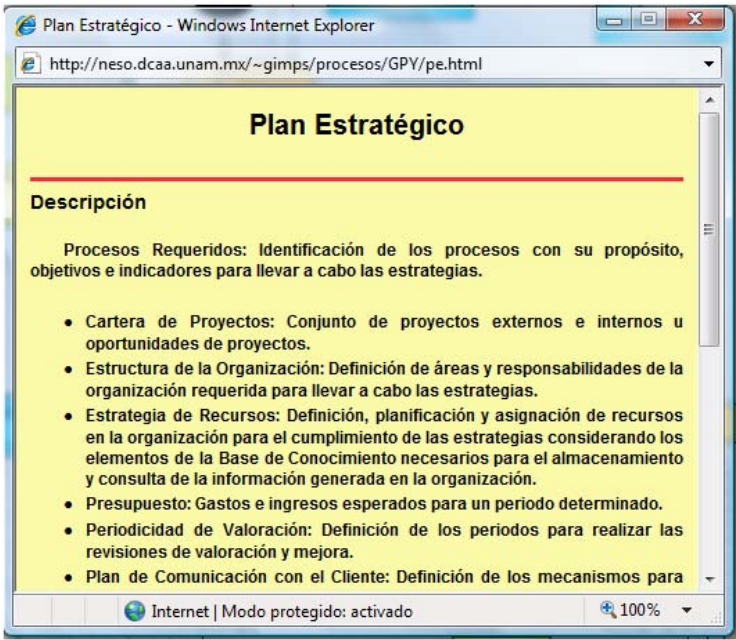

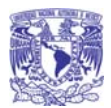

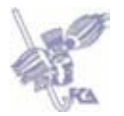

Para regresar al Diagrama de Flujo de Trabajo del Proceso se deberá dar clic en el botón de cerrar ventana.

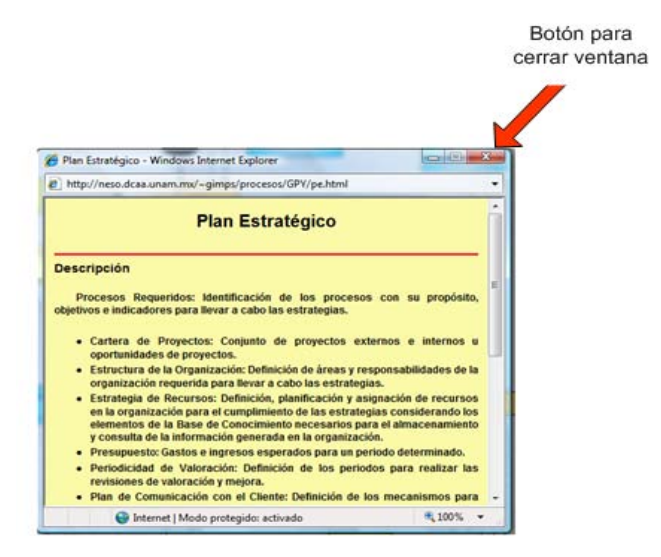

*6.3.1.2. Consultar Actividades* 

Al dar clic sobre una [Actividad], se visualizará una ventana emergente que contendrá una lista desplegable donde se puede seleccionar cada una de las actividades que involucran ese proceso.

Una vez seleccionada una actividad, en la misma pantalla se desplegará la información correspondiente.

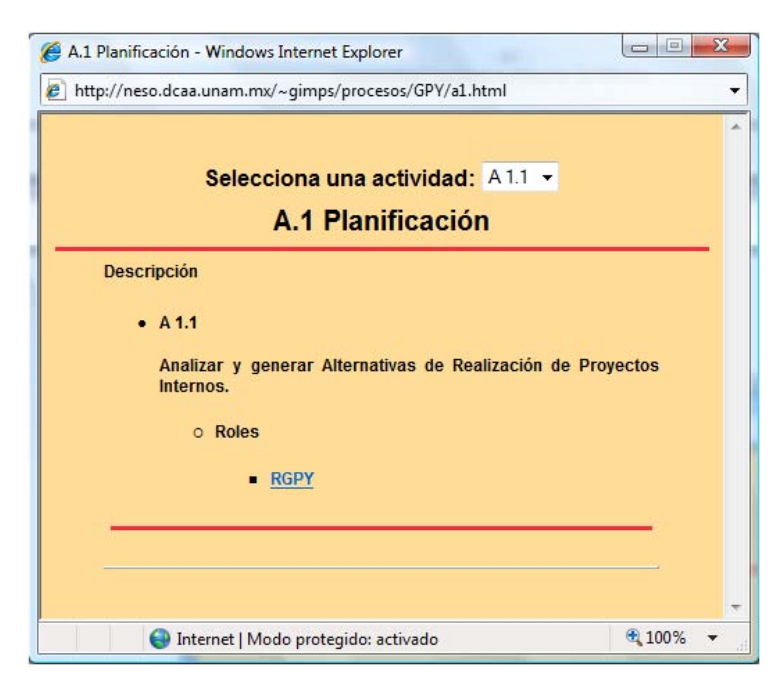

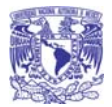

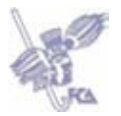

Dentro de la pantalla de actividades se encuentra un vínculo que hace referencia a la capacitación que deben tener los Recursos Humanos para realizar una determinada actividad.

El nombre del vínculo corresponde al **(nombre del rol)** al cual se va a hacer referencia.

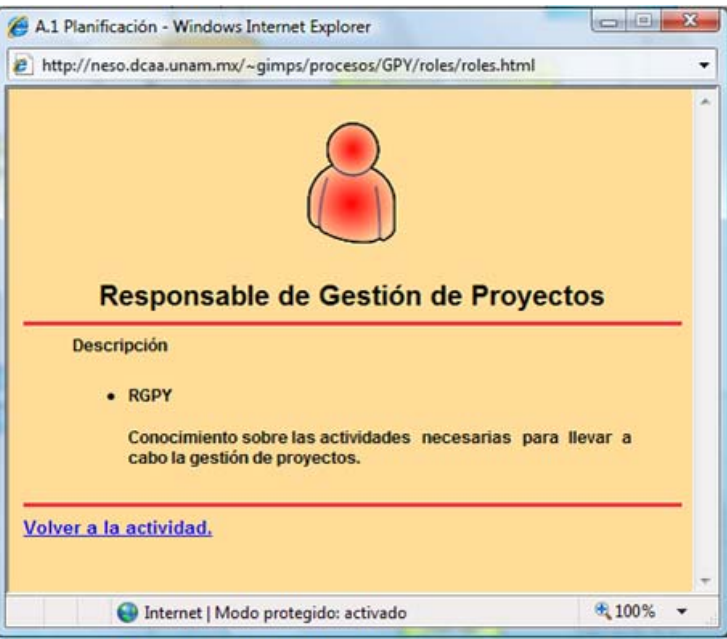

Para regresar al Diagrama de Flujo de Trabajo del Proceso se deberá dar clic en el botón de cerrar ventana.

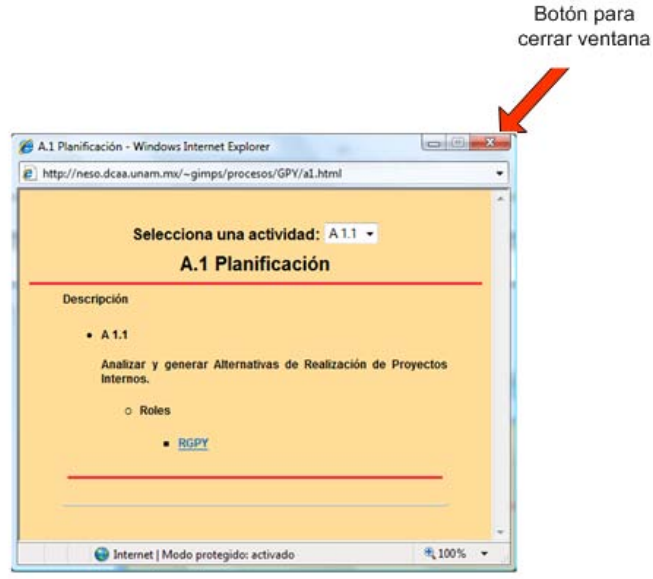

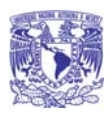

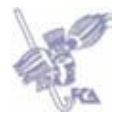

**Glosario** 

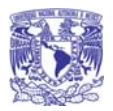

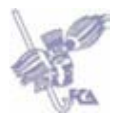

# **Glosario de la Guía Interactiva de MoProSoft**

### **Aptitud**

Se basa en la presencia y en la propiedad de un conjunto de funciones para realizar tareas específicas.

#### **CMM**

Capability Maturity Model. Es un modelo de calidad del software que clasifica las empresas en niveles de madurez. Estos niveles sirven para conocer la madurez de los procesos que se realizan para producir software.

#### **CMMi**

Capability Maturity Model Integration. Modelo para medir el estado de los procesos dentro de una organización.

#### **Comprensión**

Se basa en el esfuerzo de los usuarios por reconocer el concepto lógico y su aplicación.

#### **Concurrencia**

Tipo de prueba que se enfoca en certificar la capacidad del sistema de atender múltiples solicitudes de parte de los actores que acceden a un mismo recurso.

#### **EvalProSoft**

Evaluación de Procesos de Software. Es un método de evaluación de procesos que tiene como objetivo otorgar a la PYME solicitante un perfil del nivel de capacidad de los procesos implantados en la organización y un nivel de madurez de las capacidades.

#### **Modelo**

Manera sistemática de hacer cierta cosa.

#### **MoProSoft**

Modelo de Procesos de Software. Es una norma oficial mexicana que incorpora las mejores prácticas en gestión e ingeniería del software para estandarizar las operaciones de las industrias de software nacional.

#### **Portabilidad**

Característica por la cual un programa puede transportarse de un sistema operativo a otro sin necesidad de cambiar su código fuente.

#### **Precisión**

Exactitud de resultados correctos o de efectos acordados.

#### **Proceso**

Conjunto de actividades o eventos que se realizan o ejecutan con un determinado fin. Reciben entradas y las convierten en salidas.

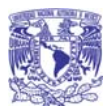

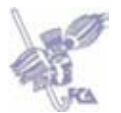

# **PYME**

Pequeñas y Medianas Empresas

# **Requerimiento**

Es una característica identificable expresada en términos de funcionalidad o desempeño que un sistema debe poseer para lograr su objetivo.

# **Utilidad**

Se basa en la disponibilidad de instrucciones para el usuario, de cómo interactuar con el sistema.

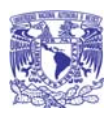

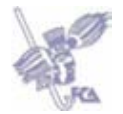

**Referencias** 

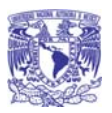

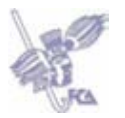

# **Referencias de la Guía Interactiva de MoProSoft**

- Modelo de Procesos para la Industria del Software, MoProSoft Ver. 1.3, Agosto 2005, México D.F.
- ISO/IEC 9126-1 Software engineering Product Quality, Part 1: Quality model, First edition 15/06/2001.
- Boletín IIE, Julio Septiembre de 2003. Artículo "Moprosoft: el nuevo modelo que impondrá una norma mexicana para la calidad en la industria del software." Páginas 81-83.
- http://www.enterate.unam.mx/Articulos/2006/marzo/moprosoft.htm
- http://132.248.181.149/COMUNIDAD\_MOPROSOFT/